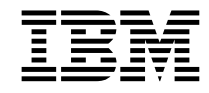

# Handboek voor de gebruiker NetVista Type 6644, 6645 en 6646

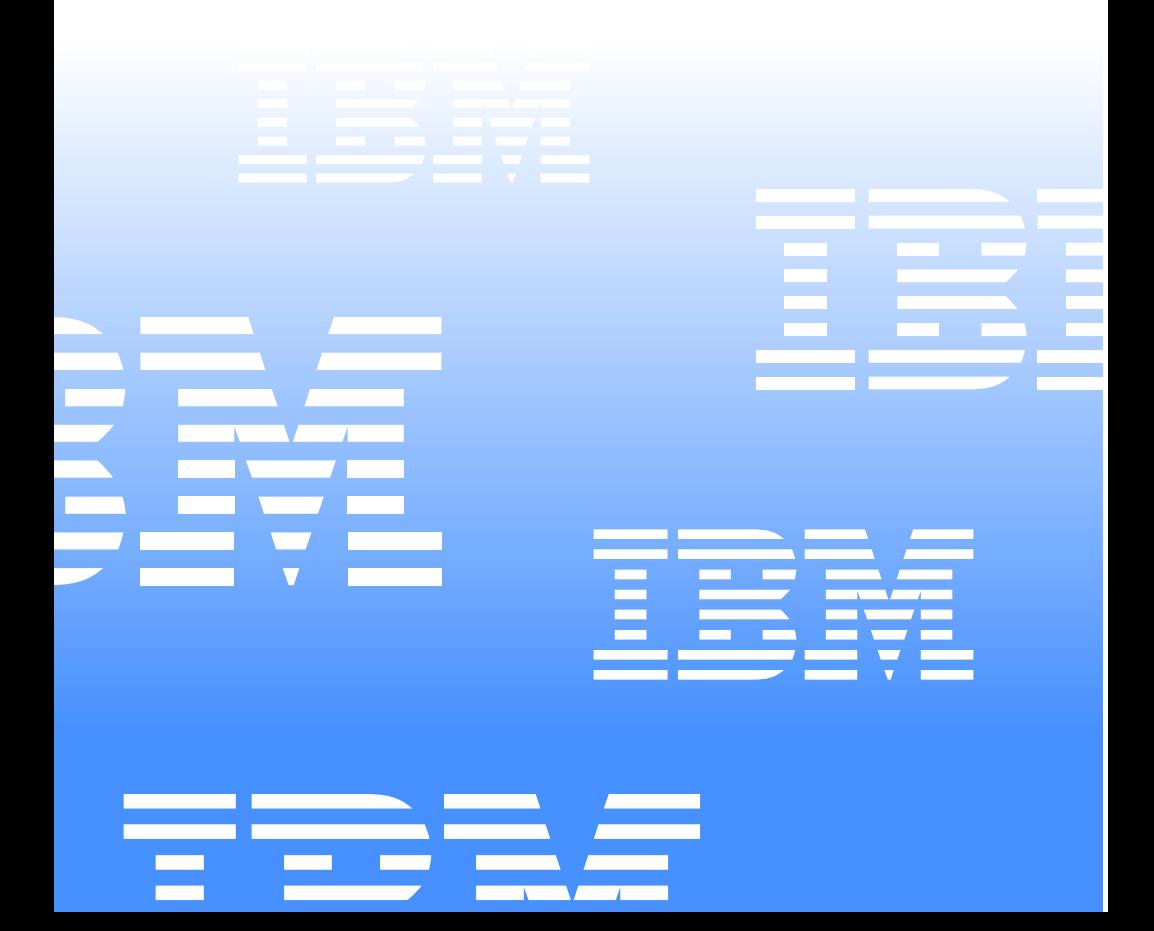

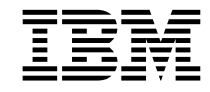

# Handboek voor de gebruiker **NetVista** Type 6644, 6645 en 6646

#### **Opmerking**

Lees eerst ["Veiligheidsrichtlijnen" op pagina vii](#page-8-0) en "Garantiebepalingen" op pagina 79.

Eerste uitgave (juni 2000)

**© COPYRIGHT INTERNATIONAL BUSINESS MACHINES CORPORATION, 2000. Alle rechten voorbehouden.** 

Kennisgeving voor gebruikers in Amerikaanse overheidsdienst — Documentatie met beperkte rechten — Gebruik, vermenigvuldiging of openbaarmaking worden beperkt door het GSA ADP Schedule Contract met IBM Corp.

# <span id="page-4-0"></span>**Inhoudsopgave**

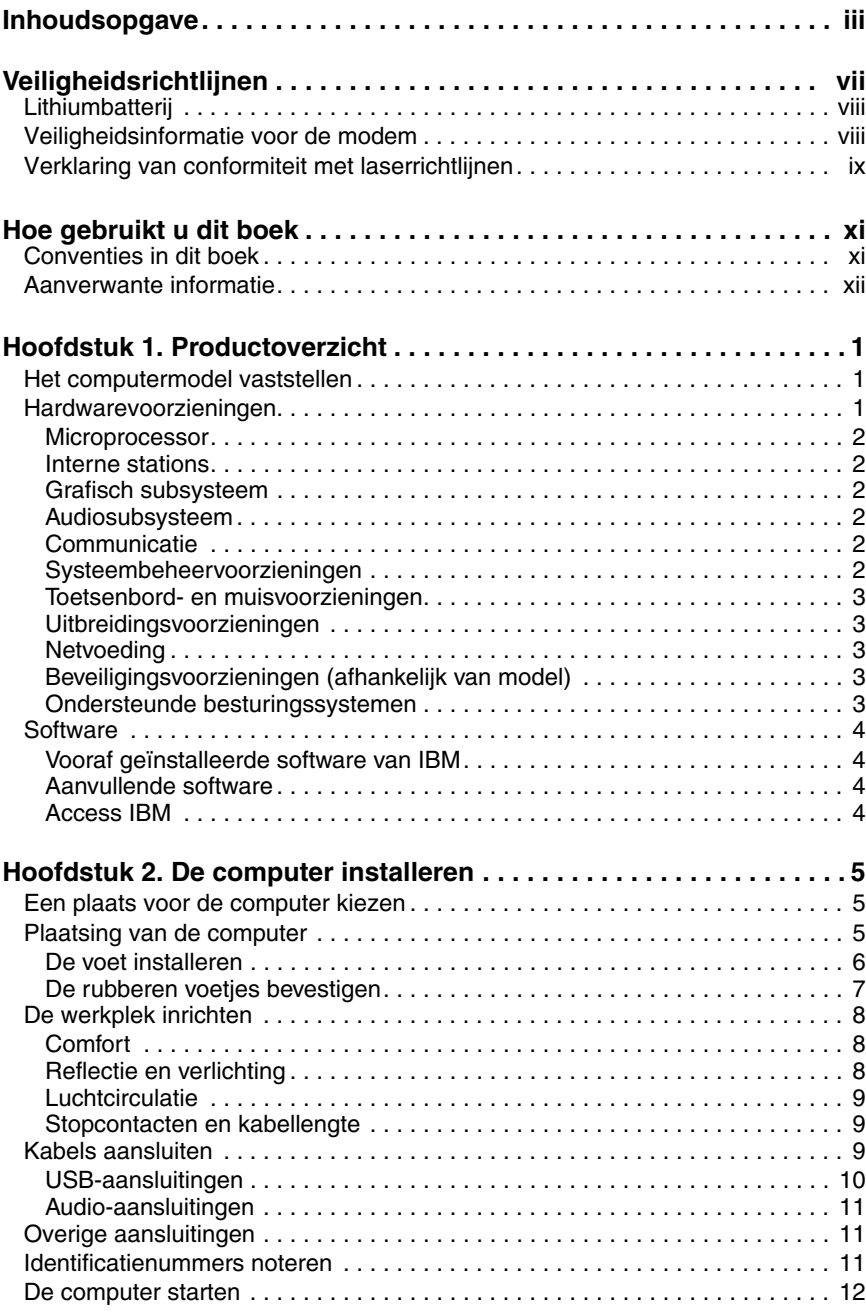

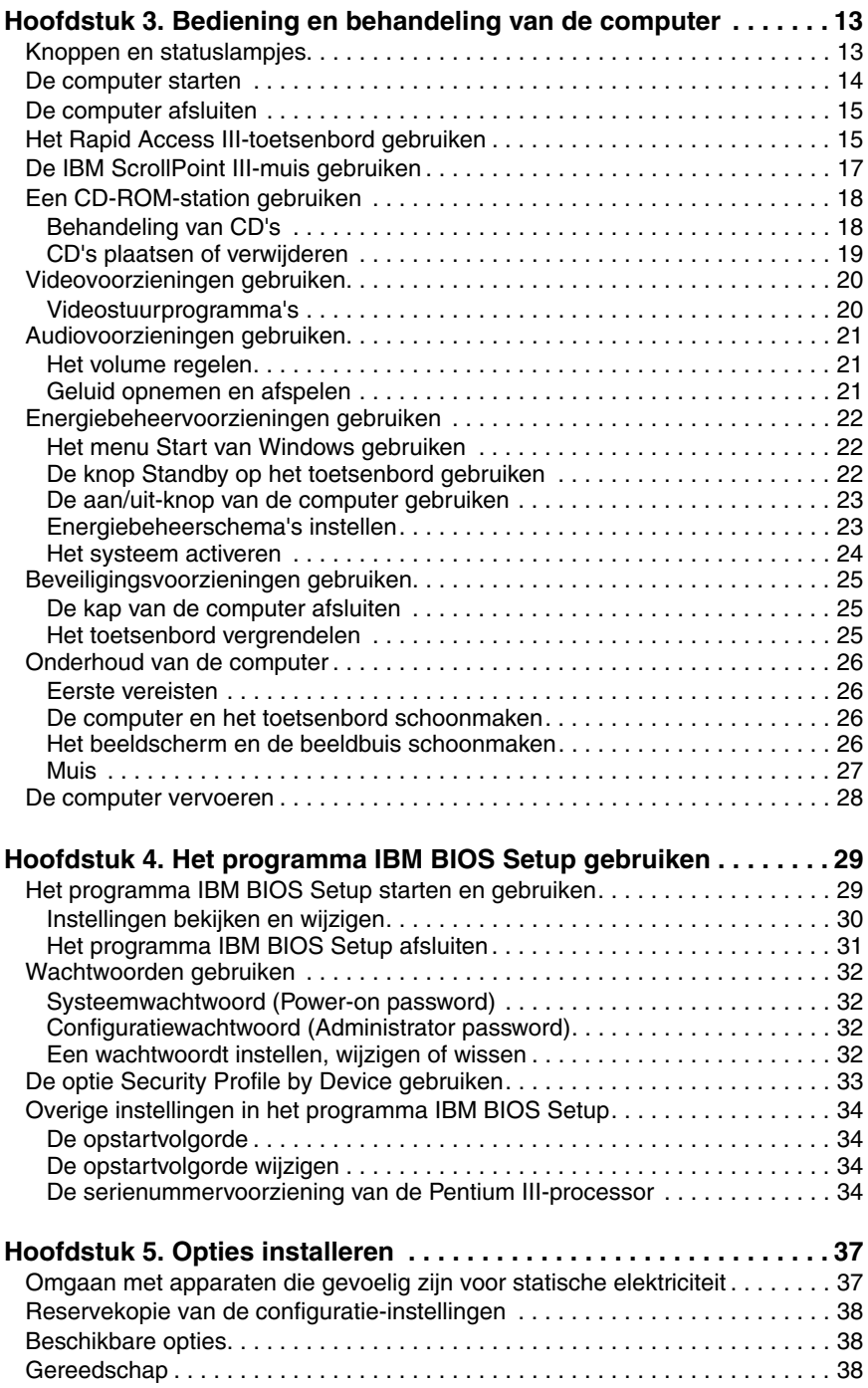

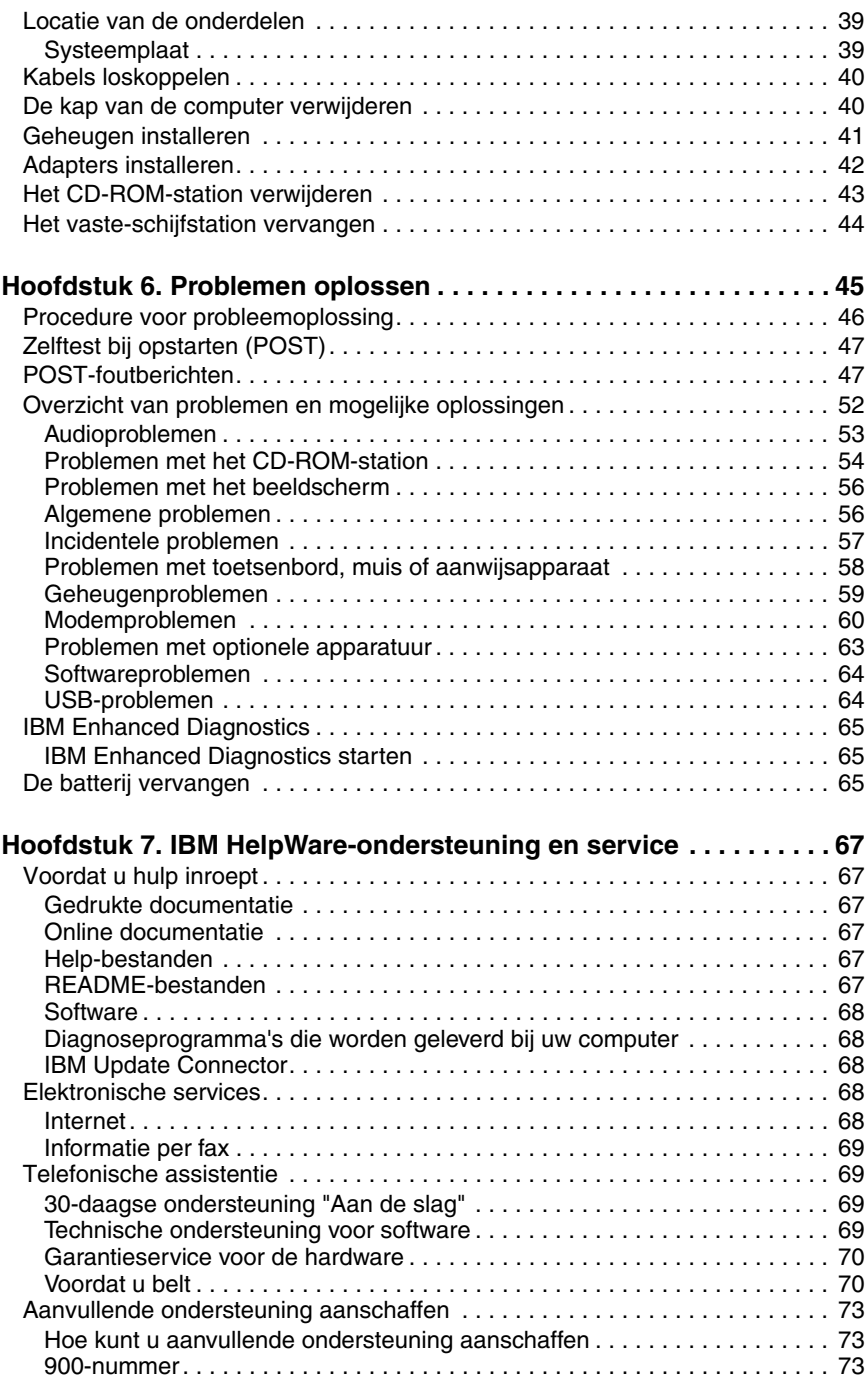

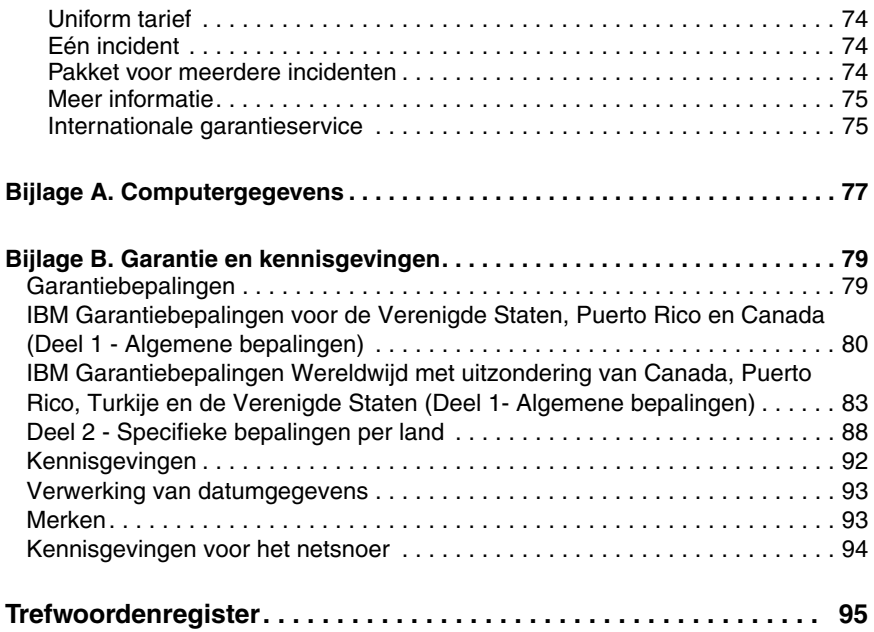

# <span id="page-8-0"></span>**Veiligheidsrichtlijnen**

#### **GEVAAR**

**Elektrische stroom van lichtnet-, telefoon- en communicatiekabels is gevaarlijk.**

**Houd u ter voorkoming van een schok aan het volgende:**

- **Tijdens onweer dient u geen kabels aan te sluiten of los te koppelen, noch installatie-, onderhouds- of configuratiewerkzaamheden uit te voeren.**
- **Sluit alle netsnoeren aan op correct bedrade, geaarde stopcontacten.**
- **Sluit ook het netsnoer van alle apparaten die op dit product worden aangesloten aan op een correct geaard stopcontact.**
- **Gebruik indien mogelijk slechts één hand bij het aansluiten en loskoppelen van signaalkabels.**
- **Zet een apparaat nooit aan als het brand-, water- of structuurschade vertoont.**
- **Ontkoppel alle netsnoeren, telecommunicatiesystemen, netwerken en modems voordat u de kap van het apparaat opent, tenzij de installatie- of configuratie-instructies expliciet anders voorschrijven.**
- **Als u dit product of een aangesloten apparaat installeert, verplaatst of opent, houd u dan bij het aansluiten en loskoppelen van de kabels aan het volgende:**

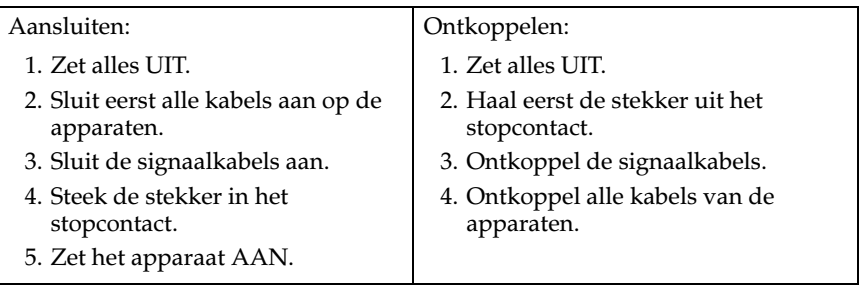

## <span id="page-9-0"></span>**Lithiumbatterij**

#### **WAARSCHUWING:**

**Als de batterij op onjuiste wijze wordt vervangen, bestaat er explosiegevaar.** 

**Gebruik ter vervanging alleen IBM-batterijen met onderdeelnummer 33F8354 of een gelijksoortige batterij die door de leverancier wordt aanbevolen. De batterij bevat lithium en kan bij verkeerd gebruik exploderen.**

*Houd u aan het volgende:*

- **Gooi de batterij niet in het water**
- **Verwarm de batterij niet tot meer dan 100**°**C**
- **Probeer niet de batterij te repareren of te demonteren**
- **Gooi de batterij niet bij het huisvuil weg, maar behandel hem als klein chemisch afval.**

#### <span id="page-9-1"></span>**Veiligheidsinformatie voor de modem**

Om de kans op brand, een elektrische schok of letsel bij het gebruik van de telefoonapparatuur te verkleinen, dient u een aantal elementaire voorzorgsmaatregelen te nemen, zoals:

- Voer tijdens onweer nooit installatiewerkzaamheden aan het telefoonnet uit.
- Sluit telefoonstekkers nooit aan in natte ruimten, tenzij de stekker specifiek voor dergelijk gebruik bedoeld is.
- Raak nooit telefoondraden of -apparaten aan waarvan de isolatielaag is verwijderd, tenzij de draden of apparaten ontkoppeld zijn van het telefoonnet.
- Ga bij het installeren of aanpassen van telefoonlijnen voorzichtig te werk.
- Gebruik de telefoon liever niet tijdens onweer (tenzij het een draadloos model is). Er bestaat een (geringe) kans op een elektrische schok door blikseminslag.
- Gebruik de telefoon niet om een gaslek te melden als u zich in de buurt van dat lek bevindt.

#### **WAARSCHUWING:**

**Gebruik No.26 AWG of dikkere telefoonkabels om het risico van brand te verminderen.** 

## <span id="page-10-0"></span>**Verklaring van conformiteit met laserrichtlijnen**

Sommige IBM PC-modellen worden standaard geleverd met een CD-ROMstation. CD-ROM-stations en DVD-stations zijn ook los als optie te verkrijgen. CD-ROM-stations en DVD-stations zijn laserproducten. De stations voldoen aan de eisen gesteld in de International Electrotechnical Commission (IEC) 825 en CENELEC EN 60 825 bedoeld voor laserproducten van Klasse 1.

Let bij het installeren van een CD-ROM- of DVD-station op het volgende.

#### **WAARSCHUWING:**

**Het wijzigen van instellingen of het uitvoeren van procedures anders dan hier is beschreven, kan leiden tot blootstelling aan gevaarlijke straling.**

Als u de behuizing van het CD-ROM-station of het DVD-station opent, kunt u worden blootgesteld aan gevaarlijke laserstraling. Het CD-ROM-station of het DVD-station bevat geen onderdelen die kunnen worden vervangen of onderhouden. **Verwijder de behuizing van het station niet.**

Sommige CD-ROM-stations of DVD-stations bevatten een ingebouwde laserdiode van Klasse 3A of 3B. Let op het volgende!

#### **Laserstraling indien geopend. Kijk niet in de laserstraal en vermijd direct contact met de laserstraal. GEVAAR**

# <span id="page-12-0"></span>**Hoe gebruikt u dit boek**

Dit boek maakt u vertrouwd met uw IBM-computer en haar voorzieningen. Het beschrijft de bediening en het onderhoud van uw computer en de installatie van opties. In het onwaarschijnlijke geval dat u problemen tegenkomt, vindt u in dit boek handige informatie om die problemen op te lossen en aanwijzingen voor het verkrijgen van service.

### <span id="page-12-1"></span>**Conventies in dit boek**

In dit boek worden bepaalde conventies gehanteerd om tekst met een speciale betekenis aan te geven. Hieronder vindt u een verklaring van deze conventies.

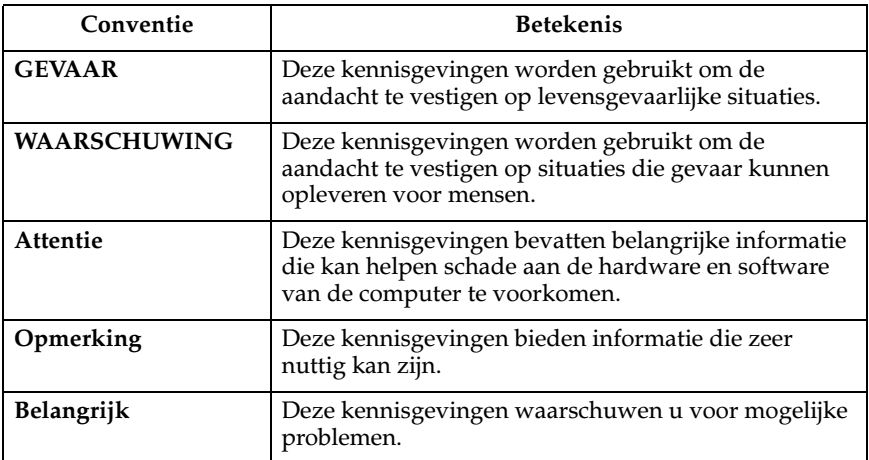

Ook voor geaccentueerde tekst gelden in dit boek conventies. Tekst kan op verschillende manieren worden geaccentueerd, steeds met een specifiek doel.

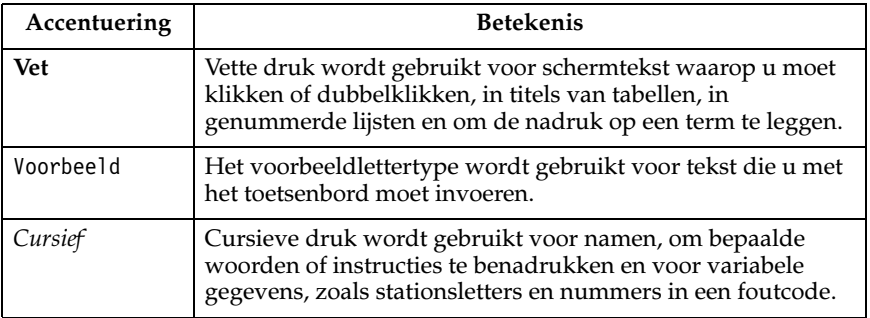

## <span id="page-13-1"></span><span id="page-13-0"></span>**Aanverwante informatie**

Hieronder volgt een beschrijving van de publicaties met aanvullende informatie over uw computer. U kunt deze publicaties in Adobe PDF-indeling ook vinden op Internet, op http://www.ibm.com/pc/support

*• Naslagboekje*

In deze publicatie vindt u een overzicht van de volgende informatie: veiligheidsrichtlijnen, installatie, herstellen van het besturingssysteem, verkrijgen van hulp en service, garantie en andere kennisgevingen.

• *Vooraf geïnstalleerde software*

Deze publicatie bevat informatie over het besturingssysteem, de stuurprogramma's, de toepassingen en de herstelsoftware.

• *Hardware Maintenance Manual*

Deze publicatie is bedoeld voor de onderhoudstechnicus en kan bij IBM worden besteld. Voor het aanschaffen van een exemplaar raadpleegt u ["Hoofdstuk 7. IBM HelpWare-ondersteuning en service," oppagina .](#page-80-6)

• *Technical Information Manual*

Deze publicatie bevat informatie voor iedereen die geïnteresseerd is in de technische aspecten van deze computer.

# <span id="page-14-0"></span>**Hoofdstuk 1. Productoverzicht**

Gefeliciteerd met de aankoop van uw IBM PC. In deze computer zijn de nieuwste ontwikkelingen verwerkt op het gebied van PC-technologie. In dit gedeelte vindt u een overzicht van de voorzieningen van de computer en de vooraf geïnstalleerde software. De illustratie hieronder dient uitsluitend ter referentie. Bepaalde componenten worden afzonderlijk verkocht, andere componenten variëren per model.

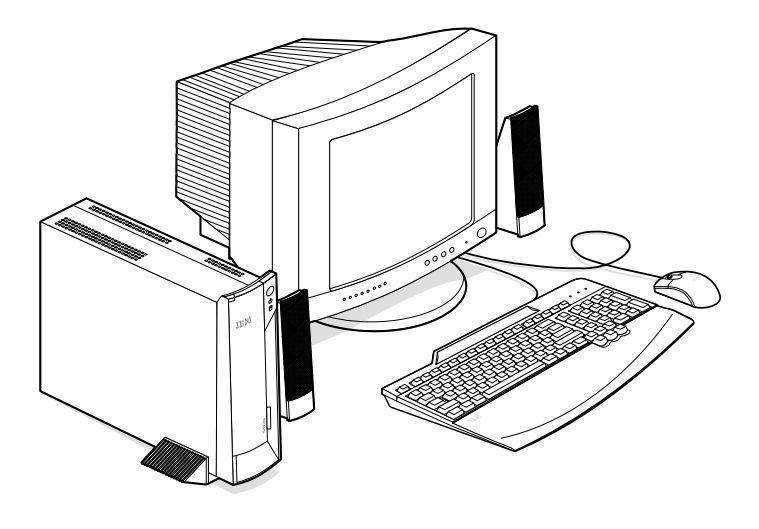

#### <span id="page-14-1"></span>**Het computermodel vaststellen**

Meestal kan het model van de computer het eenvoudigst worden vastgesteld aan de hand van het machinetype/modelnummer. Het machinetype/modelnummer geeft de verschillende voorzieningen van de computer aan, zoals het type microprocessor en het aantal vakken. Dit nummer staat op het kleine plaatje aan de voorkant van de computer, achter het klepje. Een voorbeeld van een machinetype/modelnummer is 6644-*xxx*.

#### <span id="page-14-2"></span>**Hardwarevoorzieningen**

De volgende informatie is van toepassing op meerdere modellen. Voor een overzicht van de voorzieningen van uw computer kunt u het systeemoverzicht in het programma IBM BIOS Setup raadplegen. Meer informatie vindt u in ["Hoofdstuk 4. Het programma IBM BIOS Setup gebruiken," oppagina .](#page-42-2)

## <span id="page-15-0"></span>**Microprocessor**

- Intel® Celeron™ of Pentium® III microprocessor
- Intern L2-cachegeheugen (afhankelijk van model)
- 66 MHz of 133 MHz FSB (front side bus) (afhankelijk van model)
- Geheugen
- Twee DIMM-sleuven (dual inline memory module)
- 100 MHz of 133 MHz SDRAM (synchronous dynamic random access memory) dat werkt bij maximaal 100 MHz.
- 64 MB, 128 MB en 256 MB non-ECC DIMM's (ondersteund)
- Maximum SDRAM van 512 MB
- 512 kB flashgeheugen voor systeemprogramma's

#### <span id="page-15-1"></span>**Interne stations**

- Eén EIDE vaste-schijfstation
- Eén CD-ROM-station (bepaalde modellen)

## <span id="page-15-2"></span>**Grafisch subsysteem**

Geïntegreerde grafische controller met hoge prestaties

## <span id="page-15-3"></span>**Audiosubsysteem**

- Geïntegreerde audiocontroller, compatibel met 16-bits Sound Blaster Pro, met drie audioaansluitingen (lijn/hoofdtelefoonuitgang, lijningang en microfoon)
- Ingebouwde luidspreker voor multimediatoepassingen

## <span id="page-15-4"></span>**Communicatie**

- Laag-profiel Ethernet-controller
- Laag-profiel PCI-modem (bepaalde modellen)

## <span id="page-15-5"></span>**Systeembeheervoorzieningen**

- Wake on LAN<sup>®</sup>
- Wake on Ring
- Wake on Alarm
- Alert on LAN™
- Opstartvolgorde bij automatisch opstarten
- BIOS en software voor systeembeheer
- Mogelijkheid om de resultaten van de zelftest bij opstarten op te slaan

## <span id="page-16-0"></span>**Toetsenbord- en muisvoorzieningen**

- IBM Preferred USB-toetsenbord (Universal Serial Bus)
- IBM Rapid Access™III USB-toetsenbord
- Twee USB-aansluitingen op het Rapid Access III-toetsenbord
- IBM ScrollPoint™ III USB-muis
- IBM Sleek USB-muis (bepaalde modellen)

## <span id="page-16-1"></span>**Uitbreidingsvoorzieningen**

- Twee uitbreidingssleuven voor korte PCI-adapters (één beschikbaar)
- Vijf USB-poorten
- Twee DIMM-aansluitingen (één beschikbaar)

# <span id="page-16-2"></span>**Netvoeding**

- 95 Watt
- Handmatige voltageschakelaar voor 90–137 of 180–265 volt
- Automatische schakeling tussen 57–63 of 47–53 Hz invoerfrequentie
- Ingebouwde bescherming tegen overbelasting en spanningspieken
- Ondersteuning voor energiebeheer (APM)
- Ondersteuning voor ACPI (Advanced Configuration and Power Interface)

## <span id="page-16-3"></span>**Beveiligingsvoorzieningen (afhankelijk van model)**

- Systeemwachtwoord en configuratiewachtwoord
- Beveiligingsslot (bepaalde modellen)
- Instelbare opstartvolgorde
- Werkstand Onbewaakt starten
- I/O-besturing diskette en vaste schijf
- Alert on LAN

## <span id="page-16-4"></span>**Ondersteunde besturingssystemen**

• Microsoft Windows 2000 Professional

## <span id="page-17-0"></span>**Software**

In dit gedeelte wordt de software van IBM en andere leveranciers beschreven die vooraf op uw computer is geïnstalleerd.

## <span id="page-17-1"></span>**Vooraf geïnstalleerde software van IBM**

Uw computer wordt geleverd met vooraf geïnstalleerde software. Deze software bestaat uit een besturingssysteem, stuurprogramma's waarmee ingebouwde voorzieningen worden ondersteund, en andere ondersteuningsprogramma's. Raadpleeg de publicatie *Vooraf geïnstalleerde software* voor een gedetailleerde beschrijving.

## <span id="page-17-2"></span>**Aanvullende software**

Bij uw computer wordt de *CD Software Selecteren* geleverd. Daarop staat aanvullende software die u naar keuze kunt installeren. Raadpleeg de publicatie *Vooraf geïnstalleerde software* voor een gedetailleerde beschrijving van deze aanvullende software.

## <span id="page-17-3"></span>**Access IBM**

Het programma Access IBM is vooraf geïnstalleerd en kan via het bureaublad van Windows worden gestart. Dit programma biedt de volgende opties:

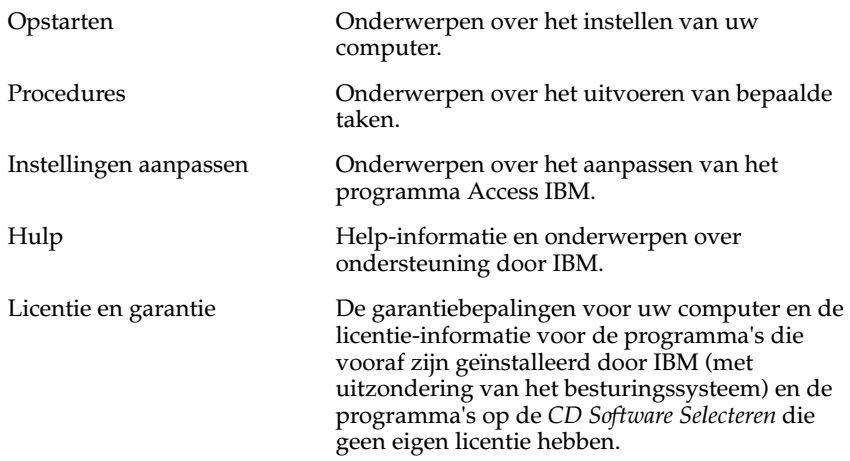

Voor meer informatie over Access IBM raadpleegt u het boekje *Vooraf geïnstalleerde software* dat bij de computer is geleverd.

## <span id="page-18-0"></span>**Hoofdstuk 2. De computer installeren**

In dit hoofdstuk wordt beschreven hoe u de computer voor de eerste keer installeert.

#### **Voordat u begint**

Lees de veiligheidsrichtlijnen voordat u begint met het aansluiten van de computer. Zie ["Veiligheidsrichtlijnen" op pagina vii](#page-8-0).

U hebt het volgende nodig:

- Computer
- Voet
- Netsnoer
- Toetsenbord
- Muis
- Beeldscherm (afzonderlijk aan te schaffen)

Als een van deze items ontbreekt, kunt u contact opnemen met uw IBM-dealer.

#### <span id="page-18-1"></span>**Een plaats voor de computer kiezen**

Controleer of er genoeg stopcontacten met randaarde zijn voor de computer en alle andere apparaten. Zet de computer op een plaats waarvan u zeker weet dat de computer er droog blijft. Laat aan alle kanten van de computer ongeveer 5 cm vrij voor een goede luchtcirculatie.

#### **Belangrijk**

Voor een juiste werking van de computer in verticale stand dient u een voet te installeren. Raadpleeg de installatieprocedures bij de voet.

#### <span id="page-18-2"></span>**Plaatsing van de computer**

U kunt de computer in verticale of horizontale positie opstellen. Voor een juiste werking van de computer in verticale stand dient u een voet te installeren. Om de computer in horizontale positie te gebruiken, bevestigt u rubberen voetjes op de basis van de computer.

## <span id="page-19-0"></span>**De voet installeren**

U installeert de voet als volgt:

- 1 Keer de computer om.
- 2. Houd de voet boven de computer  $\mathbf{I}$  en schuif hem op zijn plaats.

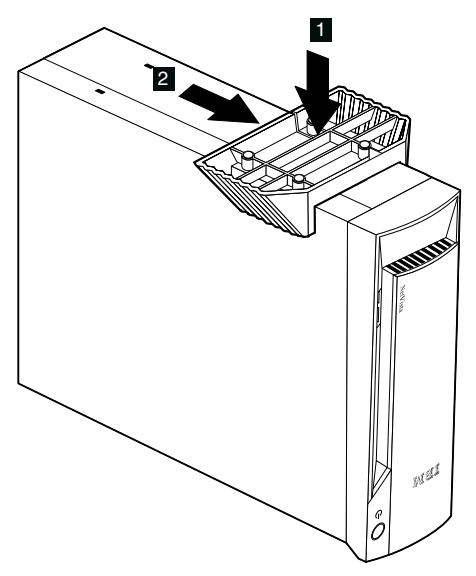

3. Keer de computer om.

Verwijder de voet als volgt:

- 1 Keer de computer om.
- 2. Trek de hendel van de voet omhoog  $\blacksquare$  en schuif de voet weg  $\blacksquare$ .

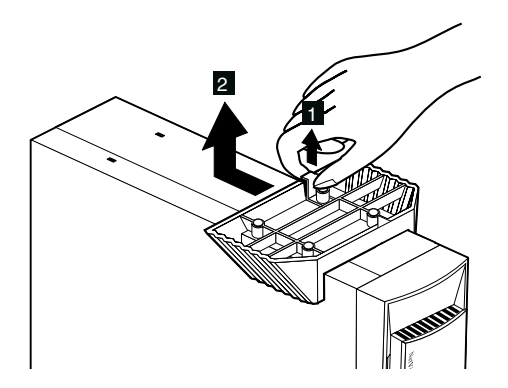

3. Keer de computer om.

## <span id="page-20-0"></span>**De rubberen voetjes bevestigen**

U bevestigt de rubberen voetjes als volgt:

1 Bevestig de vier rubberen voetjes aan de computer.

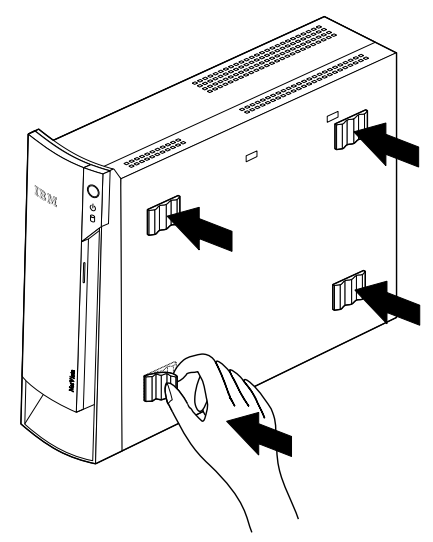

2. Zet de computer weer neer.

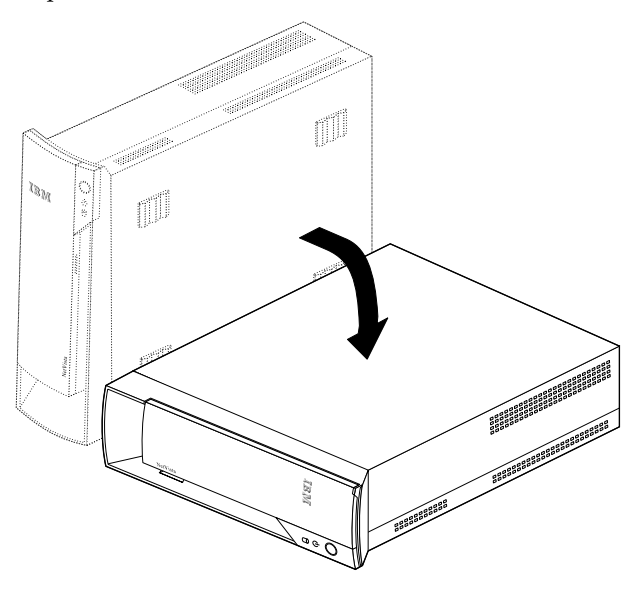

## <span id="page-21-0"></span>**De werkplek inrichten**

U haalt het meeste uit uw computer als u zowel de apparatuur als de werkplek afstemt op uw behoeften en op het soort werk dat u doet. Comfort is natuurlijk van groot belang, maar bij het inrichten van uw werkplek moet u ook letten op praktische zaken als lichtbronnen, luchtcirculatie en de plaats van de stopcontacten.

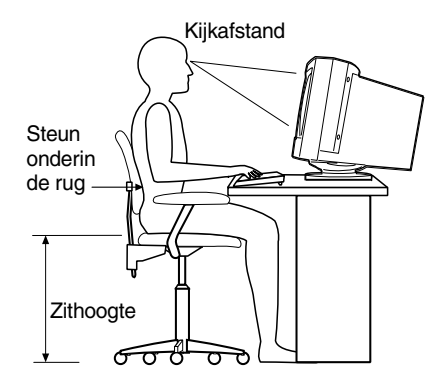

# <span id="page-21-1"></span>**Comfort**

Hoewel er geen enkele werkhouding bestaat die voor iedereen ideaal is, geven we hieronder een paar richtlijnen aan de hand waarvan u de houding kunt bepalen die voor u het beste is.

Zorg voor een goede stoel. Op die manier hebt u minder last van vermoeidheid als u lange tijd in dezelfde houding zit. De rugleuning en de zitting moeten onafhankelijk van elkaar kunnen worden ingesteld en moeten goed steun bieden. De zitting moet een gebogen voorkant hebben om druk op de bovenbenen te verminderen. Stel de zitting zo in, dat uw bovenbenen evenwijdig aan de vloer zijn en uw voeten plat op de vloer of op een voetsteun staan.

Als u met het toetsenbord werkt, moet u uw onderarmen in een horizontale houding en uw polsen in een neutrale, gemakkelijke stand houden.

## <span id="page-21-2"></span>**Reflectie en verlichting**

Stel het beeldscherm zo op dat u zo min mogelijk last hebt van schittering en weerkaatsing van lampen, ramen en andere lichtbronnen. Zet het beeldscherm indien mogelijk zo neer dat het een rechte hoek vormt met ramen en andere lichtbronnen. Verminder indien nodig de bovenverlichting door lampen uit te doen of door minder sterke lampen te gebruiken. Als u het beeldscherm in de buurt van een raam neerzet, scherm het zonlicht dan af met gordijnen of een zonnescherm. Wellicht moet u de helderheid en het contrast in de loop van de dag enkele malen anders instellen. De verlichting is immers niet de hele dag constant. Wanneer het niet mogelijk is om reflecties te vermijden of de verlichting aan te passen, kan een anti-reflectiescherm uitkomst bieden. Een dergelijk scherm kan de duidelijkheid van het beeld echter verminderen. Het is daarom beter om het pas te gebruiken wanneer geen van de andere mogelijkheden soelaas biedt.

Een stoflaag verergert de problemen die door reflectie worden veroorzaakt. Vergeet niet uw beeldscherm regelmatig schoon te maken met een zachte, vochtige doek en een vloeibare, niet-schurende glasreiniger.

# <span id="page-22-0"></span>**Luchtcirculatie**

De computer en het beeldscherm produceren warmte. In de computer zit een ventilator die frisse lucht naar binnen zuigt en warme lucht naar buiten blaast. De warme lucht van het beeldscherm ontsnapt automatisch via ventilatiespleten. Wanneer de ventilatiespleten zijn geblokkeerd, kan er oververhitting ontstaan. Dit kan storingen of beschadigingen tot gevolg hebben. Plaats de computer en het beeldscherm zodanig dat de ventilatiespleten niet worden geblokkeerd: 5 cm ventilatieruimte is over het algemeen voldoende. Zorg er ook voor dat de lucht niet naar iemand anders wordt geblazen.

## <span id="page-22-1"></span>**Stopcontacten en kabellengte**

De plaats van stopcontacten en de lengte van de netsnoeren en kabels van de printer en andere apparaten kunnen van invloed zijn op de uiteindelijke opstelling van de computer.

Denk bij het opstellen van de computer aan het volgende:

- Vermijd het gebruik van verlengsnoeren. Sluit het netsnoer van de computer indien mogelijk direct op een stopcontact aan.
- Houd netsnoeren en kabels uit de buurt van looppaden en andere plaatsen waar mensen erover kunnen struikelen of er per ongeluk tegenaan kunnen lopen.

## <span id="page-22-2"></span>**Kabels aansluiten**

Lees het volgende gedeelte vóórdat u begint met het aansluiten van kabels:

- Sluit alle kabels aan vóórdat u de stekkers in het stopcontact steekt.
- Sluit de netsnoeren eerst aan op de computer en andere apparatuur en steek dan pas de stekkers in het stopcontact.

Belangrijk

Als de computer wordt aangesloten op een Ethernet-netwerk, moet u een Klasse 5 Ethernet-kabel gebruiken om te voldoen aan de eisen voor FCC Klasse A.

## <span id="page-23-0"></span>**USB-aansluitingen**

De computer heeft vijf USB-aansluitingen: drie op de achterkant  $\blacksquare$  en twee aan de voorkant 2. Als u met een Rapid Access-toetsenbord werkt, hebt u ook nog twee USB-aansluitingen aan de achterzijde van het toetsenbord. Wanneer u de computer voor de eerste keer installeert, steekt u de kabels van het toetsenbord en de muis in de USB-poorten aan de achterzijde van de computer. USB-apparaten, zoals een toetsenbord, muis, printer of scanner, kunnen op elke beschikbare USBpoort worden aangesloten. Indien nodig kunt u de kabels zelfs later op een andere USB-poort aansluiten.

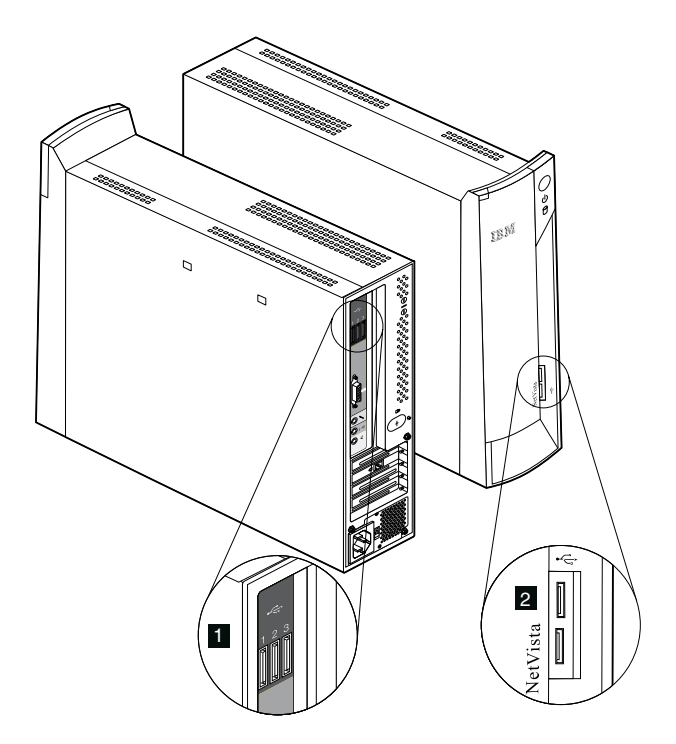

Als u een USB-apparaat wilt verplaatsen of toevoegen, zorgt u ervoor dat de computer en het besturingssysteem werkzaam zijn. Het is ook aan te raden één apparaat tegelijkertijd te verplaatsen of toe te voegen.

De twee USB-aansluitingen op het Rapid Access III-toetsenbord zijn uitsluitend bedoeld voor USB-apparaten die weinig stroom verbruiken, zoals een muis of een gamepad. USB-apparaten die meer stroom verbruiken, zoals luidsprekers of een niet-gevoede USB-hub, moeten worden aangesloten op een van de USB-poorten van de computer.

**Opmerking:** De kabelstekkers van USB-apparaten zijn zo ontworpen dat u ze niet incorrect kunt aansluiten.

## <span id="page-24-0"></span>**Audio-aansluitingen**

De audio-aansluitingen, die zich op de achterkant van de computer bevinden, zijn voor microfoon  $\blacksquare$ , audio lijn-in  $\blacksquare$ , en audio lijn-uit  $\blacksquare$ .

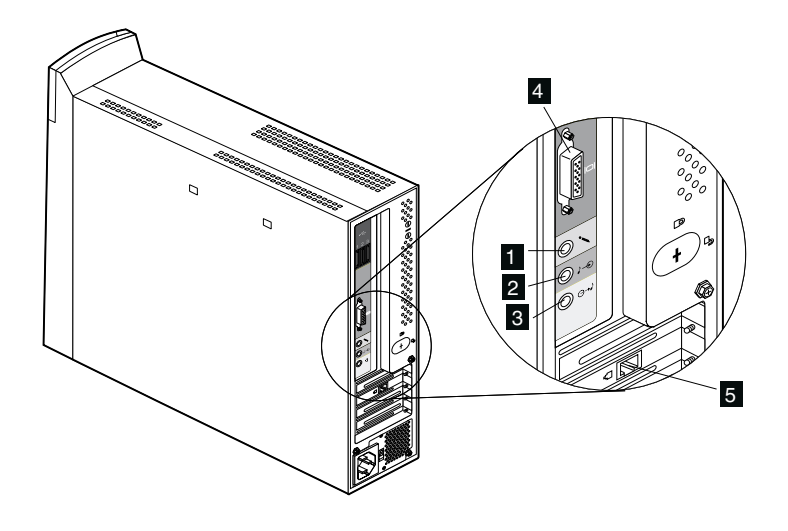

## <span id="page-24-1"></span>**Overige aansluitingen**

In de bovenstaande afbeelding ziet u ook de aansluiting voor het beeldscherm 4 en de modem- of Ethernetaansluiting  $\overline{5}$ .

## <span id="page-24-2"></span>**Identificatienummers noteren**

Zoek de identificatienummers (serie en type/model) aan de voorzijde van de computer achter het klepje en noteer deze gegevens. Zie ["Bijlage A.](#page-90-1)  [Computergegevens," oppagina .](#page-90-1)

Zie ["Aanverwante informatie" op pagina xii](#page-13-1) voor andere bronnen van informatie over uw computer. Voor informatie over de door IBM geïnstalleerde software raadpleegt u de publicatie *Vooraf geïnstalleerde software*. Op de *CD Software Selecteren* of op andere bijgeleverde CD's en diskettes vindt u extra programma's en stuurprogramma's.

#### <span id="page-25-0"></span>**De computer starten**

Ga naar hoofdstuk 2, "Aan de slag", van de publicatie *Vooraf geïnstalleerde software* om door te gaan met het instellen van de software op uw computer. Zie ["Hoofdstuk 3. Bediening en behandeling van de computer," op pagina 13](#page-26-2) voor informatie over het inschakelen van de computer.

**Opmerking:** In geval van problemen raadpleegt u ["Hoofdstuk 6. Problemen](#page-58-1)  [oplossen," op pagina 45](#page-58-1).

# <span id="page-26-2"></span><span id="page-26-0"></span>**Hoofdstuk 3. Bediening en behandeling van de computer**

In dit hoofdstuk vindt u informatie over het dagelijks gebruik en onderhoud van de computer.

#### <span id="page-26-1"></span>**Knoppen en statuslampjes**

Met de knoppen aan de voorkant van de computer kunt u bepaalde functies uitvoeren, zoals het inschakelen van de computer. De lampjes geven de status van bepaalde onderdelen van de computer aan: ze gaan branden als het desbetreffende onderdeel, bijvoorbeeld het CD-ROM-station, in gebruik is.

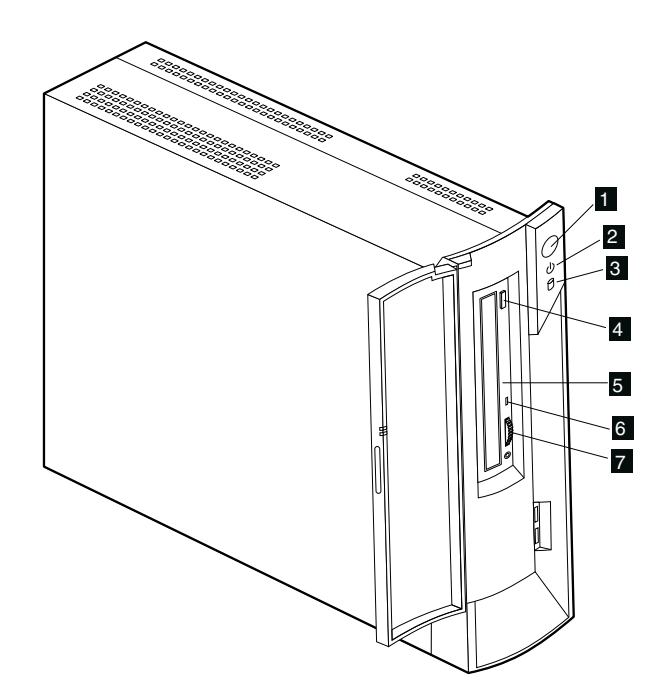

 Aan/uit-knop Aan/uit-lampje Lampje vaste-schijfstation CD-ROM-knop

 Gaatje voor noodontgrendeling CD-ROM-lampje Volumeregelaar

Hieronder worden de knoppen en statuslampjes van uw computer beschreven.

**Aan/uit-knop:** Met deze knop zet u de computer aan en uit. Zet de computer niet uit zolang het lampje van het vaste-schijfstation of van het diskettestation (optioneel USB-station) brandt.

**Opmerking:**Normaal gesproken hoeft u de aan/uit-knop slechts heel even in te drukken. Onder bepaalde omstandigheden kan het echter gebeuren dat de computer niet onmiddellijk uitgaat. In dat geval moet u de aan/uit-knop ongeveer vijf seconden ingedrukt houden.

**Aan/uit-lampje:** Deze statusindicator gaat branden wanneer u de computer aanzet en gaat knipperen wanneer de computer naar de spaarstand Standby gaat.

**Lampje vaste-schijfstation:** Als dit lampje brandt, is de computer bezig de koppen van het vaste-schijfstation in positie te brengen, of is de computer de vaste schijf aan het lezen of aan het beschrijven. Zet de computer niet uit zolang dit lampje brandt of knippert.

**Gaatje voor noodontgrendeling:** Steek hier de punt van een paperclip in om de lade te openen. Doe dit alleen als de computer uit staat.

**CD-ROM-knop:** Druk op de knop van het CD-ROM-station als u de lade wilt openen om een CD te plaatsen of te verwijderen.

**CD-ROM-lampje:** Als dit lampje brandt, is het CD-ROM-station een CD aan het lezen.

**Volumeregelaar:** Tijdens het afspelen van een audio-CD kunt u hiermee het volume van een op het CD-ROM-station aangesloten hoofdtelefoon aanpassen.

#### <span id="page-27-0"></span>**De computer starten**

Wat u te zien en te horen krijgt bij het opstarten van de computer, hangt af van de instellingen in het menu Start Options van het programma IBM BIOS Setup. Meer informatie vindt u in ["Hoofdstuk 4. Het programma IBM BIOS Setup gebruiken,"](#page-42-2)  [oppagina](#page-42-2) .

Als er tijdens de zelftest fouten worden gevonden, worden er foutberichten afgebeeld. Als er een systeemwachtwoord is ingesteld, verschijnt er een wachtwoordaanwijzing op het scherm. Als u zowel een systeem- als een configuratiewachtwoord hebt ingesteld, kunt u na de aanwijzing een van beide wachtwoorden typen. Als u uw wachtwoord bij de aanwijzing typt en op Enter drukt, verschijnt het eerste scherm van het besturingssysteem of toepassingsprogramma.

### <span id="page-28-0"></span>**De computer afsluiten**

Volg altijd de correcte afsluitprocedure als u de computer wilt uitzetten. Zo voorkomt u dat er gegevens verloren gaan of dat er programma's beschadigd raken. U sluit Windows als volgt af:

- 1. Klik op **Start** op het bureaublad van Windows.
- 2. Klik op **Afsluiten**.
- 3. Klik op **De computer uitschakelen**.
- 4. Klik op **OK**.

#### <span id="page-28-1"></span>**Het Rapid Access III-toetsenbord gebruiken**

Het Rapid Access-toetsenbord heeft een aantal knoppen waarmee u speciale functies kunt uitvoeren.

Deze knoppen zijn *sneltoetsen* om een programma te starten, een bestand te openen of een andere functie uit te voeren. Met deze knoppen kunt u rechtstreeks naar een bestand, programma of Internet-adres gaan. Op die manier hoeft u niet op een pictogram te klikken, naar een programma te zoeken in het menu Start of een Internet-adres in uw browser te typen.

Sommige Rapid Access-toetsen zijn vooraf ingesteld op veel gebruikte multimediafuncties van de computer (Dempen, Volume en CD-ROM- of DVDbesturingsfuncties). U kunt deze instellingen niet wijzigen.

Boven aan het toetsenbord ziet u acht gekleurde Rapid Access-toetsen. Sommige daarvan zijn vast ingesteld op het starten van bepaalde programma's op de computer. De vooraf ingestelde functies vindt u op een label boven deze toetsen. Drie van deze toetsen (E-mail, Access IBM Web en Standby) zijn blijvend geprogrammeerd. Afhankelijk van het geïnstalleerde besturingssysteem kunnen drie van de overige vijf knoppen vooraf zijn ingesteld. U kunt de andere knoppen aanpassen en hiermee een programma of bestand naar keuze openen. Als u bijvoorbeeld graag Patience speelt, kunt u een Rapid Access-toets zo instellen dat hiermee het programma Patience wordt gestart.

De twee USB-aansluitingen op het Rapid Access III-toetsenbord zijn uitsluitend bedoeld voor USB-apparaten die weinig stroom verbruiken, zoals een muis of een gamepad. USB-apparaten die meer stroom verbruiken, zoals luidsprekers of een niet-gevoede USB-hub, moeten worden aangesloten op een van de USB-poorten van de computer zelf.

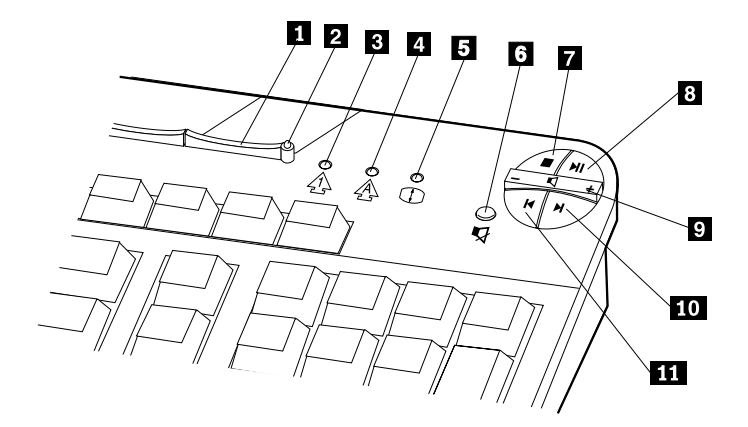

 Standby-knop Standby-lampje Num Lock-lampje Caps Lock-lampje Scroll Lock-lampje Multimedia-besturingsfuncties Knop Dempen Knop Stoppen Knop Afspelen/Pauze Volumeregelaar Knop Volgende track Knop Vorige track

Ga als volgt te werk om een Rapid Access-toets aan te passen:

- 1. Klik op **Start** op het bureaublad van Windows.
- 2. Selecteer **Instellingen** en klik op **Configuratiescherm**.
- 3. Dubbelklik op **Toetsenbord (Rapid Access)**. Het programma Rapid Accesstoetsenbord aanpassen wordt gestart.
- 4. Volg de aanwijzingen op het scherm.

Als u meer wilt weten over het Rapid Access-toetsenbord, klikt u op de knop **Help**.

## <span id="page-30-0"></span>**De IBM ScrollPoint III-muis gebruiken**

De ScrollPoint III-muis heeft de volgende knoppen.

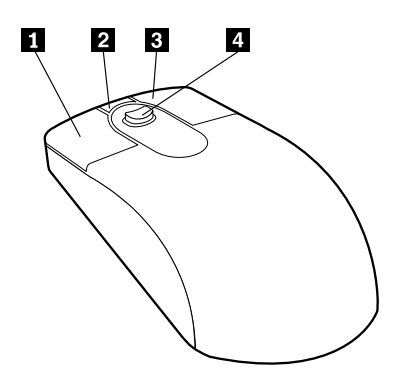

1 **De primaire muisknop:** Met deze knop selecteert of start u een programma of menu-optie.

2 **Snelbladerknop:** Met deze knop activeert u de werkstand *Automatisch bladeren* voor de muis. Als deze werkstand actief is, kunt u de bladerrichting en de bladersnelheid instellen door de muis te bewegen. U kunt de werkstand Automatisch bladeren beëindigen door op een van de muisknoppen te drukken.

3 **Snelmenuknop:** Met deze knop roept u een menu voor het actieve programma, pictogram of object op.

4 **Bladerknopje:** Met dit knopje bepaalt u de bladerrichting en -snelheid van de muis. Dit knopje reageert op de druk die u uitoefent. De richting waarin u druk uitoefent, bepaalt de *richting* waarin u bladert. De hoeveelheid druk die u uitoefent, bepaalt de *snelheid* waarmee u bladert.

**Opmerking:**Het bladerknopje werkt alleen als de muisaanwijzer op een gebied staat waarin u kunt bladeren, bijvoorbeeld een lang document.

## <span id="page-31-0"></span>**Een CD-ROM-station gebruiken**

In sommige modellen is vooraf een CD-ROM-station geïnstalleerd. Met een dergelijk station kunt u een CD afspelen of lezen, maar kunt u geen gegevens naar de CD schrijven. In het CD-ROM-station worden standaard CD's met een doorsnede van 12 cm gebruikt.

Volg bij het gebruik van een CD-ROM-station de onderstaande richtlijnen:

- Plaats het CD-ROM-station niet op een plek waar sprake is van:
	- Een hoge temperatuur
	- Een hoge luchtvochtigheid
	- Een overmatige hoeveelheid stof
	- Sterke trillingen of plotselinge schokken
	- Een hellend oppervlak
	- Direct zonlicht
- Plaats geen andere voorwerpen dan CD's in het station.
- Verwijder de CD uit het station als u de computer gaat verplaatsen.

## <span id="page-31-1"></span>**Behandeling van CD's**

Houd u bij het omgaan met CD's aan de volgende richtlijnen:

- Houd de disk aan de rand vast. Raak het oppervlak van de kant waarop geen tekst staat niet aan.
- Veeg de disk vanuit het midden naar de rand schoon met een zachte doek die niet pluist. Als u de disk met draaiende bewegingen schoonveegt, kunnen er gegevens onleesbaar worden.
- Schrijf niet op de disk en plak er niets op.
- Maak geen krassen op de disk en breng er geen markeringen op aan.
- Bewaar de disk niet op een plek waar deze wordt blootgesteld aan direct zonlicht.
- Gebruik geen wasbenzine, verdunners of andere schoonmaakmiddelen om de disk schoon te maken.
- Laat de disk niet vallen en buig de disk niet.

## <span id="page-32-0"></span>**CD's plaatsen of verwijderen**

U plaatst een disk als volgt in het station:

- 1. Druk op de uitwerpknop terwijl de computer aanstaat.
- 2. Plaats de disk met de opdruk naar boven in de lade en druk op de disk totdat deze vastklikt.
- 3. Sluit de lade door deze voorzichtig naar binnen te duwen. Wanneer de lade gesloten is, gaat het lampje aan de voorkant van het station branden om aan te geven dat het station in gebruik is.

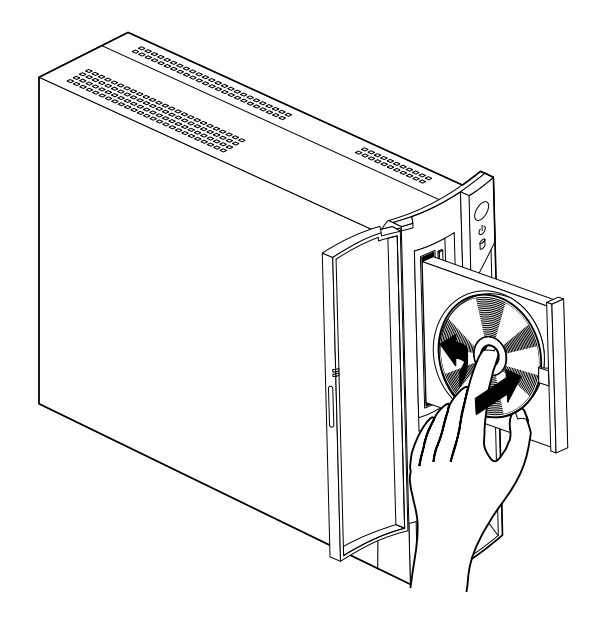

U verwijdert een disk als volgt uit het station:

- 1. Druk op de uitwerpknop terwijl de computer aanstaat.
- 2. Sluit de lade door deze voorzichtig naar binnen te duwen.
- **Opmerking:**Als de lade niet naar buiten komt wanneer u op de uitwerpknop drukt, kunt u de lade alsnog openen door de punt van een paperclip in het kleine, daarvoor bestemde gaatje aan de voorkant van het CD-ROM-station te steken.

## <span id="page-33-0"></span>**Videovoorzieningen gebruiken**

Uw computer heeft een SVGA-videocontroller (Super Video Graphics Array). SVGA is een standaard voor de weergave van tekst en afbeeldingen op een beeldscherm waarbij verschillende *videowerkstanden* worden ondersteund. Videowerkstanden zijn combinaties van resolutie, verversingsfrequentie en kleurdiepte.

Afhankelijk van de gebruikte toepassingen en uw persoonlijke voorkeuren moet u wellicht de videowerkstand aanpassen.

U wijzigt de videowerkstand als volgt:

- 1. Klik op **Start** op het bureaublad van Windows.
- 2. Selecteer **Instellingen** en klik op **Configuratiescherm**.
- 3. Dubbelklik op **Beeldscherm**.
- 4. Klik op **Instellingen**, breng de gewenste wijzigingen aan en klik op **OK**.

### <span id="page-33-1"></span>**Videostuurprogramma's**

Om optimaal gebruik te kunnen maken van de grafische adapter van uw computer, is er voor sommige besturingssystemen en toepassingsprogramma's speciale software nodig. Deze software noemt men videostuurprogramma's. Dergelijke stuurprogramma's bieden ondersteuning voor hogere snelheid, hogere resolutie, meer kleuren en trillingsvrije beelden. Op de *Herstel-CD* die bij uw computer wordt geleverd, vindt u stuurprogramma's voor de grafische kaart en een README-bestand met bijbehorende installatie-instructies.

Als uw computer vooraf door IBM geïnstalleerde software bevat, zijn de stuurprogramma's al op de vaste schijf aanwezig. De instructies voor de installatie van het stuurprogramma kunnen echter goed van pas komen als u de stuurprogramma's ooit opnieuw moet installeren of als u informatie wenst over het downloaden en installeren van bijgewerkte stuurprogramma's. Raadpleeg de publicatie *Vooraf geïnstalleerde software* voor meer informatie.

## <span id="page-34-0"></span>**Audiovoorzieningen gebruiken**

Op de systeemplaat van uw computer is een digitale audiocontroller ingebouwd. De audiocontroller op de systeemplaat ondersteunt Sound Blaster-toepassingen en is compatibel met het Microsoft Windows Sound System. De audio-ingangen van uw computer zijn mini-aansluitingen met een doorsnede van 3,5 mm.

## <span id="page-34-1"></span>**Het volume regelen**

U kunt het volume op verschillende manieren regelen:

- De softwarematige volumeregelaar is toegankelijk via het pictogram met de luidspreker op de taakbalk, in de rechterbenedenhoek van het bureaublad van Windows.
	- Als u één keer op het luidsprekerpictogram klikt, verschijnt de volumeregelaar. Sleep de volumeregelaar met de muis naar boven of beneden om het gewenste volume in te stellen of selecteer het vakje Dempen om het geluid uit te schakelen.
	- Als u dubbelklikt op het luidsprekerpictogram, wordt het programma Volumeregeling gestart en verschijnt het hoofdvenster. Met de instellingen in dit venster kunt u het volume voor elk type audio-indeling afzonderlijk instellen.
- Als u een Rapid Access-toetsenbord gebruikt, kunt u het volume tevens softwarematig instellen met de volumeregelaar in de rechterbovenhoek van het toetsenbord.

#### <span id="page-34-2"></span>**Geluid opnemen en afspelen**

Procedures voor het opnemen en afspelen van geluid zijn per programma verschillend. U kunt bijvoorbeeld geluid opnemen met het programma Geluidsrecorder dat bij het besturingssysteem is inbegrepen. Raadpleeg de documentatie bij het besturingssysteem voor informatie en instructies.

**Opmerking:**Als u bij het opnemen te maken krijgt met storingen of rondzingen van de luidsprekers, kunt u proberen het opnamevolume te verminderen.

## <span id="page-35-0"></span>**Energiebeheervoorzieningen gebruiken**

Uw computer ondersteunt de spaarstand Standby. In deze spaarstand verbruikt de computer weinig stroom. Om de computer in de spaarstand Standby zetten, kunt u:

- Het menu Start van Windows gebruiken.
- De knop Standby op het Rapid Access-toetsenbord gebruiken.
- De aan/uit-knop van de computer gebruiken.

In de spaarstand Standby worden actieve programma's onderbroken, maar niet afgesloten. Het beeldscherm wordt uitgeschakeld en het aan/uit-lampje op de computer gaat knipperen om aan te geven dat de computer in de spaarstand Standby staat.

#### **Opmerkingen:**

- 1. Het Standby-lampje op het toetsenbord gaat knipperen als de computer in de spaarstand Stand-by staat.
- 2. Het Standby-lampje op het toetsenbord blijft branden als het beeldscherm in een spaarstand staat.

### <span id="page-35-1"></span>**Het menu Start van Windows gebruiken**

Voer de volgende stappen uit om de computer in de spaarstand Standby te zetten via het menu Start van Windows:

- 1. Klik op **Start** op het bureaublad van Windows.
- 2. Klik op **Afsluiten**.
- 3. Klik op **De computer in stand-by-modus zetten**.
- 4. Klik op **OK**.

## <span id="page-35-2"></span>**De knop Standby op het toetsenbord gebruiken**

Als u een Rapid Access-toetsenbord gebruikt, kunt u de computer in de spaarstand Standby zetten door op de knop Standby aan de bovenkant van het toetsenbord te drukken. Het lampje van de knop Standby gaat branden als het beeldscherm in een spaarstand staat.

Voer een van de volgende bewerkingen uit om de computer uit de spaarstand Standby te halen:

- Druk op een willekeurige toets op het toetsenbord.
- Druk op een van de muisknoppen.
- Druk op de aan/uit-knop van de computer en houd deze knop korter dan vier seconden ingedrukt.
## **De aan/uit-knop van de computer gebruiken**

In Windows kunt u de aan/uit-knop van de computer op twee werkstanden instellen: Afsluiten en Standby.

- Als de aan/uit-knop is ingesteld op Standby, wordt de computer in de spaarstand Standby gezet als u de knop korter dan vier seconden ingedrukt houdt terwijl de computer aan staat. U kunt de computer uit de spaarstand Standby halen door op een willekeurige toets op het toetsenbord of op een van de muisknoppen te drukken. De computer wordt eveneens uit de spaarstand Standby gehaald bij een binnenkomende modemoproep.
- Als de aan/uit-knop is ingesteld op Afsluiten, wordt de computer in- of uitgeschakeld wanneer u op de knop drukt, ongeacht hoe lang u de knop ingedrukt houdt.

De aan/uit-knop is standaard ingesteld op Standby. Voer de volgende stappen uit om de instelling van de aan/uit-knop te wijzigen:

- 1. Klik op **Start** op het bureaublad van Windows.
- 2. Klik op **Instellingen** en klik op **Configuratiescherm**.
- 3. Dubbelklik op **Energiebeheer**. Het venster Eigenschappen van Energiebeheer wordt geopend.
- 4. Klik op **Geavanceerd.**
- 5. Selecteer **Afsluiten** of **Standby** bij het veld **Als ik de aan-uitschakelaar van de computer indruk** in het groepsvak Energieknoppen en klik op **OK**.

### **Energiebeheerschema's instellen**

U kunt instellen hoe lang de computer, het beeldscherm en de vaste schijf inactief moeten zijn voordat ze automatisch in een spaarstand worden geplaatst. Voer de volgende stappen uit om de tijdsduur in te stellen:

- 1. Klik op **Start** op het bureaublad van Windows.
- 2. Selecteer **Instellingen** en klik op **Configuratiescherm**.
- 3. Dubbelklik op **Energiebeheer**. Het venster Eigenschappen van Energiebeheer wordt geopend.
- 4. Op het tabblad **Energiebeheerschema's** kunt u het volgende doen:
	- Een bestaand energiebeheerschema met een vooraf ingestelde duur selecteren.
	- Een bestaand energiebeheerschema aanpassen door de vooraf ingestelde duur te wijzigen.
	- Een nieuw energiebeheerschema met een aangepaste duur maken.
- 5. Klik op **OK** nadat u de gewenste wijzigingen hebt aangebracht.

Nadat de computer, de vaste schijf of het beeldscherm in de spaarstand Standby is gezet, kunt u deze spaarstand uitschakelen door het toetsenbord of de muis te gebruiken. De spaarstand wordt eveneens uitgeschakeld als er een modemoproep binnenkomt.

### **Het systeem activeren**

U kunt het systeem met de aan/uit-knop, met het toetsenbord en met de muis uit de spaarstand Standby halen. Met de aan/uit-knop kunt u het systeem altijd activeren. U kunt het toetsenbord als volgt configureren voor het activeren van het systeem:

- 1. Klik op **Start**, **Instellingen** en daarna **Configuratiescherm**.
- 2. Klik op **Toetsenbord** en kies de tab **Hardware**.
- 3. Kies **HID Keyboard** en klik op **Properties**.
- 4. Kies de tab **Power Management**
- 5. Kies "Allow device to bring the computer out of Standby".
- 6. Klik op **OK**.

#### **Opmerkingen:**

- 1. Het wordt afgeraden de muis te gebruiken om het systeem te activeren.
- 2. Als u het toetsenbord op een andere USB-poort aansluit, moet deze instelling voor energiebeheer opnieuw worden geconfigureerd.

# **Beveiligingsvoorzieningen gebruiken**

U kunt het toetsenbord vergrendelen om onbevoegd gebruik van de computer te voorkomen. Verder kunt u bij bepaalde modellen de kap van de computer met een slot afsluiten om te voorkomen dat iemand toegang krijgt tot de onderdelen in de computer.

### **De kap van de computer afsluiten**

Sommige modellen worden geleverd met een ingebouwd slot voor de kap. Hiermee kunt u voorkomen dat iemand toegang krijgt tot de onderdelen in de computer.

### **Het toetsenbord vergrendelen**

U kunt een systeemwachtwoord instellen met behulp van het programma IBM BIOS Setup. Bovendien kunt u de ingebouwde beveiligingsvoorzieningen van het Windows-besturingssysteem gebruiken. Als u gebruik wilt maken van wachtwoorden, moet u ervoor zorgen dat u die wachtwoorden niet vergeet.

Als u een systeemwachtwoord instelt, is het toetsenbord vergrendeld wanneer u de computer aanzet. Pas als u het juiste wachtwoord hebt getypt, wordt het toetsenbord ontgrendeld. Gebruik het programma IBM BIOS Setup om een systeemwachtwoord in te stellen. Meer informatie vindt u in ["Wachtwoorden](#page-45-0)  [gebruiken" op pagina 32](#page-45-0).

U kunt ook de ingebouwde wachtwoord- en schermbeveiligingsvoorzieningen van Windows gebruiken om een wachtwoord in te stellen. Hiermee worden het toetsenbord en de muis vergrendeld nadat ze een bepaalde periode inactief zijn geweest. Raadpleeg de documentatie van het besturingssysteem voor meer informatie over het gebruik van deze voorzieningen.

# **Onderhoud van de computer**

In dit gedeelte vindt u aanbevelingen voor onderhoud van uw PC.

# **Eerste vereisten**

Houd u aan de volgende richtlijnen:

- Plaats de computer in een schone, droge omgeving op een stevige, horizontale ondergrond.
- Leg nooit iets bovenop het beeldscherm en zorg altijd dat de ventilatieopeningen van het beeldscherm en de computer onbedekt zijn. Deze ventilatie-openingen voorkomen oververhitting van de computer.
- Houd etenswaren en dranken uit de buurt van de diverse onderdelen van het systeem. Zo voorkomt u dat het toetsenbord en de muis niet meer functioneren.
- Zorg dat de aan/uit-knop en de andere knoppen niet nat worden. Vocht tast niet alleen de onderdelen aan, maar leidt ook tot een verhoogde kans op een elektrische schok.
- Haal het netsnoer altijd aan de stekker uit het stopcontact; trek niet aan het snoer.

## **De computer en het toetsenbord schoonmaken**

Het is een goede gewoonte om de computer regelmatig schoon te maken. Zo beschermt u de buitenkant en voorkomt u storingen.

#### **Let op:**

#### **Zet de computer uit voordat u begint met schoonmaken.**

Gebruik alleen milde schoonmaakmiddelen en een vochtige doek om de gelakte oppervlakken van de computer te reinigen.

### **Het beeldscherm en de beeldbuis schoonmaken**

Gebruik geen schuurmiddelen om de beeldbuis schoon te maken. Er kunnen dan krassen op het schermoppervlak ontstaan. Raak het daarom ook niet aan met een pen, potlood of gum.

Neem het scherm voorzichtig af met een zachte, droge doek of blaas de vuildeeltjes eraf. Daarna reinigt u het scherm met een zachte doek die is bevochtigd met een niet-schurende, vloeibare glasreiniger.

## **Muis**

Als de aanwijzer op het scherm niet soepel de bewegingen van de muis volgt, kan het zijn dat de muis moet worden schoongemaakt.

Voer de volgende stappen uit om de muis schoon te maken:

- 1. Zet de computer uit.
- 2. Haal de stekker van de muis uit de aansluiting op de computer.
- 3. Draai de muis om. Draai het klepje aan de onderkant van de muis los in de richting van de pijlen.

**Opmerking:**Op het klepje van sommige muizen staan symbolen die aangeven hoe ver u moet draaien.

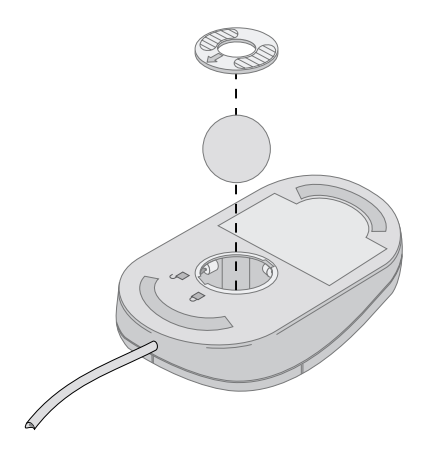

- 4. Leg uw hand op het klepje en draai de muis weer om. Het klepje en de bal vallen in uw hand.
- 5. Neem de buitenkant van de muis en het klepje af met een vochtige doek. Maak ook de rollers binnenin de muis schoon.
- 6. Plaats de bal en het klepje weer terug. Sluit het klepje door het tegen de pijlen in te draaien.
- 7. Sluit de muiskabel weer aan op de computer.

#### **De computer vervoeren**

Neem bij het vervoeren van de computer de volgende voorzorgsmaatregelen in acht.

- 1. Verwijder alle media (CD's) uit de stations.
- 2. Zet de computer en alle randapparatuur uit. De lees/schrijfkoppen van het vaste-schijfstation worden automatisch geparkeerd om schade aan de vaste schijf te voorkomen.
- 3. Haal alle stekkers uit het stopcontact.
- 4. Haal alle communicatiekabels, zoals netwerkkabels, uit de aansluitingen en haal vervolgens de andere uiteinden uit de computer.
- 5. Ontkoppel alle kabels waarmee externe apparaten zoals beeldscherm, toetsenbord, muis, printer, scanner en joystick zijn aangesloten.
- 6. Als u de computer over een langere afstand verplaatst en u het originele verpakkingsmateriaal hebt bewaard, kunt u de onderdelen het beste hierin verpakken. Als u gebruikmaakt van andere dozen, moet u de onderdelen eerst afzonderlijk goed inpakken, zodat ze niet beschadigd raken.

# <span id="page-42-1"></span>**Hoofdstuk 4. Het programma IBM BIOS Setup gebruiken**

Het programma IBM BIOS Setup is opgeslagen in het EEPROM (Electrically Erasable Programmable Read-Only Memory) van uw computer. U kunt het programma IBM BIOS Setup gebruiken om de configuratie van de computer te bekijken en te wijzigen, ongeacht het besturingssysteem dat u gebruikt. De instellingen die u kiest in uw besturingssysteem kunnen eventuele vergelijkbare instellingen in het programma IBM BIOS Setup echter overschrijven.

#### <span id="page-42-2"></span><span id="page-42-0"></span>**Het programma IBM BIOS Setup starten en gebruiken**

Ga als volgt te werk om het programma IBM BIOS Setup te starten:

- 1. Als uw computer al aan is op het moment dat u deze procedure start, moet u eerst het besturingssysteem afsluiten en daarna de computer uitzetten.
- 2. Houd F1 ingedrukt en zet de computer aan. Als er geen wachtwoord is ingesteld, verschijnt het menu van het programma IBM BIOS Setup (Setup Utility). Als er een wachtwoord is ingesteld, wordt het programma IBM BIOS Setup pas afgebeeld nadat u het wachtwoord hebt getypt en op Enter hebt gedrukt. Zie ["Wachtwoorden gebruiken" op pagina 32](#page-45-0) voor meer informatie.

Het programma IBM BIOS Setup kan automatisch worden gestart als de POST ontdekt dat er nieuwe hardware is geïnstalleerd of dat er hardware is verwijderd.

# **Instellingen bekijken en wijzigen**

Het menu van het programma IBM BIOS Setup dat op uw scherm verschijnt, kan er iets anders uitzien dan het hier afgebeelde menu, maar de werking ervan verschilt niet.

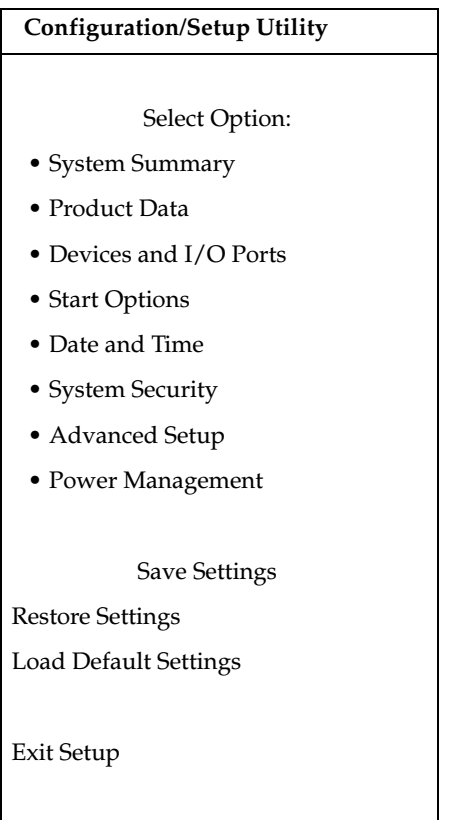

Het programma IBM BIOS Setup bestaat uit een lijst met systeemconfiguratieopties. Naast deze items ziet u wellicht bepaalde symbolen staan. Hieronder vindt u de betekenis van deze symbolen.

- Er is een vervolgmenu beschikbaar
- **>** Dit item van de systeemconfiguratie is gewijzigd of het programma IBM BIOS Setup heeft een fout geconstateerd en getracht deze te corrigeren. Een menu-item met een **>** ernaast kan ook door een aanvullend menu worden gevolgd.
- ∗ Er is een conflict gevonden in de systeemresources. Los dit probleem op voordat u het programma IBM BIOS Setup afsluit, anders werkt de computer niet goed.

[] Configuratiegegevens die gewijzigd kunnen worden, zijn in de Setupmenu's de omgeven door deze vierkante haken. Informatie die niet tussen vierkante haken staat, kan niet worden gewijzigd.

In het Setup-menu werkt u met het toetsenbord. In de onderstaande tabel kunt u zien welke toetsen u voor de verschillende taken moet gebruiken.

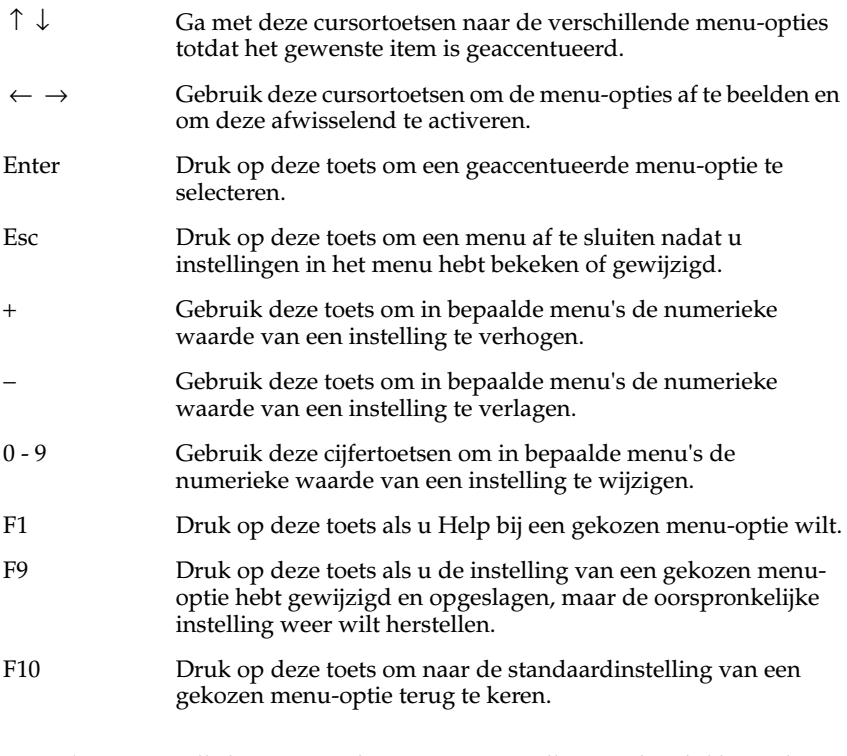

**Opmerking:** Niet alle bovenstaande toetsen zijn in elk menu beschikbaar; de toetsen die in een scherm beschikbaar zijn, worden onderin het scherm afgebeeld.

### **Het programma IBM BIOS Setup afsluiten**

Als u klaar bent met het bekijken of wijzigen van de instellingen drukt u op Esc om terug te keren naar het hoofdmenu van het programma IBM BIOS Setup. (Het is mogelijk dat u verschillende keren op Esc moet drukken.) Als u de gewijzigde instellingen wilt opslaan, selecteert u Save Settings voordat u het programma afsluit. Als u dit niet doet, worden uw wijzigingen niet opgeslagen.

## <span id="page-45-0"></span>**Wachtwoorden gebruiken**

U kunt wachtwoorden gebruiken om uw computer en uw gegevens te beveiligen. Er zijn twee soorten wachtwoorden: een systeemwachtwoord en een configuratiewachtwoord. Deze wachtwoorden zijn niet verplicht. Als u echter besluit een wachtwoord in te stellen, lees dan de volgende paragrafen aandachtig door.

### **Systeemwachtwoord (Power-on password)**

Het systeemwachtwoord voorkomt dat onbevoegden uw computer kunnen gebruiken. Om een systeemwachtwoord in te stellen, moet u eerst een configuratiewachtwoord instellen.

# **Configuratiewachtwoord (Administrator password)**

Het configuratiewachtwoord voorkomt dat de configuratie-instellingen door onbevoegden worden gewijzigd. Als u verantwoordelijk bent voor het onderhoud van de instellingen van meerdere computers, is het raadzaam een configuratiewachtwoord in te stellen.

Als er een configuratiewachtwoord is ingesteld, verschijnt er iedere keer dat u het programma IBM BIOS Setup wilt starten een wachtwoordaanwijzing. Als u een onjuist wachtwoord invoert, verschijnt er een foutmelding. Voert u drie maal achter elkaar een onjuist wachtwoord in, dan moet u de computer uitzetten en opnieuw opstarten.

Als u zowel een systeem- als een configuratiewachtwoord hebt ingesteld, kunt u een van beide wachtwoorden opgeven. Als u echter van plan bent uw configuratie-instellingen te wijzigen, moet u het configuratiewachtwoord opgeven.

### **Een wachtwoordt instellen, wijzigen of wissen**

U kunt een wachtwoord als volgt instellen, wijzigen of wissen:

- **Opmerking:** U kunt elke combinatie van maximaal zeven tekens (A-Z, a-z en 0-9) gebruiken. Om een systeemwachtwoord in te stellen, moet u eerst een configuratiewachtwoord instellen.
	- 1. Start het programma IBM BIOS Setup (zie ["Het programma IBM BIOS Setup](#page-42-0)  [starten en gebruiken" op pagina 29\)](#page-42-0).
	- 2. In het menu van het programma IBM BIOS Setup selecteert u **System Security** en u drukt op Enter. Voor Help bij het instellen, wijzigen of verwijderen van wachtwoorden drukt u op F1.

# **De optie Security Profile by Device gebruiken**

Met de optie Security Profile by Device kunt u het beveiligingsniveau instellen voor:

IDE controller Als deze voorziening is ingesteld op **Disable**, worden alle apparaten die zijn aangesloten op de IDE-controller (bijvoorbeeld de vaste schijf) uitgeschakeld en niet weergegeven in de systeemconfiguratie.

Door een beveiligingsprofiel per apparaat in te stellen, kunt u ook instellen voor welke apparaten bij het opstarten een wachtwoord moet worden opgegeven. Deze apparaten worden onderverdeeld in drie groepen:

- Verwisselbare opslagmedia, zoals CD-ROM-stations
- Vaste-schijfstations
- Netwerkapparatuur

Voor deze apparaten kunt u instellen of het systeemwachtwoord, het configuratiewachtwoord of helemaal geen wachtwoord moet worden getypt. Als er een systeem- of configuratiewachtwoord is ingesteld, kunt u het systeem met deze optie zo configureren dat er bij het opstarten alleen om een wachtwoord wordt gevraagd voor toegang tot bepaalde apparaten. Als u voor **Hard Disk Devices** bijvoorbeeld instelt dat het systeemwachtwoord vereist is als het systeem wordt opgestart vanaf de vaste schijf, moet het wachtwoord worden getypt voordat de opstartprocedure wordt voortgezet.

Bij sommige besturingssystemen moet u een wachtwoord typen voordat het besturingssysteem wordt geladen. Een beveiligingsprofiel per apparaat verandert niets aan de wijze waarop het besturingssysteem werkt. Als er een wachtwoord voor het besturingssysteem moet worden ingevoerd, moet u dit typen op het moment dat hierom wordt gevraagd, ongeacht de instelling van Security Profile bij Device.

Voor het instellen van een beveiligingsprofiel voor apparatuur, gaat u als volgt te werk:

- 1. Start het programma IBM BIOS Setup (zie ["Het programma IBM BIOS Setup](#page-42-0)  [starten en gebruiken" op pagina 29\)](#page-42-0).
- 2. In het programma IBM BIOS Setup selecteert u **System Security** en drukt u op Enter.
- 3. Selecteer **Security Profile by Device** en druk op Enter.
- 4. Selecteer de gewenste apparaten en instellingen en druk op Enter.
- 5. Druk tweemaal op Esc om terug te keren naar het menu van het programma IBM BIOS Setup.
- 6. Selecteer **Save Settings** en druk op Enter. Druk hierna op Esc en volg de aanwijzingen op het scherm om het programma IBM BIOS Setup af te sluiten.

# <span id="page-47-0"></span>**Overige instellingen in het programma IBM BIOS Setup**

Hier vindt u informatie over wijzigen van de opstartvolgorde, over beheer op afstand en over de serienummervoorziening van de Pentium III-microprocessor.

# **De opstartvolgorde**

Uw computer kan vanaf verschillende apparaten worden opgestart, bijvoorbeeld vanaf het vaste-schijfstation, een CD-ROM-station of via het netwerk. Het opstartprogramma zoekt in een bepaalde vastgelegde volgorde naar de opstartapparaten en start de computer op vanaf het eerste apparaat dat opstartgegevens bevat. U hebt ook de mogelijkheid om twee verschillende opstartvolgordes op te geven; één voor als u de computer opstart met de aan/uitschakelaar en een andere voor als de computer automatisch wordt ingeschakeld, bijvoorbeeld via het LAN of door een timer. Met het programma IBM BIOS Setup kunt u de primaire opstartvolgorde en de opstartvolgorde bij automatisch inschakelen opgeven.

### **De opstartvolgorde wijzigen**

Om de primaire opstartvolgorde of de opstartvolgorde bij automatisch opstarten te bekijken of te wijzigen, gaat u als volgt te werk:

- 1. Start het programma IBM BIOS Setup (zie ["Het programma IBM BIOS Setup](#page-42-0)  [starten en gebruiken" op pagina 29\)](#page-42-0).
- 2. Selecteer **Start Options** en druk op Enter.
- 3. Selecteer **Startup Sequence** in het menu Start Options en druk op Enter.
- 4. Gebruik de cursortoetsen om uw selecties te maken en druk net zo vaak op Esc totdat u bij het hoofdmenu van het programma IBM BIOS Setup komt.
- 5. Selecteer **Save Settings** in het menu van het programma IBM BIOS Setup en druk op Enter. Druk hierna op Esc en volg de aanwijzingen op het scherm om het menu van het programma IBM BIOS Setup af te sluiten.

Als u deze instellingen hebt gewijzigd en u wilt weer terug naar de standaardinstellingen, kiest u **Load Default Settings** in het hoofdmenu van het programma IBM BIOS Setup.

# **De serienummervoorziening van de Pentium III-processor**

Sommige modellen zijn uitgerust met een Intel Pentium III-microprocessor waaraan een uniek elektronisch identificatienummer is toegewezen waarmee de veiligheid tijdens elektronisch zakendoen wordt verhoogd en waarmee ook het illegaal kopiëren van software wordt verhinderd.

Om deze instelling te wijzigen gaat u als volgt te werk:

- 1. Start het programma IBM BIOS Setup. Zie ["Het programma IBM BIOS Setup](#page-42-0)  [starten en gebruiken" op pagina 29.](#page-42-0)
- 2. In het programma IBM BIOS Setup gaat u naar het menu **Advanced Setup** en drukt u op Enter.
- 3. Selecteer in het menu Advanced Setup **Processor Control** en druk op Enter.
- 4. Selecteer **CPU Serial Number**.
- 5. Gebruik de cursor-naar-rechtstoets om de instelling te wijzigen in **Enabled** of **Disabled**.
- 6. Druk tweemaal op Esc om terug te keren naar het hoofdmenu.
- 7. Selecteer **Save Settings** en druk op Enter.
- 8. Selecteer **Exit Setup** en druk op Enter.
- 9. Als u het afsluitmenu ziet, drukt u op Enter om het programma IBM BIOS Setup af te sluiten.

Meer informatie over de Pentium III-microprocessor vindt u op Internet, op http://www.intel.com/pentiumiii/utility.htm

# <span id="page-50-1"></span>**Hoofdstuk 5. Opties installeren**

De mogelijkheden van de computer kunnen gemakkelijk worden uitgebreid, bijvoorbeeld door het toevoegen van geheugen of het installeren van optionele korte PCI-adapters. Volg de aanwijzingen in dit hoofdstuk naast de aanwijzingen die bij de optie zelf worden geleverd.

In dit hoofdstuk vindt u aanwijzingen voor het verwijderen van de kap en het vaste-schijfstation. Om deze onderdelen weer te installeren, kunt u over het algemeen de procedure voor het verwijderen uitvoeren, maar dan in omgekeerde volgorde. Voor meer informatie over het weer installeren van het vasteschijfstation en de kap, kunt u de aanwijzingen voor het verwijderen raadplegen.

#### <span id="page-50-0"></span>**Omgaan met apparaten die gevoelig zijn voor statische elektriciteit**

Statische elektriciteit is ongevaarlijk voor uzelf, maar kan de computeronderdelen en de opties zwaar beschadigen. Als u een optie installeert, maak de antistatische verpakking ervan dan *nooit* open voordat de installatieaanwijzingen u hiertoe opdracht geven.

Neem bij het omgaan met opties en computeronderdelen de volgende voorzorgsmaatregelen in acht om schade door statische elektriciteit te voorkomen:

- Beweeg zo min mogelijk. Door beweging kan er statische elektriciteit ontstaan.
- Hanteer de onderdelen voorzichtig.
- Pak adapters en geheugenmodules bij de randen vast. Raak nooit onbeschermde elektronische componenten aan.
- Zorg dat ook anderen de componenten niet aanraken.
- Wanneer u een nieuwe optie installeert, houd dan de antistatische verpakking met de optie minstens 2 seconden tegen een ongeverfd, metalen onderdeel van de computer. Hiermee vermindert u de statische lading van de verpakking en van uw lichaam.
- Installeer zo mogelijk de optie direct in de computer zonder deze neer te leggen. Als u de optie neer moet leggen nadat u hem uit de verpakking hebt gehaald, leg hem dan op de antistatische verpakking op een horizontaal oppervlak.
- Leg de optie niet op de kap van de computer of op een metalen oppervlak.

# **Reservekopie van de configuratie-instellingen**

#### **Belangrijk**

Maak met ConfigSafe (of een vergelijkbare toepassing) een momentopname van de computerconfiguratie, voordat u een nieuwe optie installeert. Met behulp van deze momentopname kunt u de wijzigingen in de computerconfiguratie bekijken en vergelijken, nadat u een optie hebt geïnstalleerd. Als er na de installatie problemen optreden met de configuratie van de optie, kunt u met ConfigSafe de oude configuratie herstellen.

De eerste keer dat u uw computer hebt opgestart, heeft ConfigSafe een opname gemaakt van de eerste configuratie. Met behulp van deze momentopname kunt u de oorspronkelijke configuratie herstellen.

ConfigSafe maakt deel uit van de vooraf geïnstalleerde software op uw computer. Voor meer informatie raadpleegt u de Help van ConfigSafe.

#### **Beschikbare opties**

Op de volgende webpagina's vindt u de meest recente informatie over de beschikbare opties:

- http://www.ibm.com/pc/us/options/
- http://www.ibm.com/pc/support/

Voor meer informatie kunt u ook een van de volgende bronnen raadplegen:

- In de Verenigde Staten belt u 1-800-IBM-2YOU (1-800-426-2968).
- In Canada belt u 1-800-565-3344 of 1-800-465-7999.
- In alle overige landen neemt u contact op met uw IBM-leverancier of IBMvertegenwoordiger.

### **Gereedschap**

Voor het in de computer installeren van sommige opties hebt u een kruiskopschroevendraaier en een gewone (platte) schroevendraaier nodig. Bij een aantal opties is hiervoor ook nog ander gereedschap vereist. Raadpleeg de instructies bij de optie.

## **Locatie van de onderdelen**

In de onderstaande afbeelding ziet u de plaats van de verschillende onderdelen op de systeemplaat.

# <span id="page-52-0"></span>**Systeemplaat**

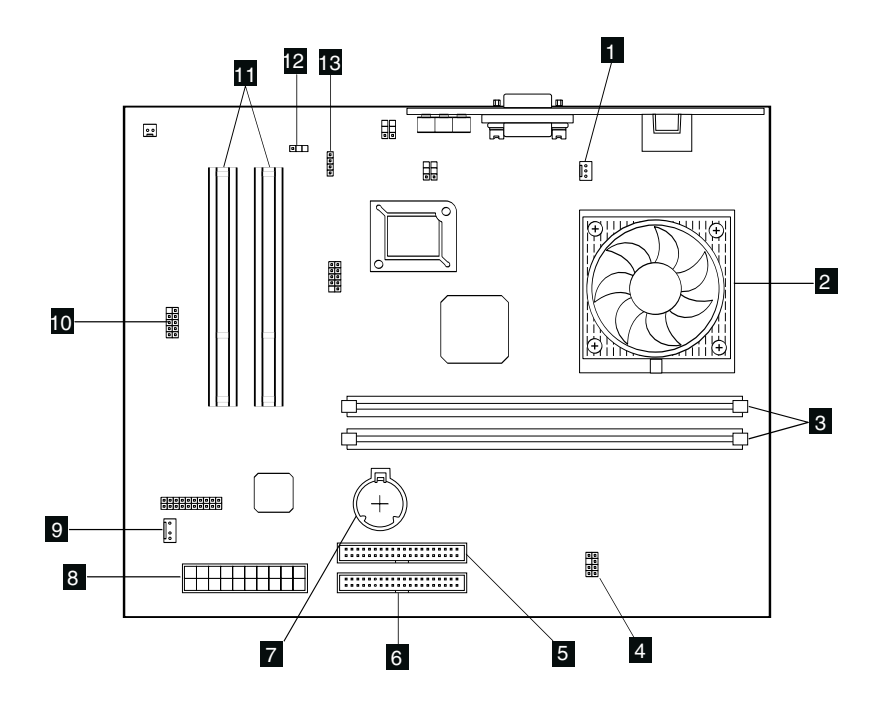

 Ventilatoraansluiting 2 Microprocessor DIMM-aansluitingen (SDRAM) LED's, voedingsaansluiting Aansluiting CD-ROM-station Aansluiting vaste-schijfstation Batterij

8 Voedingsaansluiting

Aansluiting voor Asset ID-antenne

- Voorste USB-poorten
- Sleuven voor korte PCI-kaarten
- Jumper voor Boot Block (CMOS
- Clear)
	- Audio-aansluiting CD-ROM-station

# <span id="page-53-0"></span>**Kabels loskoppelen**

Voer de volgende handelingen uit om kabels los te koppelen.

- Verwijder CD's uit de respectievelijke stations en sluit het systeem af.
- Lees de ["Veiligheidsrichtlijnen" op pagina vii](#page-8-0).
- Lees ["Omgaan met apparaten die gevoelig zijn voor statische elektriciteit" op](#page-50-0)  [pagina 37.](#page-50-0)
- Schakel alle aangesloten randapparatuur van de computer uit.
- Haal de stekker van de computer uit het stopcontact.
- Haal ook de stekkers van alle aangesloten apparaten uit het stopcontact.
- Ontkoppel alle communicatiekabels (zoals modem- en netwerkkabels) van de communicatieaansluitingen.
- Ontkoppel alle andere kabels die op de computer zijn aangesloten.

### <span id="page-53-1"></span>**De kap van de computer verwijderen**

Om interne opties zoals geheugenmodules en korte PCI-adapters te installeren, moet u de achterkap verwijderen.

**Attentie:** Een goede koeling is noodzakelijk om schade aan uw computer te vermijden. Gebruik de computer niet terwijl er een kap verwijderd is.

Om de kap te verwijderen, gaat u als volgt te werk:

- Ontkoppel alle kabels die op de computer zijn aangesloten. Zie ["Kabels](#page-53-0)  [loskoppelen" op pagina 40](#page-53-0).
- Verwijder de schroef **I** waarmee de kap van de computer vastzit.
- Schuif de kap van de computer naar voren **2** en til de kap op.

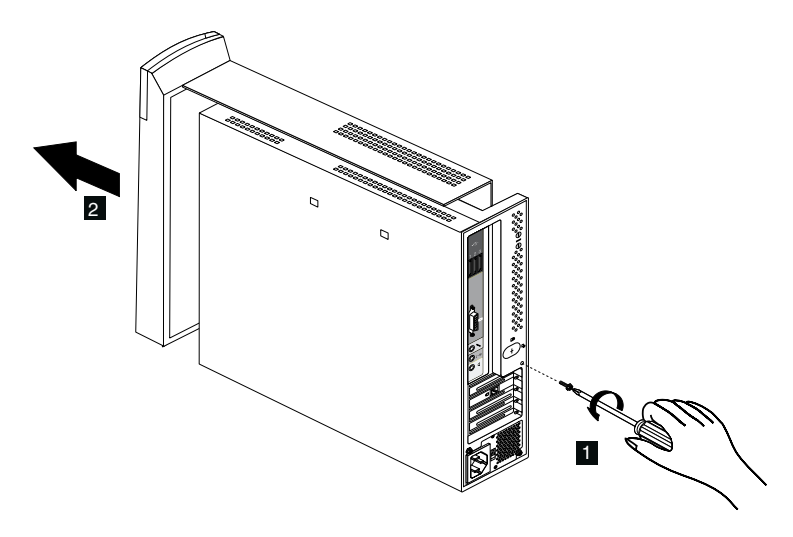

# **Geheugen installeren**

U kunt het geheugen van de computer uitbreiden om de prestaties van het systeem te verhogen. Uw computer is uitgerust met twee DIMM-aansluitingen voor de installatie van extra geheugen. De maximale hoeveelheid SDRAMgeheugen is 512 MB.

Voer de volgende stappen uit om een DIMM te installeren:

- 1. Verwijder de kap van de computer. Zie ["De kap van de computer](#page-53-1)  [verwijderen" op pagina 40.](#page-53-1)
- 2. Bepaal de plaats van de DIMM-aansluiting op de systeemplaat. Zie ["Systeemplaat" op pagina 39](#page-52-0).
- 3. Open de vergrendelklemmetjes op een van de DIMM-aansluitingen.

**Opmerking:** Als u een geïnstalleerde DIMM vervangt, verwijder deze dan eerst.

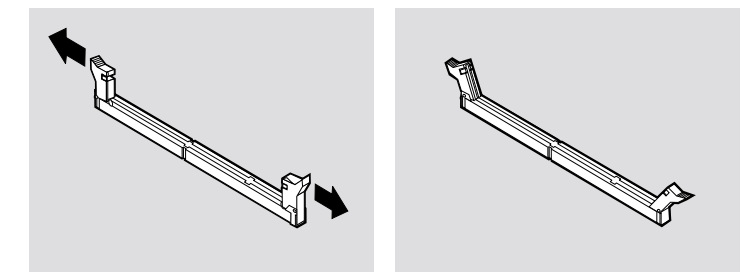

4. Houd de nieuwe DIMM boven de aansluiting en zorg dat de uitsparingen in de DIMM op één lijn liggen met de nokjes in de aansluiting. Duw de DIMM voorzichtig naar beneden tot de klemmetjes vastklikken.

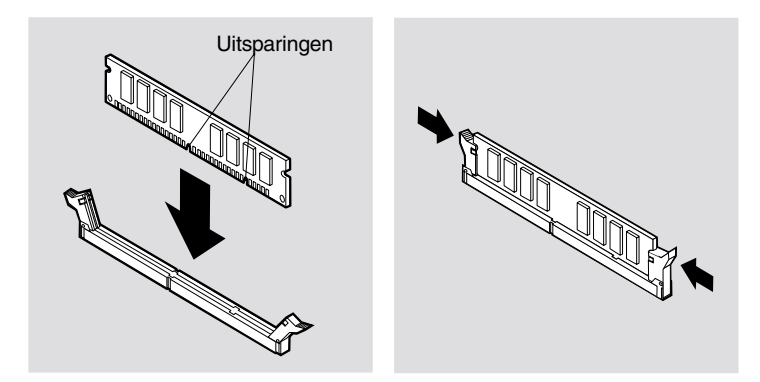

5. Plaats de kap van de computer terug.

## **Adapters installeren**

De systeemplaat van uw computer beschikt over twee PCI-uitbreidingssleuven (Peripheral Component Interconnect) voor korte PCI-kaarten. Op sommige modellen zijn er reeds adapters in de uitbreidingssleuven geïnstalleerd. U kunt in elke beschikbare uitbreidingssleuf een korte PCI-adapter installeren. Deze adapters mogen niet langer zijn dan 16,9 cm en niet hoger dan 5,15 cm. Korte PCI-adapters maken gebruik van korte montagebeugels.

Voer de volgende stappen uit om een adapter te installeren:

- 1. Verwijder de kap van de computer. Zie ["De kap van de computer](#page-53-1)  [verwijderen" op pagina 40.](#page-53-1)
- 2. Verwijder de schroef en het afdekplaatje van de uitbreidingssleuf.
- 3. Installeer de adapter in de uitbreidingssleuf van de systeemplaat en zet de adapter daarna vast met de schroef.

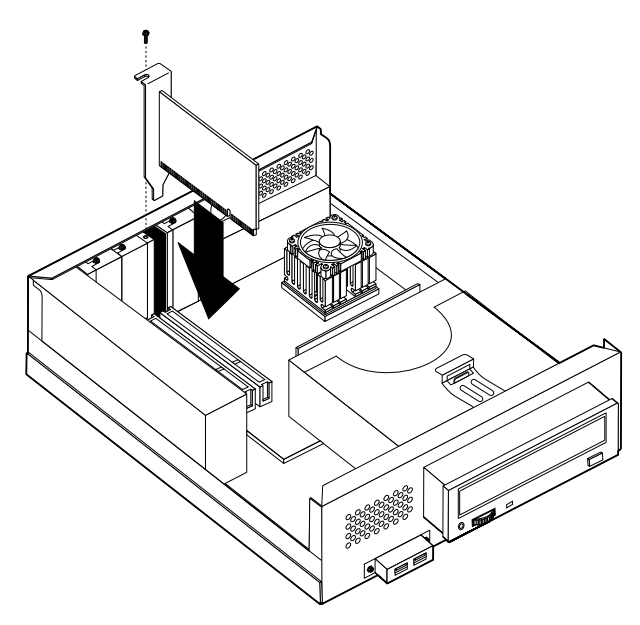

4. Plaats de kap van de computer terug.

# <span id="page-56-0"></span>**Het CD-ROM-station verwijderen**

Het CD-ROM-station moet worden verwijderd om het vaste-schijfstation te kunnen vervangen.

Om het CD-ROM-station te verwijderen, gaat u als volgt te werk:

- 1. Verwijder de kap van de computer. Zie ["De kap van de computer](#page-53-1)  [verwijderen" op pagina 40.](#page-53-1)
- 2. Maak het CD-ROM-station los door aan de klem  $\blacksquare$  te trekken; zie onderstaande afbeelding.

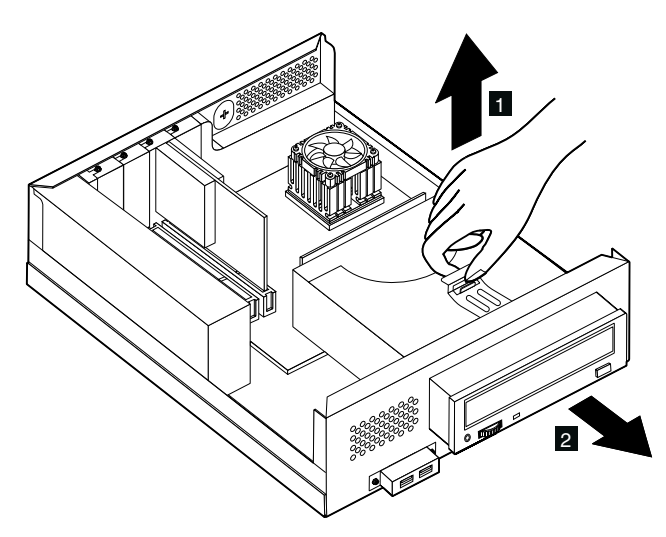

- 3. Ontkoppel de signaal-, voedings- en audiokabels van het CD-ROM-station.
- 4. Trek het CD-ROM-station naar buiten 2 en plaats het terzijde.

### **Het vaste-schijfstation vervangen**

Het vaste-schijfstation is vervangbaar, zodat u de opslagcapaciteit kunt verhogen.

Om het vaste-schijfstation te verwijderen, gaat u als volgt te werk:

- 1. Verwijder de kap van de computer. Zie ["De kap van de computer](#page-53-1)  [verwijderen" op pagina 40.](#page-53-1)
- 2. Verwijder het CD-ROM-station. Zie ["Het CD-ROM-station verwijderen" op](#page-56-0)  [pagina 43.](#page-56-0)
- 3. Verwijder de schroef **I** waarmee het vaste-schijfstation (met houder) aan de computer is bevestigd.

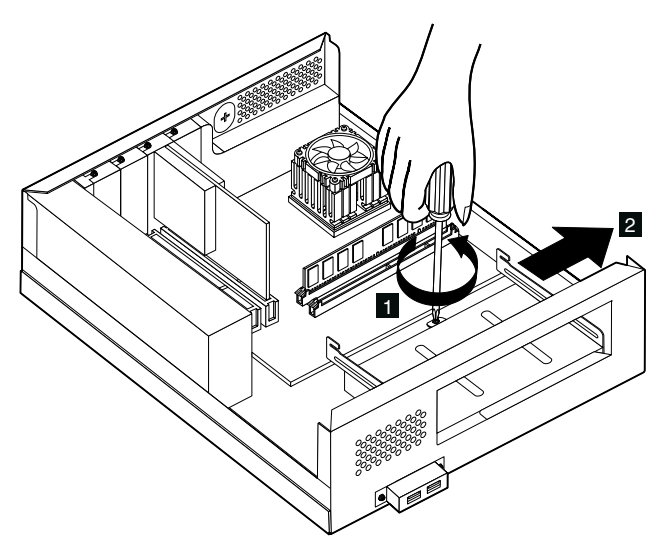

- 4. Schuif het vaste-schijfstation (met houder) vervolgens uit het compartiment 2 en ontkoppel de voedingskabel en de signaalkabel.
- 5. Maak het vaste-schijfstation (met houder) los.
- 6. Draai de vier schroeven los waarmee het station in de houder vastzit en maak het vaste-schijfstation los.
- 7. Plaats de nieuwe vaste schijf in de houder en draai de schroeven in.
- 8. Installeer het vaste-schijfstation (met houder).
- 9. Plaats het CD-ROM-station terug.
- 10. Plaats de kap van de computer terug.

# **Hoofdstuk 6. Problemen oplossen**

In dit hoofdstuk worden de diagnoseprogramma's besproken waarmee u problemen die zich voordoen tijdens het gebruik van de computer, kunt opsporen en verhelpen. Dit hoofdstuk bevat ook informatie over optiediskettes en over de manier waarop u een BIOS-bijwerkfout herstelt.

#### **Opmerking**

Als uw computer niet wil opstarten nadat u op de aan/uit-schakelaar hebt gedrukt, doet u het volgende:

- Controleer of het netsnoer van de computer is aangesloten op een werkend stopcontact.
- Controleer of alle kabels op de juiste plaats zijn aangesloten en of ze goed vastzitten.

Problemen met uw computer kunnen ontstaan door fouten in de hardware of de software, of door fouten van de gebruiker (als u bijvoorbeeld het verkeerde bestand wist). Met de hieronder beschreven diagnosemiddelen kunt u deze problemen zelf oplossen, of waardevolle informatie verzamelen die u aan een onderhoudstechnicus kunt doorgeven.

Volg voor het controleren van de hardware de procedures die in dit hoofdstuk worden beschreven. U kunt tevens gebruik maken van de diagnoseprogramma's die bij de computer zijn geleverd (zie ["IBM Enhanced Diagnostics" op pagina 65](#page-78-0)  voor een beschrijving van deze programma's).

Als de hardware in orde is en u zelf geen fouten hebt gemaakt, zijn er misschien problemen met de software. Als u vermoedt dat er sprake is van een softwareprobleem en uw computer bevat door IBM vooraf geïnstalleerde software, raadpleegt u ["IBM Enhanced Diagnostics" op pagina 65](#page-78-0) voor informatie over het programma IBM Enhanced Diagnostics. Raadpleeg ook de documentatie van het besturingssysteem. Als u zelf software hebt geïnstalleerd, raadpleeg dan ook de documentatie die daarbij is geleverd .

De volgende hulpmiddelen zijn beschikbaar om een diagnose te stellen bij problemen met de hardware:

- Zelftest bij opstarten (POST)
- Procedure voor probleemoplossing
- Foutcodes en -berichten
- Overzicht van problemen en mogelijke oplossingen
- IBM Enhanced Diagnostics

## **Procedure voor probleemoplossing**

Gebruik deze procedure als uitgangspunt voor het opsporen van problemen.

- 1. Voer de volgende stappen uit om te beginnen met de probleemoplossing:
	- a. Verwijder eventuele opslagmedia uit de stations.
	- b. Zet de computer uit en wacht een paar seconden.
	- c. Zet alle aangesloten randapparatuur aan en zet daarna de computer aan.
	- d. Wacht gedurende de tijd die het normaal kost om het eerste scherm van uw toepassing of besturingssysteem af te beelden.

#### **Verschijnt het Windows-bureaublad of het eerste scherm van een toepassingsprogramma?**

**Nee** - Ga door met stap 2.

**Ja** - De Zelftest bij opstarten (POST) heeft geen probleem gevonden. U moet verdere tests uitvoeren. Ga naar ["IBM Enhanced Diagnostics starten" op](#page-78-1)  [pagina 65](#page-78-1) en voer de diagnoseprogramma's uit. Als u de diagnoseprogramma's niet kunt uitvoeren of als de diagnoseprogramma's geen fout hebben gevonden, gaat u naar ["Overzicht van problemen en](#page-65-0)  [mogelijke oplossingen" op pagina 52.](#page-65-0)

2. De computeruitvoer op het beeldscherm is onleesbaar of er wordt een foutbericht afgebeeld.

#### **Wordt er een foutbericht afgebeeld?**

**Nee** - Ga door met stap 3.

**Ja** - Raadpleeg ["POST-foutberichten" op pagina 47](#page-60-0) en zoek het foutbericht op; ga daarna hier verder.

#### **Hebt u het foutbericht in de tabel gevonden?**

**Nee** - Het is mogelijk dat het foutbericht van uw software komt. Raadpleeg de documentatie van het programma.

**Ja** - Ga door met stap 4.

3. Ga naar ["Overzicht van problemen en mogelijke oplossingen" op pagina 52](#page-65-0). Zoek de beschrijving op die het beste past bij het probleem dat u ondervindt en neem de noodzakelijke maatregelen. Laat de computer nazien als het probleem zich opnieuw voordoet.

#### 4. **Werd het programma IBM BIOS Setup automatisch gestart nadat het foutbericht werd afgebeeld?**

**Nee** - Voer de handeling uit die voor dit foutbericht wordt aangegeven in ["POST-foutberichten" op pagina 47.](#page-60-0)

**Ja** - ga door met stap 5.

#### 5. **Hebt u recentelijk een apparaat geïnstalleerd, verwijderd of gewijzigd?**

**Nee** - Laat de computer nazien.

**Ja** - Voer een van de volgende handelingen uit:

- Als de fout is opgetreden *onmiddellijk* nadat u een optie hebt geïnstalleerd of verwijderd en u hebt de configuratie nog niet bijgewerkt, raadpleegt u ["Hoofdstuk 4. Het programma IBM BIOS Setup gebruiken," op pagina 29](#page-42-1).
- Als de computer goed functioneerde nadat u de optie had geïnstalleerd maar nu problemen heeft, laat hem dan nazien.
- Als de fout onmiddellijk is opgetreden nadat u de configuratie hebt gewijzigd, controleer dan of u de juiste instellingen hebt opgegeven.

# **Zelftest bij opstarten (POST)**

Elke keer dat u de computer aanzet, wordt er een reeks tests uitgevoerd waarmee de werking van de basisonderdelen van de computer worden gecontroleerd. Deze testserie wordt *Zelftest bij opstarten* (POST, Power On Self Test) genoemd.

Tijdens de zelftest gebeurt het volgende:

- De basisfuncties van de systeemplaat worden gecontroleerd.
- Het geheugen wordt gecontroleerd.
- De huidige systeemconfiguratie wordt vergeleken met die van het programma IBM BIOS Setup.
- Het videosubsysteem wordt gestart.
- Het vaste-schijfstation en het CD-ROM-station worden gecontroleerd.

Als de Zelftest bij opstarten een probleem met de hardwareconfiguratie of een wijziging erin ontdekt, wordt er een POST-foutcode weergegeven. Een POSTfoutmelding is een alfanumeriek bericht van 3, 4, 5, 8 of 12 tekens en bevat een korte verklaring.

### <span id="page-60-0"></span>**POST-foutberichten**

Het kan zijn dat de computer meer dan één foutbericht afbeeldt. Het gebeurt vaak dat er voor een enkele fout meerdere foutberichten worden weergegeven. Wanneer u het overzicht van POST-foutberichten in dit gedeelte gebruikt, moet u altijd de aanbevolen handeling uitvoeren voor het éérste foutbericht dat verschijnt. Een *x* in deze tabel kan staan voor elk willekeurig alfanumeriek teken.

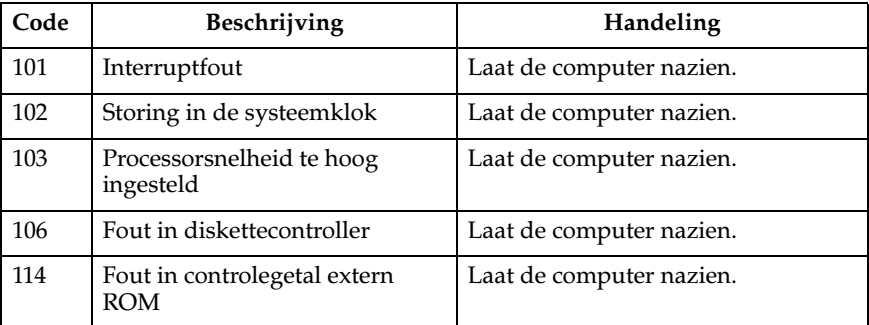

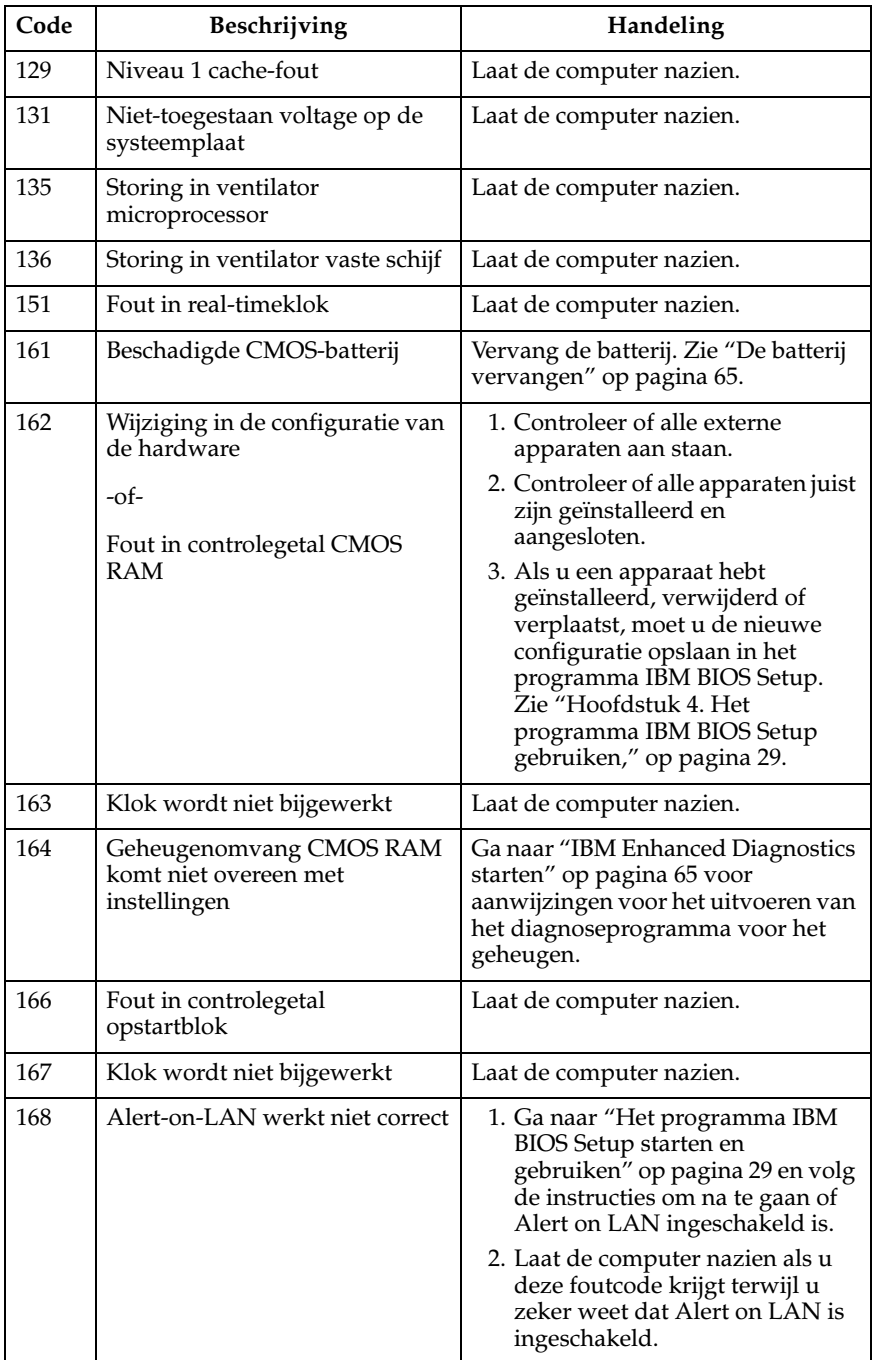

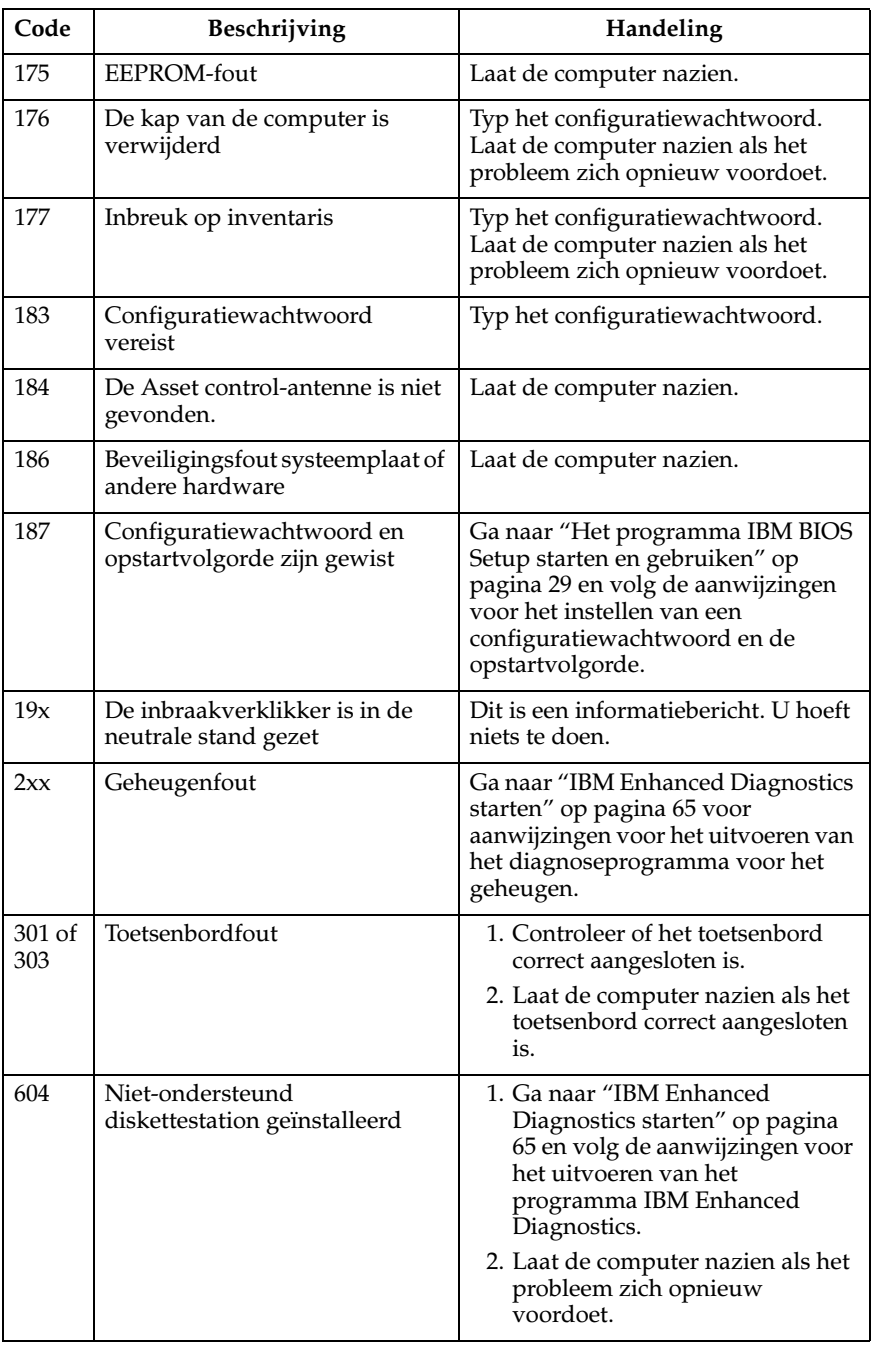

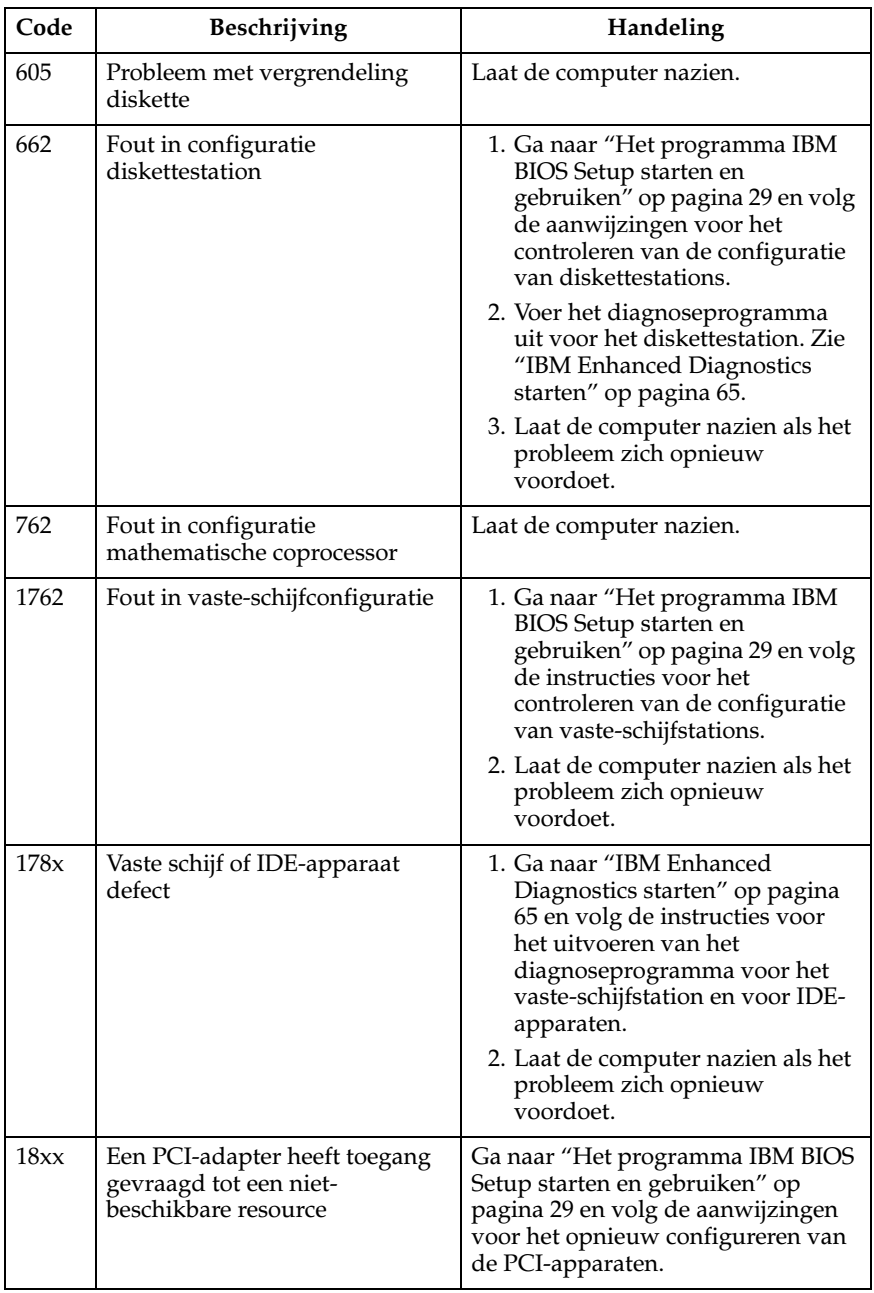

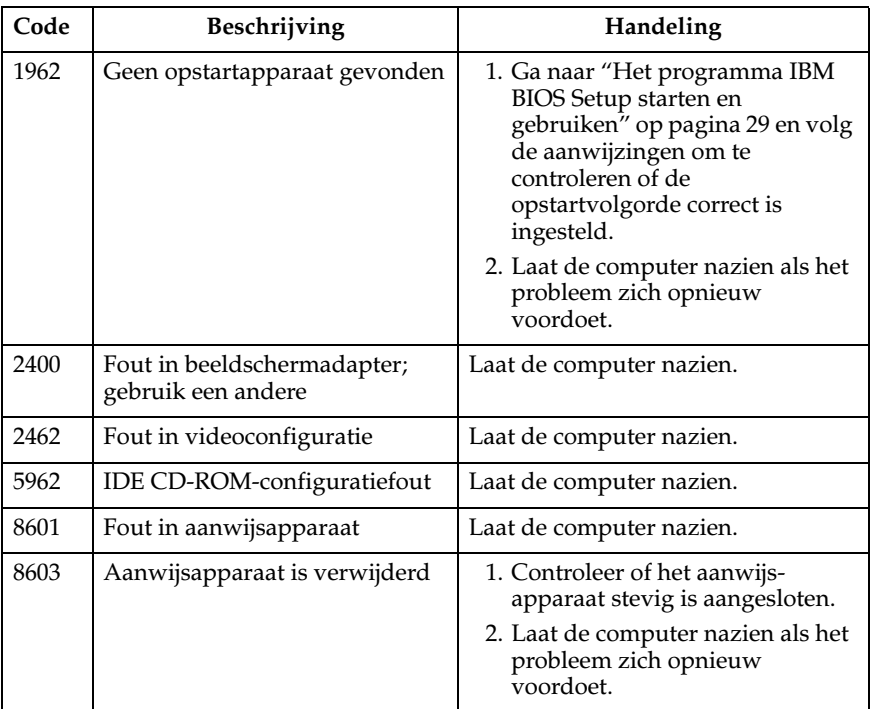

**Opmerking:** Foutcodes 106, 604, 605 en 622 verschijnen mogelijk alleen als er een extern USB-diskettestation geïnstalleerd is.

## <span id="page-65-0"></span>**Overzicht van problemen en mogelijke oplossingen**

U kunt de tabellen in dit gedeelte raadplegen om een oplossing te vinden voor problemen met duidelijke symptomen.

**Belangrijk**

Als u denkt dat het nodig is om de kap van de computer te verwijderen, lees dan beslist eerst de ["Veiligheidsrichtlijnen" op pagina vii](#page-8-0).

Als u zojuist nieuwe software of een nieuwe optie hebt geïnstalleerd en uw computer werkt niet meer, moet u onderstaande instructies volgen alvorens de probleemoplossingstabellen te raadplegen

- 1. Verwijder de software of de hardware die u zojuist hebt geïnstalleerd.
- 2. Voer de diagnoseprogramma's uit om te controleren of uw computer goed functioneert. (Zie ["IBM Enhanced Diagnostics starten" op pagina 65](#page-78-1) voor informatie over de diagnoseprogramma's die bij de computer zijn geleverd.)
- 3. Installeer de nieuwe software of hardware opnieuw.

Het onderstaande overzicht vormt een handig hulpmiddel bij het zoeken in de probleemoplossingstabellen.

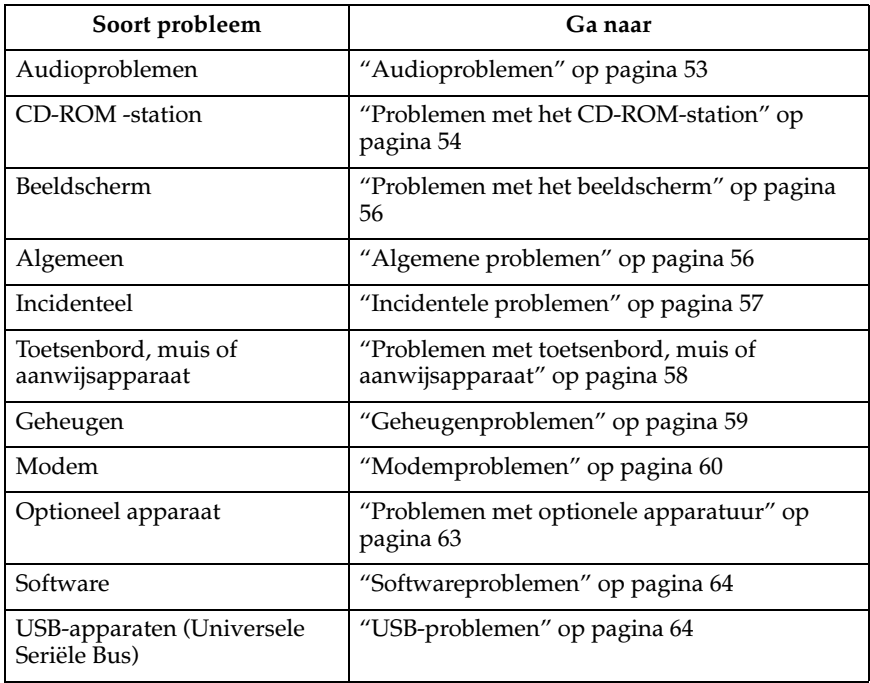

# <span id="page-66-0"></span>**Audioproblemen**

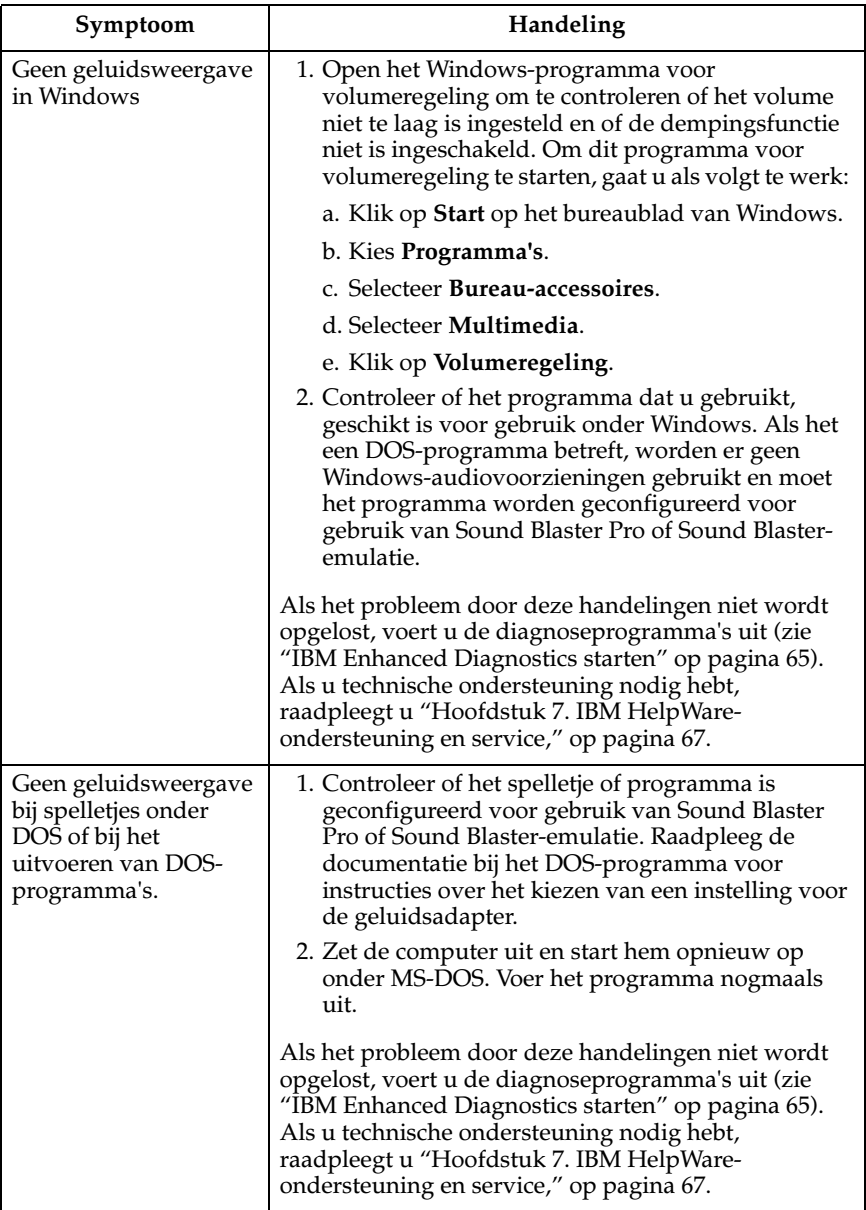

# <span id="page-67-0"></span>**Problemen met het CD-ROM-station**

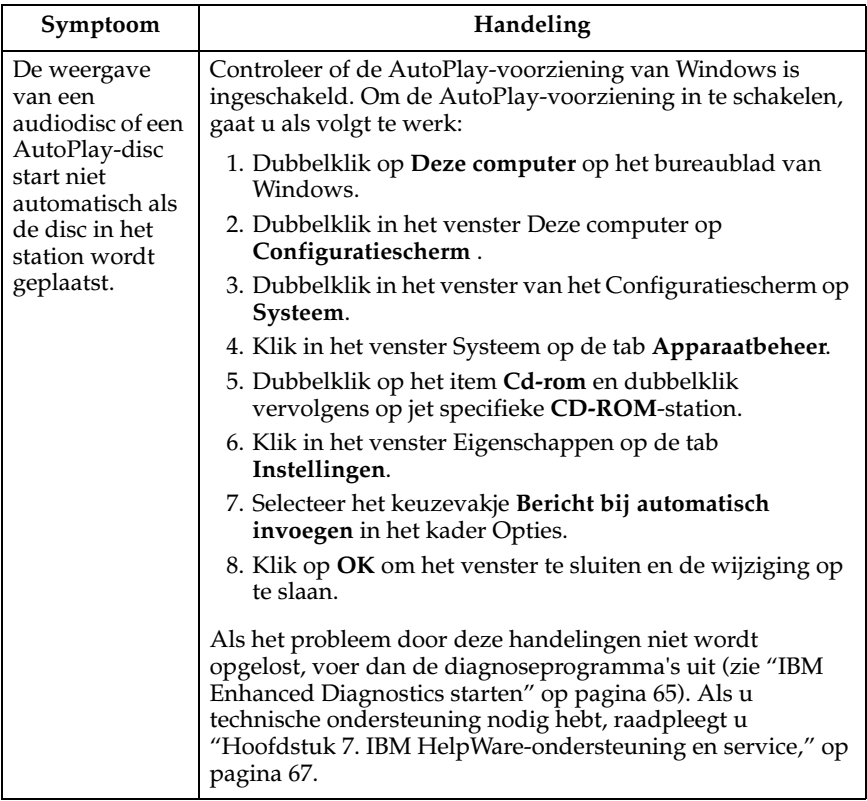

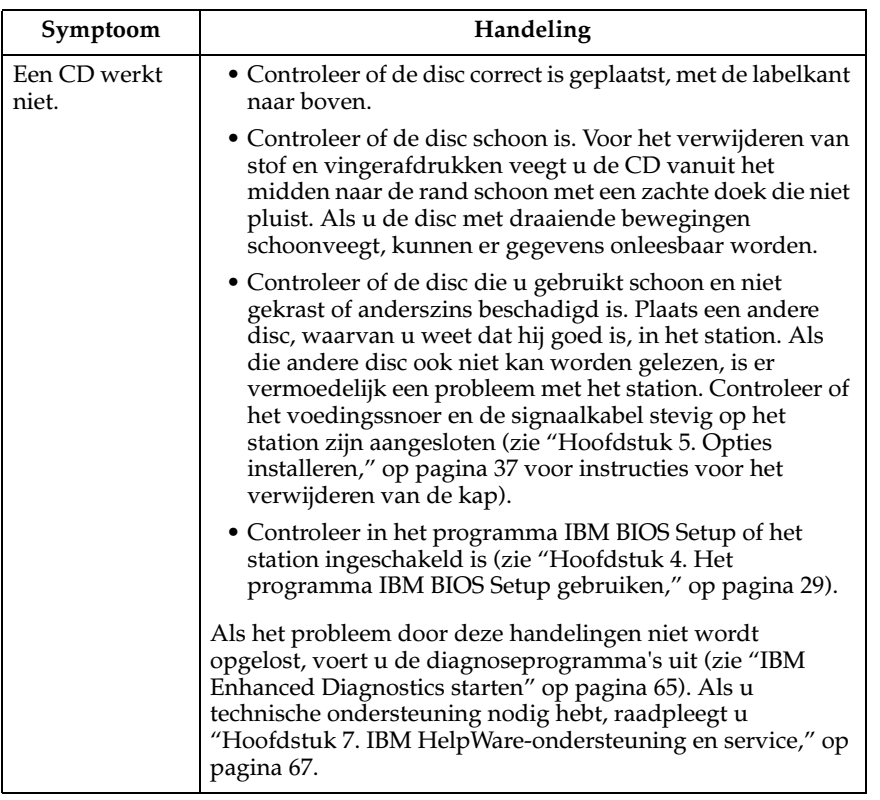

# <span id="page-69-0"></span>**Problemen met het beeldscherm**

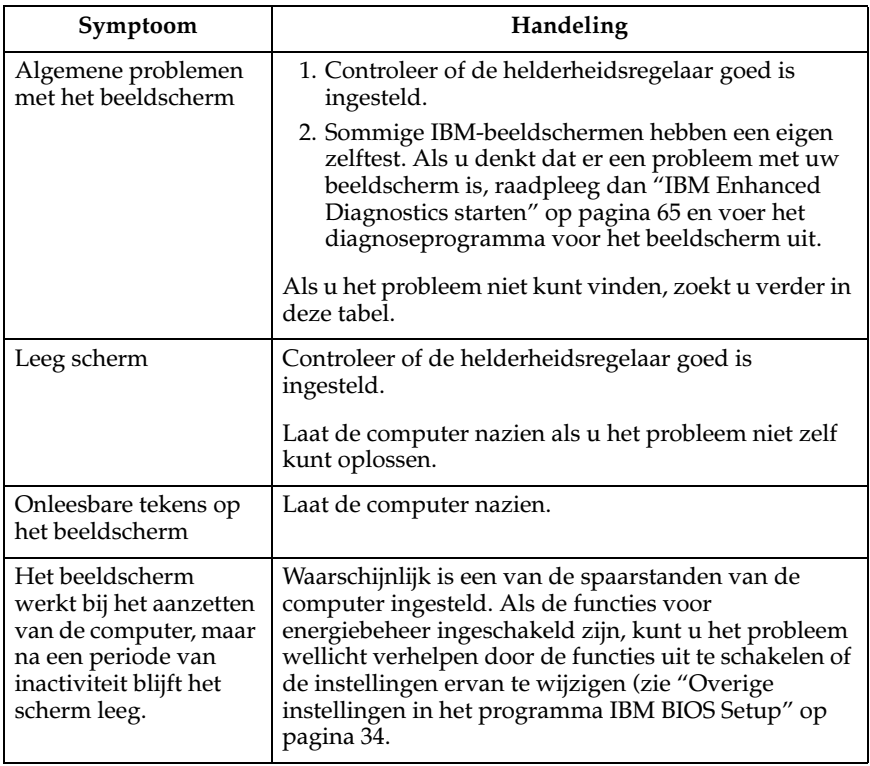

# <span id="page-69-1"></span>**Algemene problemen**

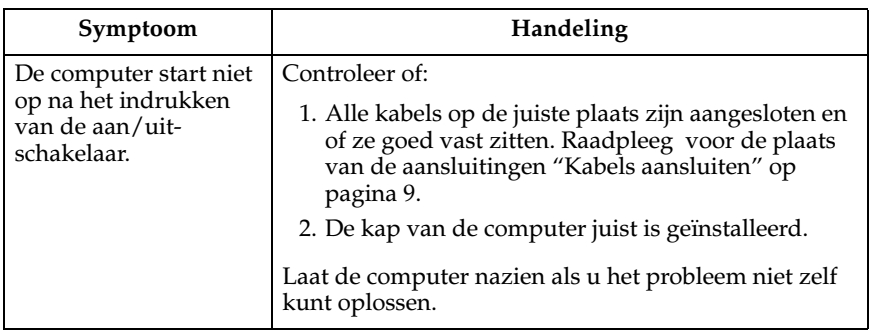

# <span id="page-70-0"></span>**Incidentele problemen**

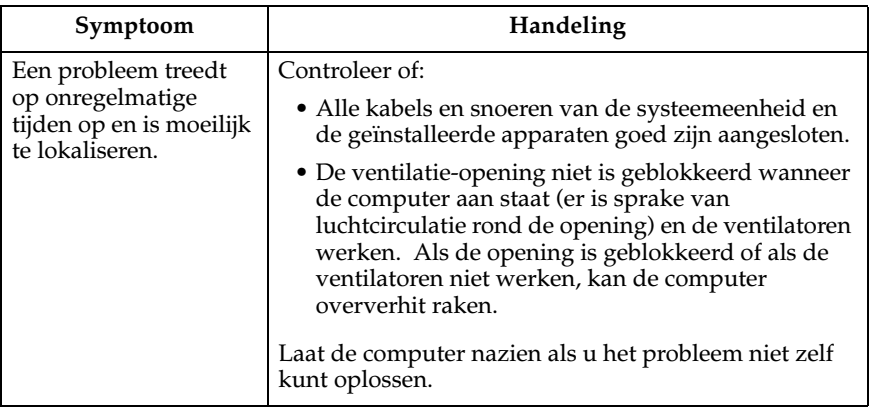

# <span id="page-71-0"></span>**Problemen met toetsenbord, muis of aanwijsapparaat**

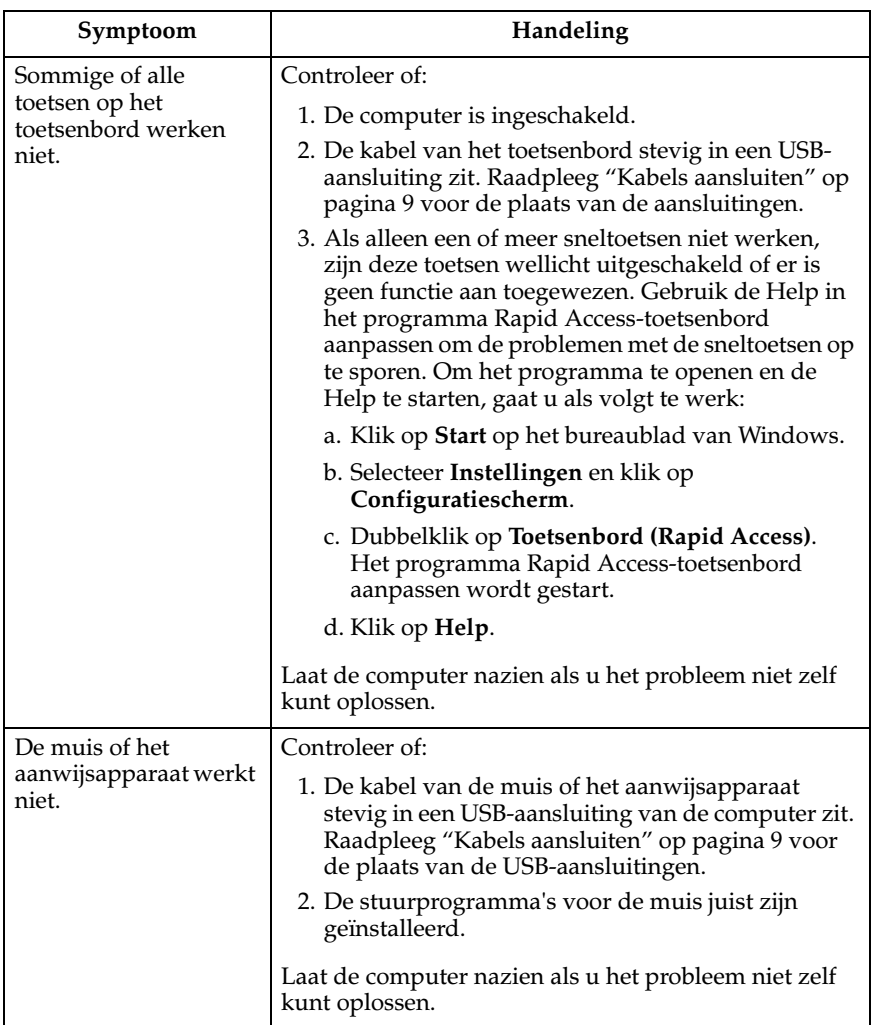
# **Geheugenproblemen**

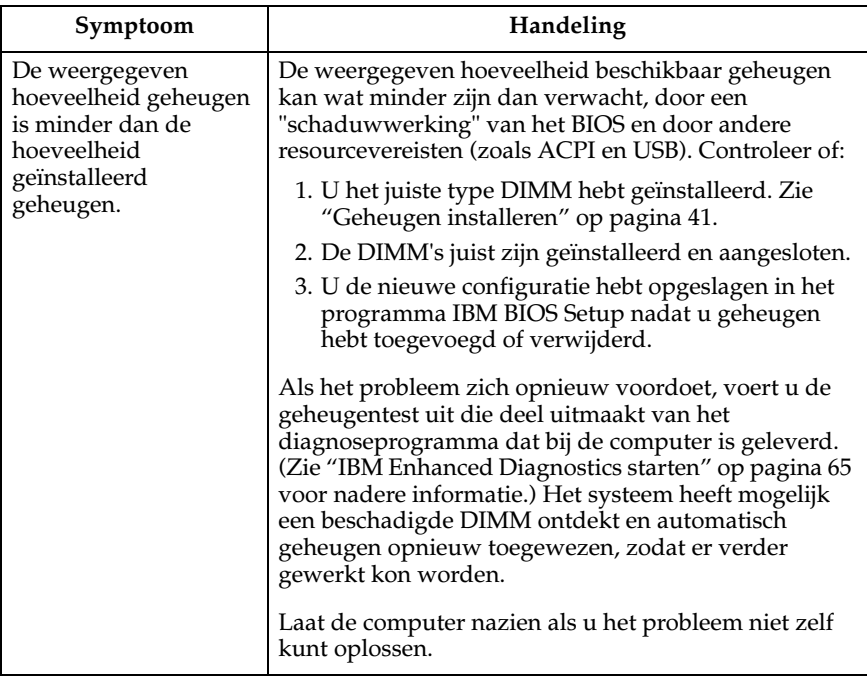

# **Modemproblemen**

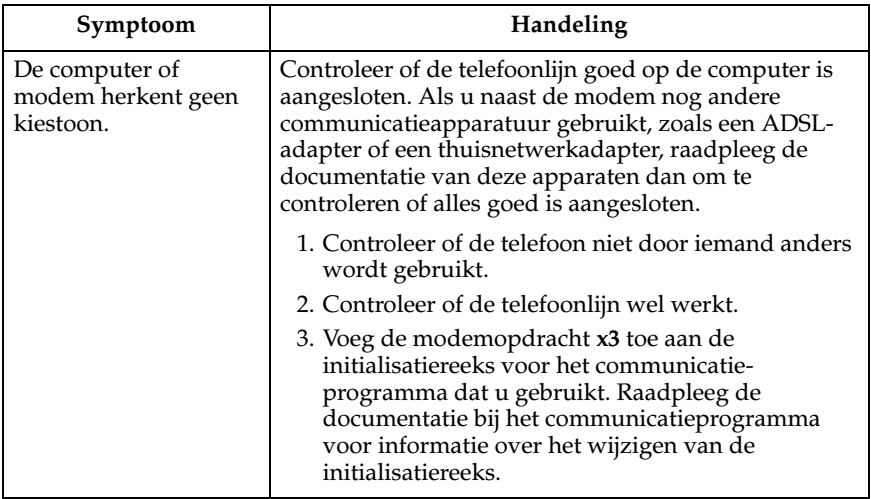

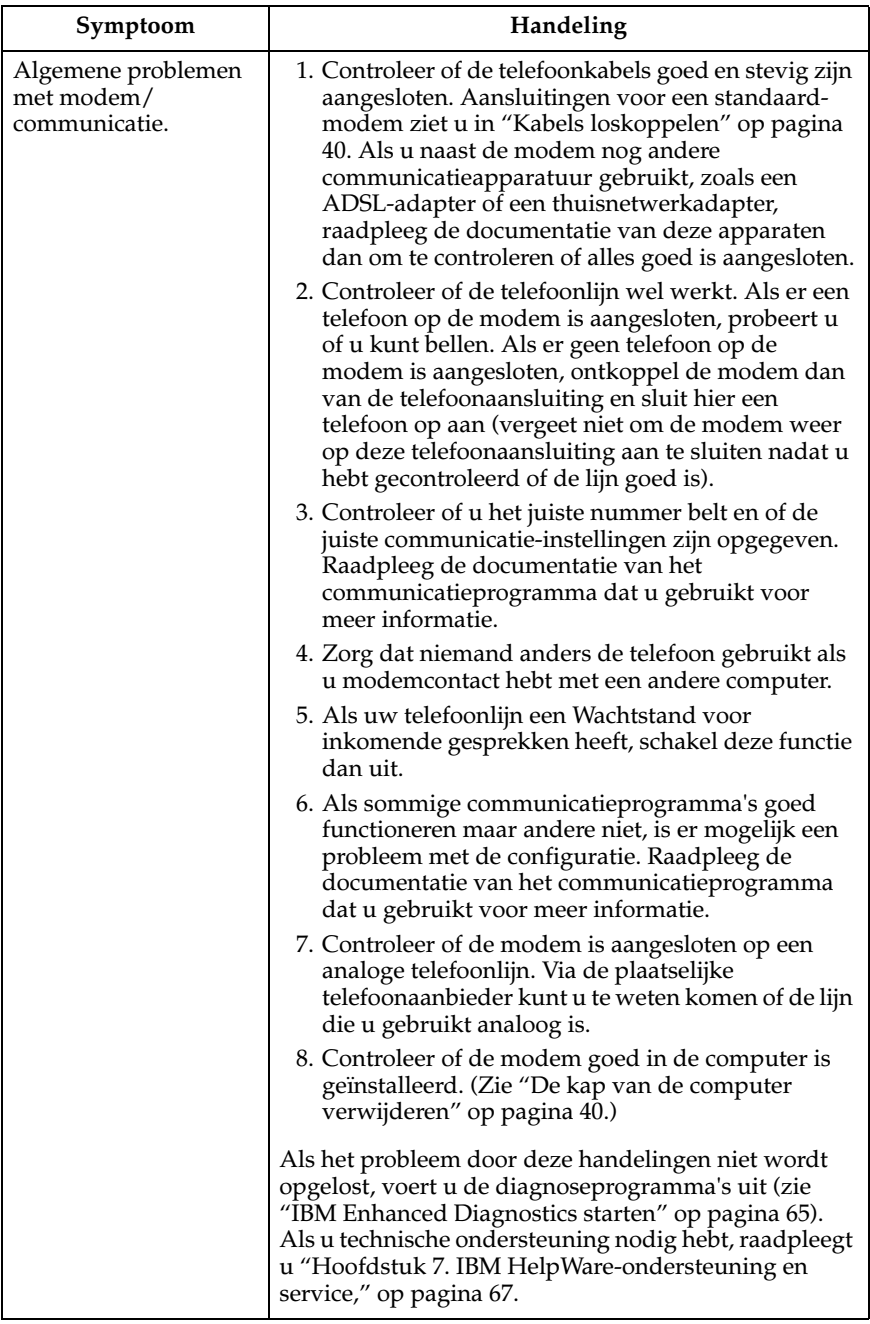

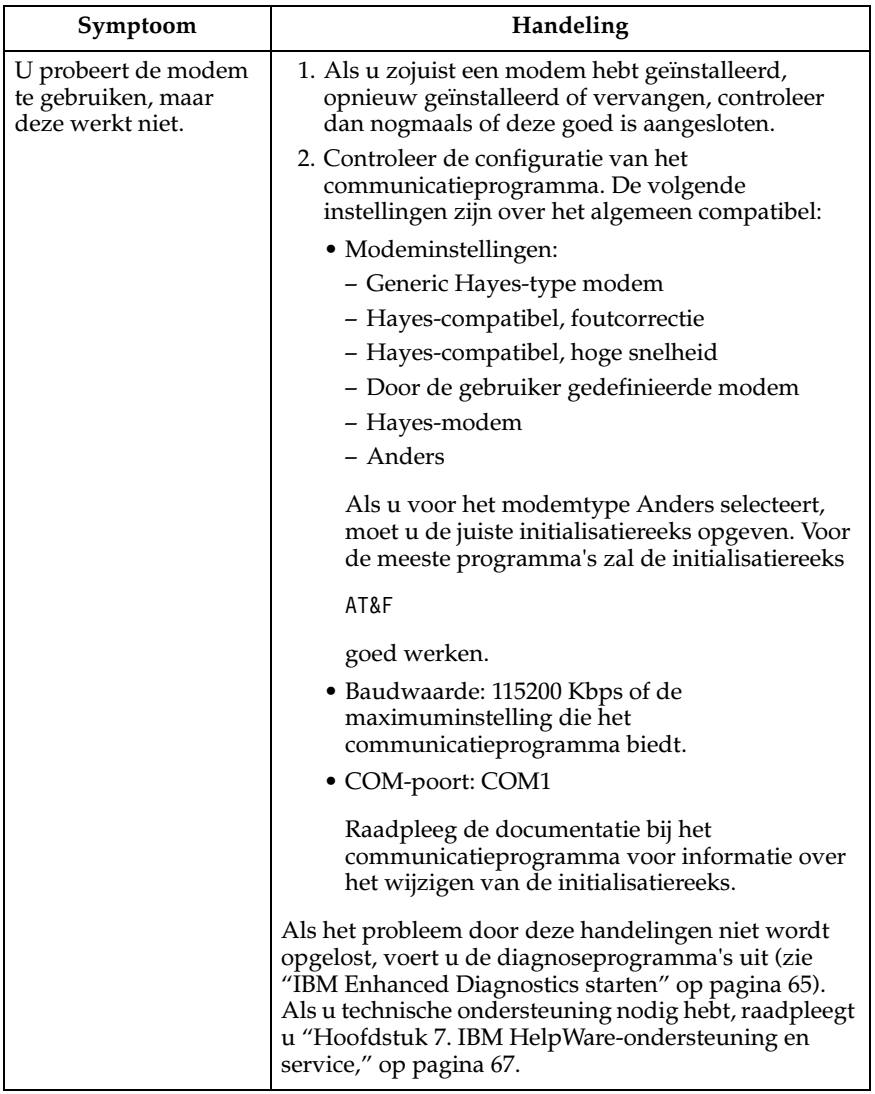

# **Problemen met optionele apparatuur**

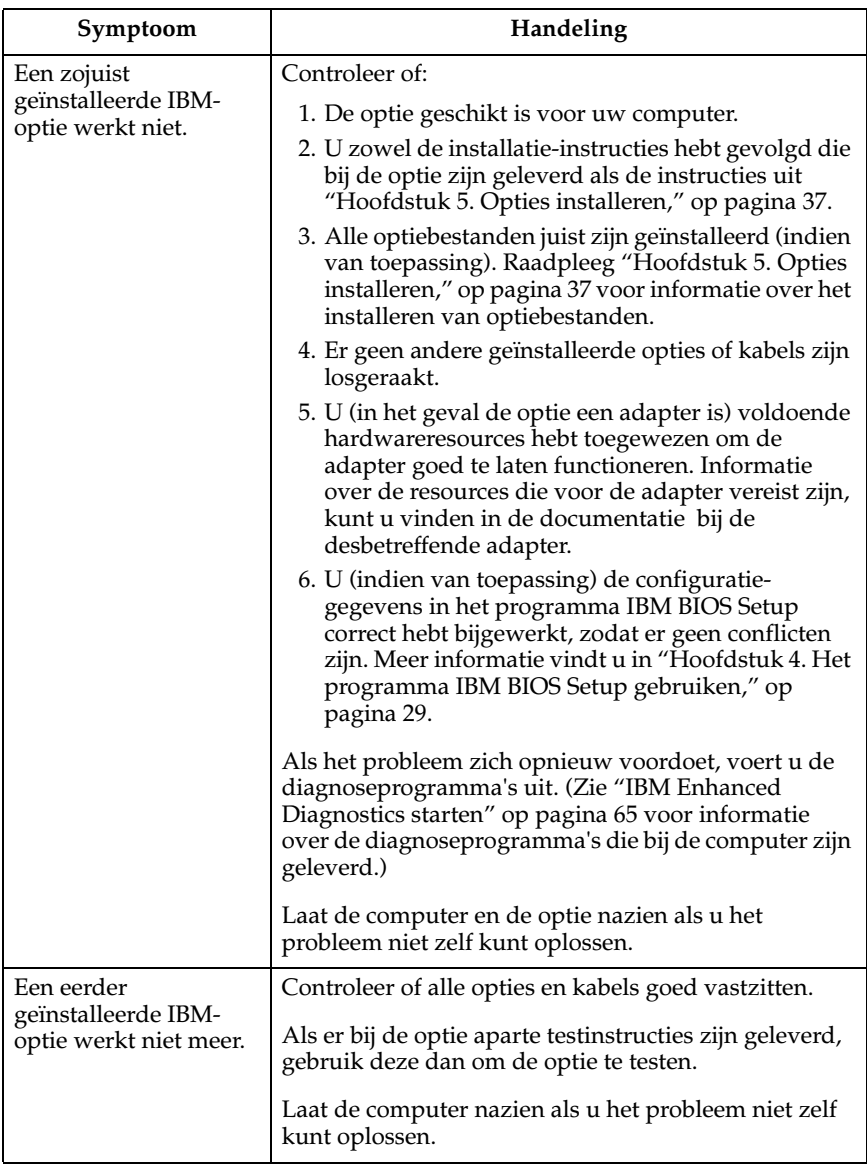

# **Softwareproblemen**

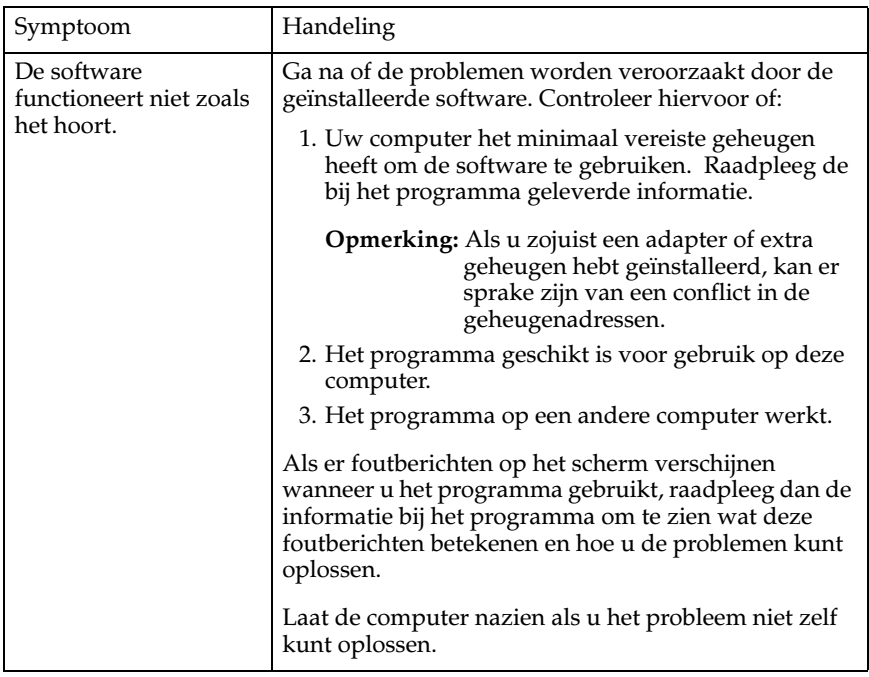

# **USB-problemen**

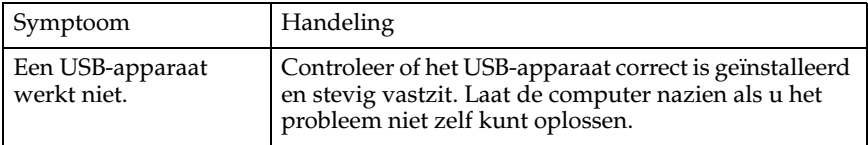

# **IBM Enhanced Diagnostics**

Het programma *IBM Enhanced Diagnostics* kan los van het besturingssysteem worden uitgevoerd. Met dit programma kunt u de hardwarecomponenten van de computer testen. Deze testmethode wordt over het algemeen gebruikt wanneer andere testmethodes niet beschikbaar zijn of er niet in zijn geslaagd een vermoedelijke hardwarefout op te sporen.

U kunt het programma IBM Enhanced Diagnostics uitvoeren vanaf de Herstel-CD die bij uw computer is geleverd.

### <span id="page-78-0"></span>**IBM Enhanced Diagnostics starten**

Voer de volgende stappen uit om de diagnose uit te voeren vanaf de *Herstel-CD*.

- 1. Plaats de *Herstel-CD* in het CD-ROM-station.
- 2. Start de computer opnieuw op. Als de computer niet opstart vanaf de Herstel-CD, moet u de opstartvolgorde wijzigen (zie ["De opstartvolgorde wijzigen"](#page-47-0)  [op pagina 34](#page-47-0)) en de computer opnieuw opstarten.
- 3. Wacht tot het hoofdmenu verschijnt.
- 4. Kies in het hoofdmenu de optie **Systeemhulpprogramma's**.
- 5. Kies in het menu Systeemhulpprogramma's de optie **Diagnose**. Het programma IBM Enhanced Diagnostics wordt gestart.
- 6. Als u klaar bent het uitvoeren van het diagnoseprogramma, verwijdert u de CD uit het CD-ROM-station en zet u de computer uit.
- 7. Als u de primaire opstartvolgorde hebt aangepast, herstel deze dan nu weer. Zie ["De opstartvolgorde wijzigen" op pagina 34.](#page-47-0)

### **De batterij vervangen**

De computer heeft een speciaal geheugen voor de datum, de tijd en de instellingen voor de ingebouwde voorzieningen. Door middel van een batterij blijft deze informatie ook bewaard nadat u de computer hebt uitgezet.

De batterij hoeft nooit te worden opgeladen, maar gaat natuurlijk niet eeuwig mee. Als de batterij geen stroom meer levert, gaan de datum-, tijd- en configuratiegegevens (waaronder ook de wachtwoorden) verloren. Er verschijnt dan een foutmelding wanneer u de computer aanzet.

#### **WAARSCHUWING:**

**Als de batterij op onjuiste wijze wordt vervangen, bestaat er explosiegevaar.** 

**Gebruik ter vervanging alleen een IBM-batterij met onderdeelnummer 33F8354 of een gelijksoortige batterij die door de leverancier wordt aanbevolen. De batterij bevat lithium en kan bij verkeerd gebruik exploderen.**

*Houd u aan het volgende:*

- **Gooi de batterij niet in het water**
- **Verwarm de batterij niet tot meer dan 100**°**C**
- **Probeer niet de batterij te repareren of te demonteren**
- **Gooi de batterij niet bij het huisvuil weg, maar behandel hem als klein chemisch afval.**

Voer de volgende stappen uit om de batterij te vervangen:

- 1. Zet de computer en alle randapparatuur uit.
- 2. Verwijder de kap van de computer. Zie ["De kap van de computer](#page-53-1)  [verwijderen" op pagina 40.](#page-53-1)
- 3. Verwijder het CD-ROM-station. Zie ["Het CD-ROM-station verwijderen" op](#page-56-0)  [pagina 43.](#page-56-0)
- 4. Kijk waar de batterij zich bevindt. Zie ["Systeemplaat" op pagina 39.](#page-52-0)
- 5. Verwijder de oude batterij.

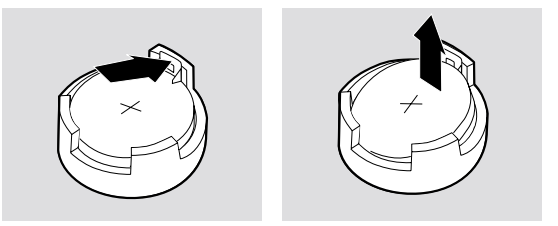

6. Installeer de nieuwe batterij.

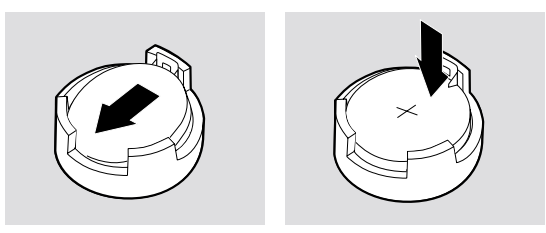

- 7. Plaats het CD-ROM-station terug.
- 8. Zet de kap terug en sluit het netsnoer weer aan.

**Opmerking:** Wanneer de computer voor de eerste keer wordt aangezet nadat de batterij is vervangen, kan er een foutbericht worden afgebeeld. Dit is normaal na vervanging van de batterij.

- 9. Zet de computer en alle randapparatuur aan.
- 10. Gebruik het programma IBM BIOS Setup om de datum, de tijd en de wachtwoorden in te stellen.
- 11. Laat gebruikte batterijen verwerken als klein chemisch afval.

# <span id="page-80-0"></span>**Hoofdstuk 7. IBM HelpWare-ondersteuning en service**

Zolang u eigenaar bent van een IBM-computer kunt u indien nodig een beroep doen op de diensten van IBM HelpWare®. IBM HelpWare biedt talloze services, opties en oplossingen. Zelfs als de garantie verstreken is, kunt u nog steeds gebruik blijven maken van HelpWare.

U kunt op twee manieren snel hulp krijgen van IBM:

- **Via Internet.** Raadpleeg ["Elektronische services" op pagina 68](#page-81-0) voor het adres van de webpagina voor IBM-ondersteuning, in het land of de regio waar u woont.
- **Per telefoon.** Raadpleeg ["Telefonische assistentie" op pagina 69](#page-82-0) voor meer informatie over de telefonische ondersteuning van HelpWare.

### **Voordat u hulp inroept**

U kunt een groot aantal problemen zonder hulp van buitenaf oplossen met behulp van de online Help, of door het raadplegen van de online informatie en de documentatie bij uw computer of software. Hieronder volgen enkele beschrijvingen van de methoden om zelf problemen met de computer op te lossen.

### **Gedrukte documentatie**

In de documentatie die bij uw computer is geleverd, kunt u informatie vinden over het oplossen van hardware- en softwareproblemen. Aan de hand van de instructies die horen bij de beschrijving van uw probleem of foutcode kunt u proberen het probleem op te lossen.

### **Online documentatie**

Op de vaste schijf van uw computer is online documentatie geïnstalleerd, in de vorm van README- en Help-bestanden. Ook hierin vindt u informatie over het oplossen van problemen.

#### **Help-bestanden**

Het besturingssysteem en de meeste vooraf geïnstalleerde programma's beschikken over online Help-bestanden. De meeste Help-bestanden bevatten informatie over het verhelpen van problemen en tips voor het voorkomen van problemen in de toekomst.

### **README-bestanden**

Bij de meeste besturingssystemen en softwareprogramma's wordt een bestand README.TXT geleverd. Dit is een tekstbestand dat belangrijke informatie over het programma bevat. README-bestanden kunt u openen in een willekeurige teksteditor op uw computer.

# **Software**

Op uw computer zijn bij levering verschillende softwareprogramma's geïnstalleerd waarmee u problemen kunt oplossen of naar informatie kunt zoeken.

### **Diagnoseprogramma's die worden geleverd bij uw computer**

Bij uw computer wordt een set diagnoseprogramma's geleverd waarmee u kunt vaststellen wat het probleem met uw computer is: PC-Doctor voor Windows en IBM Enhanced Diagnostics.

PC-Doctor voor Windows werkt onder het besturingssysteem Windows. U kunt er hardware mee controleren en een rapport laten maken van de instellingen van het besturingssysteem die mogelijk hardwareproblemen kunnen veroorzaken. Het kan zijn dat u PC-Doctor voor Windows eerst moet installeren vanaf de *CD Software Selecteren*. IBM Enhanced Diagnostics is een uitgebreide en verbeterde versie van het op DOS gebaseerde programma PC-Doctor. Met IBM Enhanced Diagnostics kunt u de hardware direct testen, onafhankelijk van Windows. U kunt IBM Enhanced Diagnostics rechtstreeks vanaf de *Herstel-CD* uitvoeren. Voer beide programma's uit voordat u contact opneemt met het IBM PC HelpCenter® voor technische ondersteuning. Voor meer informatie over installeren of gebruiken van deze diagnoseprogramma's raadpleegt u de documentatie over Probleemoplossing die bij uw computer is geleverd.

### **IBM Update Connector**

Met dit programma kunt u een verbinding met het HelpCenter tot stand brengen voor het downloaden van updates van de softwareprogramma's die bij levering al op uw systeem geïnstalleerd waren. Nadat u de bestanden hebt binnengehaald, kunt u beginnen met de automatische installatieprocedure. De IBM Update Connector is voor geregistreerde IBM-klanten gratis beschikbaar gedurende de garantietermijn. De telefoonkosten zijn uiteraard voor uw eigen rekening.

### <span id="page-81-0"></span>**Elektronische services**

U kunt op verschillende manieren informatie aanvragen en technische ondersteuning voor problemen krijgen. Als u gebruik maakt van elektronische services, betaalt u alleen de telefoonkosten en de abonnementskosten van de Internet-provider. Hieronder leest u welke soorten elektronische ondersteuning er beschikbaar zijn.

### **Internet**

```
Via de webpagina IBM Personal Computing Support kunt u technische tips 
vinden, nieuwe versies van stuurprogramma's downloaden en nog veel meer.
```
Het adres van de homepage van IBM Personal Computing Support is:

```
 http://www.ibm.com/pc/support
```
In de webpagina IBM Personal Computing Support typt u in het veld **Quick Path** het machinetype (4 cijfers) en u klikt op **Go**.

Vanaf de pagina voor uw machinetype op deze website hebt u toegang tot de IBM Online Assistant. Dit is een hulpprogramma waarmee u een diagnose kunt stellen van niet al te ingewikkelde technische problemen. Om de IBM Online Assistant te kunnen gebruiken, moet u eerst verbinding maken met de IBM Support-pagina voor uw machinetype en een persoonlijk profiel opgeven. U kunt de IBM Online Assistant gebruiken voor het opzoeken van problemen en het stap-voor-stap verhelpen ervan.

## **Informatie per fax**

Als u beschikt over een toontelefoon en een faxmachine, kunt u in de V.S. en Canada marketinginformatie en technische informatie over een groot aantal onderwerpen ontvangen per fax. Zo kunt u informatie opvragen over hardware, besturingssystemen en LAN's (Local Area Networks). Het IBM Automated Fax System is 24 uur per dag, zeven dagen per week bereikbaar. Volg de instructies die u hoort na het kiezen van het telefoonnummer en de gewenste informatie wordt naar uw faxmachine gestuurd.

Voor toegang tot het IBM Automated Fax System in de V.S. en Canada belt u 1-800-426-3395.

### <span id="page-82-0"></span>**Telefonische assistentie**

Tijdens de garantieperiode kunt u voor telefonische hulp en informatie terecht bij het IBM PC HelpCenter. Gespecialiseerde technici staan klaar om u te helpen met technische problemen. Of hiervoor kosten worden berekend, is onder meer afhankelijk van de aard het probleem. Om telefonische ondersteuning te kunnen ontvangen, moet uw computer geregistreerd zijn.

De volgende services zijn telefonisch beschikbaar.

### **30-daagse ondersteuning "Aan de slag"**

Binnen 30 dagen na aanschaf van uw computer kunt u het IBM HelpCenter voor technische ondersteuning gratis bellen met vragen over:

- Installeren van de computer en aansluiten van een beeldscherm en een printer
- Starten van het vooraf geïnstalleerde besturingssysteem
- Starten van de vooraf geïnstalleerde softwaretoepassingen en de programma's die bij de computer worden geleverd.

Er kunnen eventueel internationale telefoontarieven van toepassing zijn.

### **Technische ondersteuning voor software**

Als u binnen de bovengenoemde 30-daagse ondersteuning "Aan de slag" technische hulp nodig hebt bij het installeren en/of instellen van de vooraf geïnstalleerde software of de software die bij uw computer is geleverd, kunt u hiervoor telefonische ondersteuning krijgen. Als u wilt weten hoe u bepaalde zaken op het gebied van software kunt oplossen, krijgt u tegen een vergoeding antwoord op uw vragen. Voor meer informatie of voor hulp bij het installeren, configureren en gebruiken van de software raadpleegt u ["Aanvullende](#page-86-0)  [ondersteuning aanschaffen" op pagina 73](#page-86-0).

### **Garantieservice voor de hardware**

Als de IBM PC die u hebt aangeschaft, tijdens de garantietermijn niet werkt zoals gegarandeerd, worden de in de fabriek geïnstalleerde hardware-onderdelen waar problemen mee zijn, door technici van het IBM PC HelpCenter gerepareerd of vervangen.

**Opmerking:** Maak een notitie van de datum van aankoop en bewaar de aankoopbon goed. Als u binnen de garantieperiode service nodig hebt, moet u het aankoopbewijs kunnen overleggen.

Voor uw IBM-computer gelden de voorwaarden van uw IBM-garantie en van de IBM Internationale licentie-overeenkomst voor niet-gegarandeerde programma's, die op uw computer zijn geïnstalleerd of worden meegeleverd. Lees de voorwaarden zorgvuldig door.

Als uw computer moet worden nagezien, zorg dan dat de onderhoudstechnicus de beschikking krijgt over de *Herstel- en Diagnose-CD* die bij uw computer is geleverd. Op die manier kan de technicus de vereiste service verlenen.

Mocht uw computer een probleem hebben dat niet onder de garantiebepalingen valt, raadpleeg dan ["Aanvullende ondersteuning aanschaffen" op pagina 73.](#page-86-0)

### <span id="page-83-0"></span>**Voordat u belt**

**Opmerking:** Als uw probleem niet binnen de 30-daagse ondersteuning "Aan de slag" of binnen de garantie valt, kunnen er extra kosten in rekening worden gebracht. U wordt dan naar het nummer van uw creditcard gevraagd.

Door aan de volgende punten te denken, kunt u de technici van het IBM HelpCenter behulpzaam zijn. Bovendien kost het dan minder tijd om een diagnose te stellen en vragen te beantwoorden.

- 1. Registreer uw computer via het IBM Registratieprogramma dat reeds op uw computer is geïnstalleerd.
- 2. Voer indien mogelijk zowel de Windows-versie van het diagnoseprogramma PC-Doctor als het programma IBM Enhanced Diagnostics uit. U wordt aangeraden de logbestanden die door beide programma's zijn gemaakt, op te slaan en af te drukken ten behoeve van de medewerker van het HelpCenter. (Het logbestand dat wordt gemaakt door PC-Doctor wordt automatisch opgeslagen in C:\PCDR\detailed.txt.) Hoe u deze diagnoseprogramma's gebruikt, leest u in het gedeelte over probleemoplossing in de documentatie bij uw computer.

Als u de IBM Helplijn belt, wordt u gevraagd naar de volgende gegevens:

- Naam
- Adres
- Telefoonnummer
- Machinetype en -model, en serienummer
- Registratienummer (indien toegekend)
- Aankoopdatum
- Een beschrijving van het probleem
- Exacte tekst van eventuele foutberichten
- Gegevens over de hardware- en softwareconfiguratie van de computer

Als uw probleem niet binnen de 30-daagse ondersteuning "Aan de slag" of binnen de garantie valt, kunnen er extra kosten in rekening worden gebracht. U wordt dan naar het nummer van uw creditcard gevraagd. Als wordt vastgesteld dat uw verzoek om ondersteuning wordt gedekt door de 30-daagse installatieondersteuning "Aan de slag" of door de IBM-garantie, wordt er niets in rekening gebracht.

Het is handig als u de telefoon bij de computer zet als u belt.

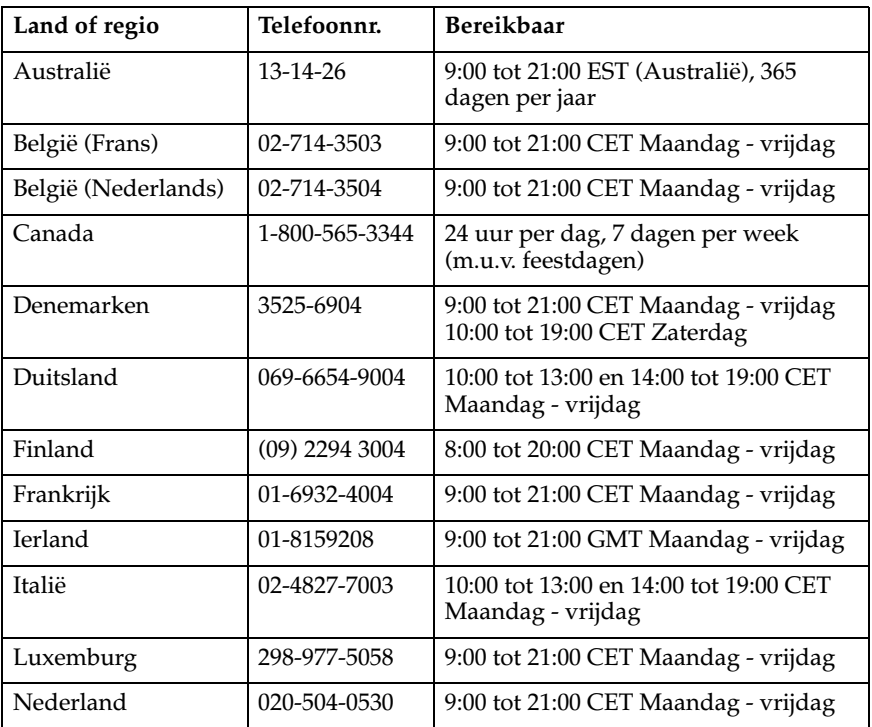

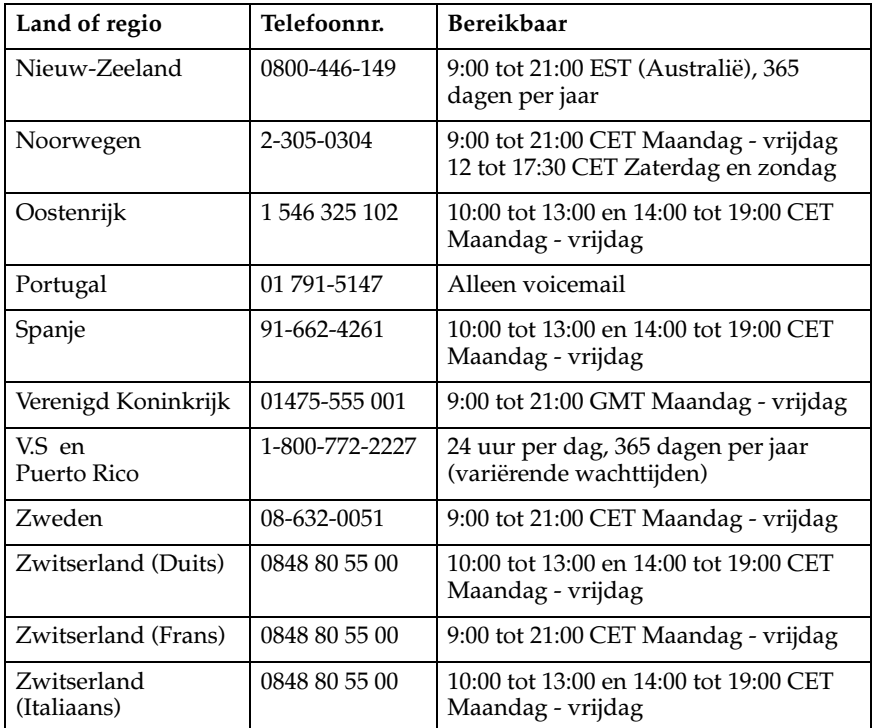

In de Verenigde Staten en Canada kan een medewerker van de technische ondersteuning u o.a. de volgende extra technische of productinformatie per fax of post toesturen:

- Verkoopinformatie
- Brochures en folders over producten
- Informatie over IBM-verkooppunten
- Services die IBM biedt

Als u voor een specifiek programma of nadat de garantie is verlopen hulp nodig hebt, zijn deze services, tegen betaling, beschikbaar. Raadpleeg voor meer informatie over extra services ["Aanvullende ondersteuning aanschaffen" op](#page-86-0)  [pagina 73.](#page-86-0)

# <span id="page-86-0"></span>**Aanvullende ondersteuning aanschaffen**

Zowel tijdens als na afloop van de garantietermijn voor uw computer kunt u aanvullende services van HelpWare aanschaffen. Enhanced PC Support biedt hulp bij:

- Installatie, configuratie en gebruik van verschillende softwareprogramma's
- Gebruik van het besturingssysteem
- Installatie en gebruik van stuurprogramma's voor multimedia-apparaten
- Installatie en configuratie van IBM PC-producten waarvan de garantietermijn is verlopen

### **Hoe kunt u aanvullende ondersteuning aanschaffen**

Aanvullende ondersteuning kunt u op de volgende manieren aanschaffen. (Tenzij anders aangegeven, zijn alle hier genoemde ondersteuningsopties in alle landen verkrijgbaar.)

#### **900-nummer**

In de Verenigde Staten en Canada kunt u direct hulp van een technicus van het IBM PC HelpCenter krijgen door een 900-nummer te bellen. De kosten worden per minuut door de telefoonmaatschappij in rekening gebracht. Personen onder 18 jaar moeten voor dergelijke telefoongesprekken toestemming hebben van ouder of voogd.

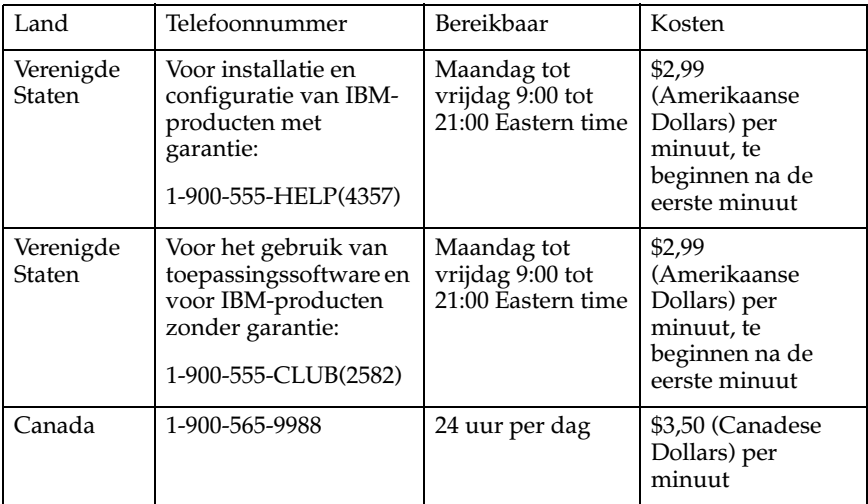

### **Uniform tarief**

U kunt de IBM PC Helplijn bellen om ondersteuning voor één of meer incidenten aan te schaffen. (In Canada belt u 1-800-565-3344.) De optie voor uniform tarief is niet beschikbaar in Australië en Nieuw-Zeeland.

### **Eén incident**

Als u hiervoor kiest, betaalt u voor elk afzonderlijk op te lossen incident een vaste vergoeding.

#### **Pakket voor meerdere incidenten**

Als u dit pakket aanschaft, betaalt u voor ieder incident in het pakket een lager bedrag dan voor een afzonderlijk incident. Het pakket is een jaar geldig vanaf de datum van aankoop. U hebt de keuze uit de volgende pakketten:

- Pakket van drie
- Pakket van vijf (alleen in Australië en Nieuw-Zeeland)
- Pakket van tien

In de meeste landen kan voor alle beschikbare opties alleen met creditcard worden betaald. In Australië kan voor alle opties betaald worden met creditcard, cheque of betalingsopdracht.

Een incident is een verzoek tot telefonische ondersteuning voor één enkele vraag of één enkel probleem. Een incident kan meerdere gesprekken of handelingen omvatten, inclusief (maar niet beperkt tot):

- Uw oorspronkelijke verzoek
- Research door IBM
- Antwoord van IBM

Als u meerdere vragen of problemen hebt waarop u antwoord wilt, is er sprake van meerdere incidenten.

Als u pakketten voor aanvullende ondersteuning wilt aanschaffen, raadpleegt u ["Voordat u belt" op pagina 70](#page-83-0) voor de telefoonnummers en de tijden waarop u in uw land kunt bellen. In de Verenigde Staten en Canada moet u de volgende onderdeelnummers noemen als u belt:

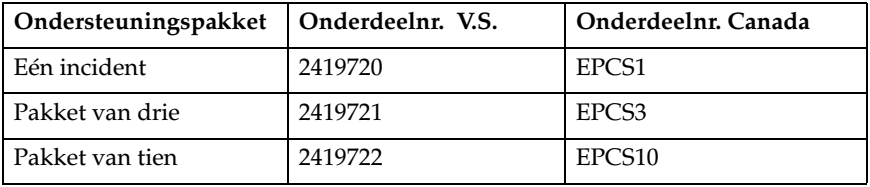

## **Meer informatie**

De services van de Enhanced PC Support Line zijn verkrijgbaar voor producten die voorkomen in het overzicht van ondersteunde producten. Om een overzicht of lijst van ondersteunde producten te ontvangen, gaat u als volgt te werk:

- In de V.S. en Canada:
	- a. Bel 1-800-426-3395.
	- b. Selecteer optie 1.
	- c. Selecteer optie 1.
	- d. Selecteer een document:
		- Voor een brochure selecteert u document nr. 11690.
		- Voor de lijst met ondersteunde producten selecteert u document nr. 11682.
	- e. Als u klaar bent drukt u op 1.
	- f. Voer uw faxnummer in en druk op de #-toets.
- In alle overige landen dient u hiervoor contact op te nemen met uw IBMleverancier of -vertegenwoordiger.

### **Internationale garantieservice**

Internationale Garantieservice (IWS) is een service van IBM die beschikbaar is voor klanten van bepaalde IBM Commercial PC-producten. Klanten die op reis gaan of die een product meenemen naar een ander land, kunnen hun product registreren bij het International Warranty Service Office (IWSO) van IBM. Nadat het product bij de IWSO is geregistreerd, geeft IBM een certificaat af dat wordt gehonoreerd door IBM of IBM-wederverkopers die onderhoud plegen aan IBM Commercial PC-producten.

# **Bijlage A. Computergegevens**

Deze bijlage bevat een formulier waarop u informatie over uw PC kunt bijhouden die van pas kan komen wanneer u uw PC moet laten nazien.

Noteer hieronder de volgende gegevens:

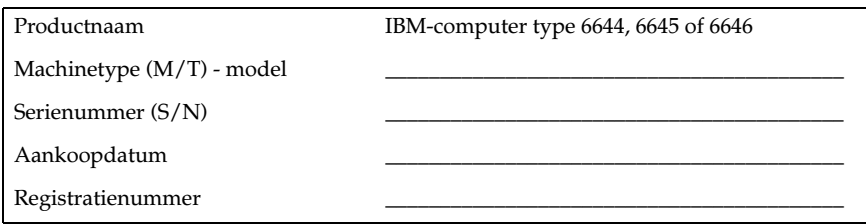

Het machinetype/modelnummer (M/T) en het serienummer (S/N) van uw computer staan op een etiket aan de achterzijde van de computer en op een etiket aan de voorzijde van de computer.

U hebt het registratienummer nodig bij service- en ondersteuningsaanvragen. U kunt uw computer telefonisch registreren wanneer u service of ondersteuning aanvraagt. Raadpleeg de publicatie *Vooraf geïnstalleerde software* voor meer informatie over het registreren van uw computer.

# **Bijlage B. Garantie en kennisgevingen**

Dit gedeelte bevat garantiebepalingen en kennisgevingen.

### **Garantiebepalingen**

De garantiebepalingen bestaan uit twee delen: Deel 1 en Deel 2. Deel 1 is per land verschillend. Deel 2 is voor alle landen hetzelfde. Lees zowel de versie van Deel 1 die op uw land van toepassing is als Deel 2.

- **Verenigde Staten, Puerto Rico en Canada (Z125-4753-05 11/97)** ("IBM Garantiebepalingen voor de Verenigde Staten, Puerto Rico en Canada (Deel 1 - Algemene bepalingen)" op pagina 80)
- **Wereldwijd, met uitzondering van Canada, Puerto Rico, Turkije en de Verenigde Staten (Z125-5697-01 11/97)** ("IBM Garantiebepalingen Wereldwijd met uitzondering van Canada, Puerto Rico, Turkije en de Verenigde Staten (Deel 1 - Algemene bepalingen)" op pagina 83)
- **Wereldwijde specifieke bepalingen per land** ("Deel 2 Specifieke bepalingen per land" op pagina 88)

### **IBM Garantiebepalingen voor de Verenigde Staten, Puerto Rico en Canada (Deel 1 - Algemene bepalingen)**

*Deze Garantiebepalingen bestaan uit: Deel 1 - Algemene bepalingen, en Deel 2 - Specifieke bepalingen per land.* **De bepalingen van Deel 2 kunnen die van Deel 1 vervangen of wijzigen.** *De in deze bepalingen door IBM geboden garanties zijn uitsluitend van toepassing op Machines die u van IBM of uw wederverkoper koopt voor eigen gebruik en niet om door te verkopen. Een "Machine" is een IBM-machine, haar voorzieningen, conversies, upgrades, onderdelen of accessoires, of enige combinatie hiervan. De term "Machine" heeft geen betrekking op software, al dan niet vooraf geïnstalleerd. Tenzij anders door IBM aangegeven, zijn de volgende garantiebepalingen alleen van toepassing in het land waar u de Machine aanschaft. Niets in deze garantiebepalingen tast die wettelijke rechten van consumenten aan waar contractueel niet van kan worden afgeweken of die contractueel niet kunnen worden beperkt. Indien u vragen hebt, kunt u contact opnemen met IBM of met uw wederverkoper.* 

**Machine** - NetVista Type 6644 **Garantieperiode\*** - Onderdelen Eén (1) jaar, Arbeid: Eén (1) jaar IBM biedt garantie zonder kosten voor: 1. Onderdelen en arbeid tijdens het eerste jaar van de garantieperiode.

**Machine** - NetVista Type 6645 **Garantieperiode\*** - Onderdelen: Drie (3) jaar, Arbeid: Een (1) jaar\*\* \*\* IBM biedt garantie zonder kosten voor: 1. Onderdelen en arbeid tijdens het eerste jaar van de garantieperiode. 2. Onderdelen, op basis van uitwisseling, in het tweede en derde jaar van de garantieperiode.

**Machine** - NetVista Type 6646 **Garantieperiode\*** - Onderdelen: Drie (3) jaar, Arbeid: Drie (3) jaar\*\* \*\* IBM biedt garantie zonder kosten voor:

1. Onderdelen en arbeid tijdens de garantieperiode.

\* *Neem contact op met uw leverancier voor informatie over garantieservice. Sommige IBM-Machines komen in aanmerking voor garantieservice op locatie, afhankelijk van het land waar de service plaatsvindt.*

#### **IBM garantie voor Machines**

IBM garandeert dat iedere Machine 1) vrij is van gebreken in materiaal en uitvoering, en 2) voldoet aan de officieel door IBM gepubliceerde specificaties. De garantieperiode voor een Machine is een gespecificeerde, vaste periode die aanvangt op de installatiedatum. De datum op uw aankoopnota is de installatiedatum, tenzij anders door IBM of uw wederverkoper aangegeven.

Gedurende de garantieperiode zal IBM of uw wederverkoper, mits door IBM tot het verlenen van garantieservice gemachtigd, service verlenen op het gebied van reparatie en vervanging van de machine, zonder daarvoor kosten in rekening te brengen, voor zover deze service valt onder het soort dat voor de machine is omschreven. IBM of de wederverkoper zal tevens ontwerpwijzigingen ("engineering changes") die op de machine van toepassing zijn installeren en de uitvoering daarvan verzorgen.

Als een Machine tijdens de garantieperiode niet functioneert zoals gegarandeerd, en IBM of uw wederverkoper niet in staat is 1) ervoor te zorgen dat de Machine alsnog naar behoren functioneert, of 2) de Machine te vervangen door functioneel tenminste gelijkwaardig exemplaar, dan kunt u de Machine terugsturen naar de plaats waar u haar hebt aangeschaft, waarna het door u betaalde bedrag wordt terugbetaald. De vervangende Machine is mogelijk niet nieuw, maar verkeert in een goed werkende staat.

#### **Omvang van de garantie:**

De garantie geldt niet voor reparatie of vervanging van een Machine als gevolg van verkeerd gebruik, een ongeluk, aanpassing, een ongeschikte fysieke- of gebruiksomgeving, onjuist onderhoud, of een storing veroorzaakt door een product waar IBM niet verantwoordelijk voor is. De garantie vervalt wanneer de identificatielabels van de Machine of van onderdelen ervan worden verwijderd of gewijzigd.

**DEZE GARANTIES ZIJN UW UITSLUITENDE GARANTIES EN TREDEN IN DE PLAATS VAN ALLE OVERIGE GARANTIES EN VOORWAARDEN, UITDRUKKELIJK OF STILZWIJGEND, MET INBEGRIP VAN DIE VOOR HET VOORGENOMEN GEBRUIK WAARVOOR DE MACHINE IS BESTEMD OF GESCHIKTHEID VOOR EEN BEPAALD DOEL. DEZE GARANTIES GEVEN U SPECIFIEKE WETTELIJKE RECHTEN. HIERNAAST KUNT U NOG ANDERE RECHTEN HEBBEN DIE PER RECHTSGEBIED KUNNEN VERSCHILLEN. IN SOMMIGE RECHTSGEBIEDEN IS HET UITSLUITEN OF BEPERKEN VAN UITDRUKKELIJKE OF STILZWIJGENDE GARANTIES NIET TOEGESTAAN, ZODAT DE VOORGAANDE UITSLUITING OF BEPERKING WELLICHT NIET OP U VAN TOEPASSING IS. IN DAT GEVAL ZIJN DERGELIJKE GARANTIES IN DUUR BEPERKT TOT DE DUUR VAN DE GARANTIEPERIODE. NA DIE PERIODE VERVALT ELK RECHT OP GARANTIE.**

#### **Zaken die niet onder de garantie vallen**

IBM garandeert niet dat de Machine zonder onderbreking of foutloos zal functioneren.

#### Tenzij uitdrukkelijk anders vermeld, levert IBM niet-IBM machines **ZONDER ENIGE GARANTIE.**

Iedere technische of andere ondersteuning die wordt verstrekt voor een Machine die onder de garantiebepalingen valt, zoals telefonische assistentie bij hoe-doe-ik-vragen en vragen met betrekking tot de instelling en installatie van de Machine, wordt geleverd **ZONDER ENIGE GARANTIE.**

#### **Garantieservice**

Om garantieservice voor de Machine te verkrijgen dient u contact op te nemen met de wederverkoper of IBM. In de Verenigde Staten kunt u IBM bereiken op het nummer 1-800-772-2227. In Canada kunt u IBM bereiken op het nummer 1-800-565-3344. U kan worden gevraagd uw aankoopbewijs te tonen.

IBM of uw wederverkoper biedt bepaalde soorten service bij reparatie en vervanging, bij u ter plaatse of bij een service center, om ervoor te zorgen dat de Machine, overeenkomstig haar specificaties, in goed werkende staat blijft of daarin wordt teruggebracht. IBM of uw wederverkoper stelt u op de hoogte van de voor een bepaalde Machine beschikbare soort service, op basis van het land waar de Machine is geïnstalleerd. IBM kan naar eigen inzicht bepalen of zij de defecte Machine repareert of vervangt.

Wanneer de garantieservice het vervangen van een Machine of een onderdeel daarvan met zich brengt, wordt de vervangen zaak eigendom van IBM of uw wederverkoper, en de vervangende zaak wordt uw eigendom. U verklaart dat alle verwijderde onderdelen in originele en ongewijzigde staat verkeren. De vervangende zaak is mogelijk niet nieuw, maar verkeert in goed werkende staat en is functioneel tenminste gelijkwaardig aan de vervangen zaak. Wat betreft verdere garantieservice krijgt de vervangende zaak de status van de vervangen zaak.

Iedere voorziening, conversie, of upgrade waarvoor IBM of uw wederverkoper service verleent dient geïnstalleerd te zijn op een Machine die 1) (bij bepaalde Machines) de gespecificeerde, van een serienummer voorziene Machine is, en 2) op het niveau van engineering change compatibel is met de voorziening, de conversie, of de upgrade. Een groot aantal voorzieningen, conversies en upgrades vereist het verwijderen van onderdelen en het terugzenden ervan naar IBM. Onderdelen die ter vervanging van een verwijderd onderdeel worden geïnstalleerd, krijgen de onderhoudsservicesstatus van het verwijderde onderdeel.

Voordat IBM of uw wederverkoper tot vervanging van een Machine of een onderdeel daarvan overgaat, dient u alle voorzieningen, onderdelen, opties, wijzigingen en aansluitingen die niet onder de garantieservice vallen te verwijderen.

Tevens verklaart u:

- 1. ervoor te zorgen dat de Machine vrij is van verplichtingen of beperkingen die haar vervanging in de weg staan;
- 2. wanneer de Machine niet uw eigendom is, ervoor te zorgen dat de eigenaar IBM of uw wederverkoper machtigt om service te verlenen voor de Machine;
- 3. indien van toepassing, en voordat de service wordt geleverd:
	- a. de door IBM of uw wederverkoper vastgestelde procedures te volgen voor het vaststellen en analyseren van problemen en het indienen van een verzoek om serviceverlening;
	- b. te zorgen voor veilige opslag van alle programma's, gegevens, geld en waardepapieren die zich in de Machine bevinden;
	- c. locatie te verlenen om hen in staat te stellen aan hun verplichtingen te kunnen voldoen; en
	- d. IBM of uw wederverkoper op de hoogte te brengen van wijzigingen in de locatie van de Machine.

IBM is verantwoordelijk voor het verlies van, of beschadiging aan, uw Machine 1) wanneer zij in het bezit is van IBM, of 2) tijdens het vervoer in die gevallen waarin de vervoerskosten voor rekening van IBM zijn.

IBM noch uw wederverkoper is verantwoordelijk voor uw vertrouwelijke, door eigendomsrechten beschermde of persoonlijke informatie die zich bevindt in een Machine die u om wat voor reden dan ook aan IBM of uw wederverkoper terugzendt. Al dit soort informatie dient u van uw Machine te hebben verwijderd voordat u haar terugzendt.

#### **Productiestatus**

IBM-Machines worden samengesteld uit nieuwe, of uit nieuwe en gebruikte onderdelen. In alle gevallen blijven de garantiebepalingen van kracht.

#### **Beperking van aansprakelijkheid**

Er kunnen zich omstandigheden voordoen, waarin u gerechtigd bent uw schade op IBM te verhalen. In een dergelijk geval, ongeacht de grond waarop uw vordering is gebaseerd, is IBM uitsluitend aansprakelijk voor:

- 1. schade aan zaken of wegens lichamelijk letsel; en
- 2. het bedrag van enige andere aantoonbare, werkelijk geleden schade, beperkt tot het hoogste van de volgende twee bedragen: de tegenwaarde van US\$ 100.000 in uw eigen valuta, of de prijs van de Machine (bij periodiek vervallende bedragen geldt het bedrag over 12 maanden) waarop de vordering betrekking heeft.

Deze beperking geldt ook voor toeleveranciers van IBM en uw wederverkoper. Het is het maximumbedrag waarvoor IBM, haar toeleveranciers en uw wederverkoper gezamenlijk aansprakelijk zijn.

**IN GEEN GEVAL IS IBM AANSPRAKELIJK VOOR HET VOLGENDE: 1) VORDERINGEN DOOR DERDEN TEGEN U INGESTELD (MET UITZONDERING VAN DE HIERBOVEN ONDER SUB 1 GENOEMDE VORDERINGEN); 2) VERLIES VAN, OF BESCHADIGING AAN, UW GEGEVENS OF BESTANDEN; OF 3) BIJZONDERE, INCIDENTELE, OF INDIRECTE SCHADE, OF VOOR ENIGE GEVOLGSCHADE (WAARONDER SCHADE WEGENS GEDERFDE WINST OF BESPARINGEN), OOK NIET INDIEN IBM, HAAR TOELEVERANCIERS OF UW WEDERVERKOPER OP DE HOOGTE ZIJN GESTELD VAN DE MOGELIJKHEID VAN DERGELIJKE SCHADE. IN SOMMIGE RECHTSGEBIEDEN IS HET UITSLUITEN OF BEPERKEN VAN INCIDENTELE OF GEVOLGSCHADE NIET TOEGESTAAN, ZODAT DEZE UITSLUITING OF BEPERKING MOGELIJK NIET OP U VAN TOEPASSING IS.**

### **IBM Garantiebepalingen Wereldwijd met uitzondering van Canada, Puerto Rico, Turkije en de Verenigde Staten (Deel 1- Algemene bepalingen)**

*Deze Garantiebepalingen bestaan uit: Deel 1 - Algemene bepalingen, en Deel 2 - Specifieke bepalingen per land.* **De bepalingen van Deel 2 kunnen die van Deel 1 vervangen of wijzigen.** *De in deze bepalingen door IBM geboden garanties zijn uitsluitend van toepassing op Machines die u van IBM of uw wederverkoper koopt voor eigen gebruik en niet om door te verkopen. Een "Machine" is een IBM-machine, haar voorzieningen, conversies, upgrades, onderdelen of accessoires, of enige combinatie hiervan. De term "Machine" heeft geen betrekking op software, al dan niet vooraf geïnstalleerd. Tenzij anders door IBM aangegeven, zijn de volgende garantiebepalingen alleen van toepassing in het land waar u de Machine aanschaft. Niets in deze garantiebepalingen tast die wettelijke rechten van consumenten aan waar contractueel niet van kan worden afgeweken of die contractueel niet kunnen worden beperkt. Indien u vragen hebt, kunt u contact opnemen met IBM of met uw wederverkoper.*

**Machine** - NetVista Type 6644 **Garantieperiode\*** - Onderdelen: Eén (1) jaar Arbeid: Eén (1) jaar IBM biedt garantie zonder kosten voor: 1. Onderdelen en arbeid tijdens het eerste jaar van de garantieperiode.

**Machine** - NetVista Type 6645 **Garantieperiode\*** -

EMEA en Argentinië - Onderdelen: Drie (3) jaar Arbeid: Drie (3) jaar Japan - Onderdelen: Eén (1) jaar Arbeid: Eén (1) jaar

Alle overige landen - Onderdelen: Drie (3) jaar Arbeid: Eén (1) jaar \*\* \*\* IBM biedt garantie zonder kosten voor:

1. Onderdelen en arbeid tijdens het eerste jaar van de garantieperiode.

2. Onderdelen, op basis van uitwisseling, in het tweede en derde jaar van de garantieperiode.

IBM brengt alle arbeidskosten in rekening die zijn gemaakt tijdens de reparatie of bij het vervangen van onderdelen.

#### **Machine** - NetVista Type 6646

#### **Garantieperiode\*** -

Bangladesh, China, Filippijnen, Hongkong, India, Indonesië, Maleisië, Singapore, Sri Lanka, Taiwan, Thailand en Vietnam - Onderdelen: Drie (3) jaar Arbeid: Een (1) jaar\*\* Japan - Onderdelen: Eén (1) jaar Arbeid: Eén (1) jaar

Alle overige landen - Onderdelen: Drie (3) jaar Arbeid: Drie (3) jaar \*\*

\*\* IBM biedt garantie zonder kosten voor:

1. Onderdelen en arbeid tijdens de garantieperiode.

2. Onderdelen, op basis van uitwisseling, in het tweede en derde jaar van de garantieperiode.

IBM brengt alle arbeidskosten in rekening die zijn gemaakt tijdens de reparatie of bij het vervangen van onderdelen.

\* *Neem contact op met uw leverancier voor informatie over garantieservice. Sommige IBM-Machines komen in aanmerking voor garantieservice op locatie, afhankelijk van het land waar de service plaatsvindt.*

#### **IBM garantie voor Machines**

IBM garandeert dat iedere Machine 1) vrij is van gebreken in materiaal en uitvoering, en 2) voldoet aan de officieel door IBM gepubliceerde specificaties. De garantieperiode voor een Machine is een gespecificeerde, vaste periode die aanvangt op de installatiedatum. De datum op uw aankoopnota is de installatiedatum, tenzij anders door IBM of uw wederverkoper aangegeven.

Gedurende de garantieperiode zal IBM of uw wederverkoper, mits door IBM tot het verlenen van garantieservice gemachtigd, service verlenen op het gebied van reparatie en vervanging van de machine, zonder daarvoor kosten in rekening te brengen, voor zover deze service valt onder het soort dat voor de machine is omschreven. IBM of de wederverkoper zal tevens ontwerpwijzigingen ("engineering changes") die op de machine van toepassing zijn installeren en de uitvoering daarvan verzorgen.

Als een Machine tijdens de garantieperiode niet functioneert zoals gegarandeerd, en IBM of uw wederverkoper niet in staat is 1) ervoor te zorgen dat de Machine alsnog naar

behoren functioneert, of 2) de Machine te vervangen door functioneel tenminste gelijkwaardig exemplaar, dan kunt u de Machine terugsturen naar de plaats waar u haar hebt aangeschaft, waarna het door u betaalde bedrag wordt terugbetaald. De vervangende Machine is mogelijk niet nieuw, maar verkeert in een goed werkende staat.

#### **Omvang van de garantie:**

De garantie geldt niet voor reparatie of vervanging van een Machine als gevolg van verkeerd gebruik, een ongeluk, aanpassing, een ongeschikte fysieke- of gebruiksomgeving, onjuist onderhoud, of een storing veroorzaakt door een product waar IBM niet verantwoordelijk voor is. De garantie vervalt wanneer de identificatielabels van de Machine of van onderdelen ervan worden verwijderd of gewijzigd.

**DEZE GARANTIES ZIJN UW UITSLUITENDE GARANTIES EN TREDEN IN DE PLAATS VAN ALLE OVERIGE GARANTIES EN VOORWAARDEN, UITDRUKKELIJK OF STILZWIJGEND, MET INBEGRIP VAN DIE VOOR HET VOORGENOMEN GEBRUIK WAARVOOR DE MACHINE IS BESTEMD OF GESCHIKTHEID VOOR EEN BEPAALD DOEL. DEZE GARANTIES GEVEN U SPECIFIEKE WETTELIJKE RECHTEN. HIERNAAST KUNT U NOG ANDERE RECHTEN HEBBEN DIE PER RECHTSGEBIED KUNNEN VERSCHILLEN. IN SOMMIGE RECHTSGEBIEDEN IS HET UITSLUITEN OF BEPERKEN VAN UITDRUKKELIJKE OF STILZWIJGENDE GARANTIES NIET TOEGESTAAN, ZODAT DE VOORGAANDE UITSLUITING OF BEPERKING WELLICHT NIET OP U VAN TOEPASSING IS. IN DAT GEVAL ZIJN DERGELIJKE GARANTIES IN DUUR BEPERKT TOT DE DUUR VAN DE GARANTIEPERIODE. NA DIE PERIODE VERVALT ELK RECHT OP GARANTIE.**

#### **Zaken die niet onder de garantie vallen**

IBM garandeert niet dat de Machine zonder onderbreking of foutloos zal functioneren.

Tenzij uitdrukkelijk anders vermeld, levert IBM niet-IBM machines **ZONDER ENIGE GARANTIE.** 

Iedere technische of andere ondersteuning die wordt verstrekt voor een Machine die onder de garantiebepalingen valt, zoals telefonische assistentie bij hoe-doe-ik-vragen en vragen met betrekking tot de instelling en installatie van de Machine, wordt geleverd **ZONDER ENIGE GARANTIE.**

#### **Garantieservice**

Om garantieservice voor de Machine te verkrijgen dient u contact op te nemen met de wederverkoper of IBM. U kan worden gevraagd uw aankoopbewijs te tonen.

IBM of uw wederverkoper biedt bepaalde soorten service bij reparatie en vervanging, bij u ter plaatse of bij een service center, om ervoor te zorgen dat de Machine, overeenkomstig haar specificaties, in goed werkende staat blijft of daarin wordt teruggebracht. IBM of uw wederverkoper stelt u op de hoogte van de voor een bepaalde Machine beschikbare soort service, op basis van het land waar de Machine is geïnstalleerd. IBM kan naar eigen inzicht bepalen of zij de defecte Machine repareert of vervangt.

Wanneer de garantieservice het vervangen van een Machine of een onderdeel daarvan met zich brengt, wordt de vervangen zaak eigendom van IBM of uw wederverkoper, en de vervangende zaak wordt uw eigendom. U verklaart dat alle verwijderde onderdelen in

originele en ongewijzigde staat verkeren. De vervangende zaak is mogelijk niet nieuw, maar verkeert in goed werkende staat en is functioneel tenminste gelijkwaardig aan de vervangen zaak. Wat betreft verdere garantieservice krijgt de vervangende zaak de status van de vervangen zaak.

Iedere voorziening, conversie, of upgrade waarvoor IBM of uw wederverkoper service verleent dient geïnstalleerd te zijn op een Machine die 1) (bij bepaalde Machines) de gespecificeerde, van een serienummer voorziene Machine is, en 2) op het niveau van engineering change compatibel is met de voorziening, de conversie, of de upgrade. Een groot aantal voorzieningen, conversies en upgrades vereist het verwijderen van onderdelen en het terugzenden ervan naar IBM. Onderdelen die ter vervanging van een verwijderd onderdeel worden geïnstalleerd, krijgen de onderhoudsservicesstatus van het verwijderde onderdeel.

Voordat IBM of uw wederverkoper tot vervanging van een Machine of een onderdeel daarvan overgaat, dient u alle voorzieningen, onderdelen, opties, wijzigingen en aansluitingen die niet onder de garantieservice vallen te verwijderen.

Tevens verklaart u:

- 1. ervoor te zorgen dat de Machine vrij is van verplichtingen of beperkingen die haar vervanging in de weg staan;
- 2. wanneer de Machine niet uw eigendom is, ervoor te zorgen dat de eigenaar IBM of uw wederverkoper machtigt om service te verlenen voor de Machine;
- 3. indien van toepassing, en voordat de service wordt geleverd:
	- a. de door IBM of uw wederverkoper vastgestelde procedures te volgen voor het vaststellen en analyseren van problemen en het indienen van een verzoek om serviceverlening;
	- b. te zorgen voor veilige opslag van alle programma's, gegevens, geld en waardepapieren die zich in de Machine bevinden;
	- c. locatie te verlenen om hen in staat te stellen aan hun verplichtingen te kunnen voldoen; en
	- d. IBM of uw wederverkoper op de hoogte te brengen van wijzigingen in de locatie van de Machine.

IBM is verantwoordelijk voor het verlies van, of beschadiging aan, uw Machine 1) wanneer zij in het bezit is van IBM, of 2) tijdens het vervoer in die gevallen waarin de vervoerskosten voor rekening van IBM zijn.

IBM noch uw wederverkoper is verantwoordelijk voor uw vertrouwelijke, door eigendomsrechten beschermde of persoonlijke informatie die zich in een Machine bevindt die u om wat voor reden dan ook aan IBM of uw wederverkoper terugzendt. Al dit soort informatie dient u van uw Machine te hebben verwijderd voordat u haar terugzendt.

#### **Productiestatus**

IBM-Machines worden samengesteld uit nieuwe, of uit nieuwe en gebruikte onderdelen. In alle gevallen blijven de garantiebepalingen van kracht.

#### **Beperking van aansprakelijkheid**

Er kunnen zich omstandigheden voordoen, waarin u gerechtigd bent uw schade op IBM te verhalen. In een dergelijk geval, ongeacht de grond waarop uw vordering is gebaseerd, is IBM uitsluitend aansprakelijk voor:

- 1. schade aan zaken of wegens lichamelijk letsel; en
- 2. het bedrag van enige andere aantoonbare, werkelijk geleden schade, beperkt tot het hoogste van de volgende twee bedragen: de tegenwaarde van US\$ 100.000 in uw eigen valuta, of de prijs van de Machine (bij periodiek vervallende bedragen geldt het bedrag over 12 maanden) waarop de vordering betrekking heeft.

Deze beperking geldt ook voor toeleveranciers van IBM en uw wederverkoper. Het is het maximumbedrag waarvoor IBM, haar toeleveranciers en uw wederverkoper gezamenlijk aansprakelijk zijn.

**IN GEEN GEVAL IS IBM AANSPRAKELIJK VOOR HET VOLGENDE: 1) VORDERINGEN DOOR DERDEN TEGEN U INGESTELD (MET UITZONDERING VAN DE HIERBOVEN ONDER SUB 1 GENOEMDE VORDERINGEN); 2) VERLIES VAN, OF BESCHADIGING AAN, UW GEGEVENS OF BESTANDEN; OF 3) BIJZONDERE, INCIDENTELE, OF INDIRECTE SCHADE, OF VOOR ENIGE GEVOLGSCHADE (WAARONDER SCHADE WEGENS GEDERFDE WINST OF BESPARINGEN), OOK NIET INDIEN IBM, HAAR TOELEVERANCIERS OF UW WEDERVERKOPER OP DE HOOGTE ZIJN GESTELD VAN DE MOGELIJKHEID VAN DERGELIJKE SCHADE. IN SOMMIGE RECHTSGEBIEDEN IS HET UITSLUITEN OF BEPERKEN VAN INCIDENTELE OF GEVOLGSCHADE NIET TOEGESTAAN, ZODAT DEZE UITSLUITING OF BEPERKING MOGELIJK NIET OP U VAN TOEPASSING IS.**

# **Deel 2 - Specifieke bepalingen per land**

### **OOST-AZIË EN PACIFISCH GEBIED**

**AUSTRALIË: IBM garantie voor Machines:** De volgende alinea is aan dit gedeelte toegevoegd:

De garanties die in dit gedeelte worden genoemd, vormen een aanvulling op de rechten die u zou kunnen hebben op basis van de Trade Practices Act 1974 of andere wetgeving en worden alleen beperkt door de van toepassing zijnde wetgeving.

**Omvang van de garantie:** Het volgende vervangt de eerste en tweede zin van dit gedeelte:

De garantie geldt niet als de reparatie of vervanging van een machine het gevolg is van verkeerd gebruik, een ongeluk, aanpassing, een ongeschikte fysieke omgeving of verwerkingsomgeving, gebruik in een andere dan de Opgegeven Gebruiksomgeving, onjuist onderhoud, of een storing veroorzaakt door een product waarvoor IBM niet de verantwoordelijkheid draagt.

**Beperking van aansprakelijkheid:** Het volgende is aan dit gedeelte toegevoegd: Indien IBM inbreuk maakt op een voorwaarde of garantie die wordt geïmpliceerd door de Trade Practices Act 1974, is de aansprakelijkheid van IBM beperkt tot reparatie of vervanging van de zaken of levering van gelijkwaardige zaken. Waar die voorwaarde of garantie betrekking heeft op het recht op verkoop, stille eigendom of "clear title", of de zaken van een soort zijn dat gewoonlijk wordt aangeschaft voor persoonlijk, huishoudelijk of thuisgebruik, of consumptief gebruik, is geen van de beperkingen in deze paragraaf van toepassing.

**VOLKSREPUBLIEK CHINA: Toepasselijk recht** Het volgende is aan deze

Garantiebepalingen toegevoegd:

Op deze Garantiebepalingen is het recht van de staat New York van kracht.

**INDIA: Beperking van aansprakelijkheid:** Het volgende vervangt de items 1 en 2 van dit gedeelte:

- 1. aansprakelijkheid voor lichamelijk letsel of schade aan zaken is beperkt tot datgene wat is veroorzaakt door nalatigheid van IBM;
- 2. voor elke andere werkelijke schade die voortkomt uit een situatie waarin IBM in gebreke is gebleven ingevolge van, of op enige wijze samenhangend met, de inhoud van deze Garantiebepalingen, is de aansprakelijkheid van IBM beperkt tot het bedrag dat u hebt betaald voor de individuele Machine waarop de vordering betrekking heeft.

**NIEUW-ZEELAND: IBM garantie voor Machines:** De volgende alinea is aan dit gedeelte toegevoegd:

De garanties die in dit gedeelte worden genoemd, vormen een aanvulling op de rechten die u zou kunnen hebben op basis van de Consumer Guarantees Act 1993 of andere wetgeving die niet kan worden uitgesloten of beperkt. De Consumer Guarantees Act 1993 is niet van toepassing op zaken die IBM aan u levert ten behoeve van de uitoefening van een bedrijf zoals gedefinieerd in die Act.

**Beperking van aansprakelijkheid:** Het volgende is aan dit gedeelte toegevoegd: Indien Machines niet zijn verkregen ten behoeve van de uitoefening van een bedrijf zoals gedefinieerd in de Consumer Guarantees Act 1993, zijn de beperkingen in dit gedeelte onderworpen aan de beperkingen in die Act.

#### **EUROPA, MIDDEN-OOSTEN, AFRIKA (EMEA)**

#### **De volgende bepalingen zijn van toepassing in alle EMEA landen.**

De bepalingen in deze garantieverklaring zijn van toepassing op Machines die van een IBM-wederverkoper zijn gekocht. Als u deze Machine hebt gekocht van IBM, dan gelden de voorwaarden en bepalingen in de op die Machine van toepassing zijnde IBMovereenkomst.

#### **Garantieservice**

Indien u een Machine hebt aangeschaft in België, Denemarken, Duitsland, Estland, Finland, Frankrijk, Griekenland, Ierland, IJsland, Italië, Letland, Litouwen, Luxemburg, Nederland, Noorwegen, Oostenrijk, Portugal, Spanje, Verenigd Koninkrijk, Zweden of Zwitserland, dan kunt u in elk willekeurig land uit deze groep garantieservice krijgen (1) van een tot het verlenen van garantieservice geautoriseerde IBM-wederverkoper, of (2) van IBM.

Wanneer u een Personal Computer van IBM hebt aangeschaft in Albanië, Armenië, Bosnië-Herzegovina, Bulgarije, Georgië, Hongarije, Kazakstan, Kirgizië, Kroatië, de Voormalige Joegoslavische republiek Macedonië, Moldavië, Oekraïne, Polen, Roemenië, Rusland, Servië-Montenegro, Slovenië, Slowakije, Tsjechië, of Wit-Rusland, dan kunt u in elk willekeurig land uit deze groep garantieservice krijgen (1) van een tot het verlenen van garantieservice geautoriseerde IBM-wederverkoper, of (2) van IBM.

Het toepasselijk recht, de specifieke bepalingen voor het land en de bevoegde rechter met betrekking tot deze garantiebepalingen zijn die van het land waarin de garantieservice wordt verleend. Daarentegen is Oostenrijkse recht van kracht wanneer de service wordt verleend in Albanië, Armenië, Bosnië-Herzegovina, Bulgarije, Georgië, Hongarije, Kazakstan, Kirgizië, Kroatië, de Voormalige Joegoslavische republiek Macedonië, Moldavië, Oekraïne, Polen, Roemenië, Rusland, Servië-Montenegro, Slovenië, Slowakije, Tsjechië, of Wit-Rusland.

De volgende bepalingen zijn van toepassing op het aangegeven land:

**EGYPTE: Beperking van aansprakelijkheid:** Het volgende vervangt item 2 van dit gedeelte:

2. voor elke andere werkelijke schade is de aansprakelijkheid van IBM beperkt tot het totaalbedrag dat u hebt betaald voor de Machine waarop de vordering betrekking heeft.

Toepasbaarheid op leveranciers en wederverkopers (ongewijzigd).

**FRANKRIJK: Beperking van aansprakelijkheid:** Het volgende vervangt de tweede zin van de eerste alinea van dit gedeelte:

In dergelijke gevallen, ongeacht de grond waarop uw vordering is gebaseerd, is IBM uitsluitend aansprakelijk voor: (items 1 en 2 ongewijzigd).

**DUITSLAND: Beperking van aansprakelijkheid:** Het volgende vervangt de eerste zin van de eerste alinea van dit gedeelte:

Onder de garantie voor een IBM Machine valt (1) de functionaliteit van de Machine voor haar normale gebruik, en (2) het voldoen van de Machine aan haar Specificaties.

De volgende alinea's zijn aan dit gedeelte toegevoegd: De minimumgarantieperiode voor Machines is zes maanden. In geval IBM of uw wederverkoper niet in staat zijn een IBM Machine te repareren, kunt u vragen om een gedeeltelijke restitutie voor zover gerechtvaardigd door de verminderde waarde van de niet gerepareerde Machine, of vragen om annulering van de desbetreffende overeenkomst voor een dergelijke Machine en restitutie van het betaalde bedrag.

**Omvang van de garantie:** De tweede alinea is niet van toepassing.

**Garantieservice:** Het volgende is aan dit gedeelte toegevoegd: Tijdens de garantieperiode komen de kosten voor verzending van de defecte Machine naar IBM voor rekening van IBM.

**Productiestatus:** De volgende alinea vervangt dit gedeelte: Elke Machine is nieuw gefabriceerd. Een Machine kan, naast nieuwe onderdelen, ook hergebruikte onderdelen bevatten.

**Beperking van aansprakelijkheid:** Het volgende is aan dit gedeelte toegevoegd: De beperkingen en uitsluitingen in de Garantiebepalingen zijn niet van toepassing op schade die is veroorzaakt door fraude of grove nalatigheid van IBM, noch op expliciete garantie.

In item 2 dient "U.S. \$100,000" te worden vervangen door "1.000.000 DEM."

De volgende zin is toegevoegd aan het eind van de eerste alinea van item 2: IBM's aansprakelijkheid onder dit artikel is beperkt tot inbreuk op essentiële contractuele bepalingen bij normale nalatigheid.

**IERLAND: Omvang van de garantie:** Het volgende is aan dit gedeelte toegevoegd: Tenzij uitdrukkelijk aangegeven in deze voorwaarden, alle wettelijk voorgeschreven voorwaarden, met inbegrip van alle geïmpliceerde garanties, behoudens het voorafgaande, worden alle garanties zoals bedoeld in de Sale of Goods Act 1893 of de Sale of Goods and Supply of Services Act 1980 hierbij uitgesloten.

**Beperking van aansprakelijkheid:** Het volgende vervangt de items 1 en 2 van de eerste alinea van dit gedeelte:

1. schade wegens overlijden of lichamelijk letsel of schade aan zaken die uitsluitend is veroorzaakt door nalatigheid van IBM; en 2. het bedrag van enige aantoonbare, werkelijk geleden schade beperkt tot het hoogste van de volgende twee bedragen: 75.000 Ierse Ponden of 125 procent van de prijs van de Machine (bij periodiek vervallende bedragen geldt het bedrag over 12 maanden) waarop de vordering betrekking heeft.

Toepasbaarheid op leveranciers en wederverkopers (ongewijzigd).

De volgende alinea is aan dit gedeelte toegevoegd:

De volledige aansprakelijkheid van IBM en uw verhaalsmogelijkheid, voortkomend hetzij uit het contract hetzij uit onrechtmatige daad, met betrekking tot enig verzuim, blijft beperkt tot de schade.

#### **ITALIË: Beperking van aansprakelijkheid:** Het volgende vervangt de tweede zin van de eerste alinea:

In een dergelijk geval, tenzij anders voorgeschreven door verplichte wetgeving, is IBM uitsluitend aansprakelijk voor: (item 1 ongewijzigd) 2) voor elke andere werkelijke schade die voortkomt uit een situatie waarin IBM in gebreke is gebleven ingevolge van, of op enige wijze samenhangend met, de inhoud van deze Garantiebepalingen, is de

aansprakelijkheid van IBM beperkt tot het bedrag dat u hebt betaald voor de Machine waarop de vordering betrekking heeft.

Toepasbaarheid op leveranciers en wederverkopers (ongewijzigd).

Het volgende vervangt de tweede alinea van dit gedeelte:

Tenzij anders voorgeschreven door verplichte wetgeving zijn IBM noch uw wederverkoper aansprakelijk voor het volgende: (items 1 and 2 ongewijzigd) 3) indirecte schade, ook niet indien IBM of uw wederverkoper op de hoogte zijn gesteld van de mogelijkheid van een dergelijke schade.

### **ZUID-AFRIKA, NAMIBIË, BOTSWANA, LESOTHO EN SWAZILAND:**

**Beperking van aansprakelijkheid:** Het volgende is aan dit gedeelte toegevoegd: De volledige aansprakelijkheid van IBM voor uw werkelijke schade die voortkomt uit alle situaties waarin IBM in gebreke is gebleven ingevolge van, of op enige wijze samenhangend met, de inhoud van deze Garantiebepalingen, is beperkt tot het bedrag dat u hebt betaald voor de individuele Machine waarop uw vordering op IBM betrekking heeft.

#### **TURKIJE: Productiestatus:** Het volgende vervangt dit gedeelte:

IBM levert IBM Machines als nieuw gefabriceerde machines conform IBM's eigen productienormen.

**VERENIGD KONINKRIJK: Beperking van aansprakelijkheid:** Het volgende vervangt de items 1 en 2 van de eerste alinea van dit gedeelte:

- 1. schade wegens overlijden of lichamelijk letsel of schade aan zaken die uitsluitend is veroorzaakt door nalatigheid van IBM;
- 2. het bedrag van enige aantoonbare, werkelijk geleden schade of verlies beperkt tot het hoogste van de volgende twee bedragen: 150.000 Pond Sterling of 125 procent van de prijs van de Machine (bij periodiek vervallende bedragen geldt het bedrag over 12 maanden) waarop de vordering betrekking heeft.

Het volgende item is aan dit gedeelte toegevoegd:

3. niet-nakoming van IBM's verplichtingen zoals geïmpliceerd door Section 12 van de Sale of Goods Act 1979 of Section 2 van de Supply of Goods and Services Act 1982.

Toepasbaarheid op leveranciers en wederverkopers (ongewijzigd).

Het volgende is aan het eind van dit gedeelte toegevoegd:

De volledige aansprakelijkheid van IBM en uw verhaalsmogelijkheid, voortkomend hetzij uit het contract hetzij uit onrechtmatige daad, met betrekking tot enig verzuim, blijft beperkt tot de schade.

#### **NOORD-AMERIKA**

**CANADA: Garantieservice:** Het volgende is aan dit gedeelte toegevoegd: Voor het verkrijgen van garantieservice van IBM kunt u bellen met **1-800-565-3344**.

**VERENIGDE STATEN: Garantieservice:** Het volgende is aan dit gedeelte toegevoegd: Voor het verkrijgen van garantieservice van IBM kunt u bellen met **1-800-772-2227**.

# **Kennisgevingen**

Deze publicatie is opgesteld voor producten en services aangeboden in de Verenigde Staten van Amerika.

Verwijzing in deze publicatie naar producten (apparatuur en programmatuur) of diensten van IBM houdt niet in dat IBM deze ook zal uitbrengen in alle landen waar IBM werkzaam is. Neem contact op met uw IBM-vertegenwoordiger voor informatie over de producten en services die momenteel op uw locatie beschikbaar zijn. Verwijzing in deze publicatie naar producten of diensten van IBM houdt niet in dat uitsluitend IBMproducten of -diensten gebruikt kunnen worden. Functioneel gelijkwaardige producten of diensten kunnen in plaats daarvan worden gebruikt, mits dergelijke producten of diensten geen inbreuk maken op intellectuele eigendomsrechten of andere rechten van IBM. De gebruiker is verantwoordelijk voor de samenwerking van IBM-producten of -diensten met producten of diensten van anderen, tenzij uitdrukkelijk anders aangegeven door IBM.

Mogelijk heeft IBM octrooien of octrooi-aanvragen met betrekking tot bepaalde in deze publicatie genoemde producten. Aan het feit dat deze publicatie aan u ter beschikking is gesteld, kan geen recht op licentie of ander recht worden ontleend. Vragen over licenties kunt u schriftelijk stellen aan:

*IBM Director of Licensing IBM Corporation North Castle Drive Armonk, NY 10504-1785 U.S.A.*

**Deze alinea heeft geen betrekking op het Verenigd Koninkrijk of enig ander land waar dergelijke bepalingen in strijd zijn met de lokale wetgeving: :** INTERNATIONAL BUSINESS MACHINES CORPORATION LEVERT DEZE PUBLICATIE OP AS IS-BASIS, ZONDER ENIGE GARANTIE, UITDRUKKELIJK NOCH STILZWIJGEND, MET INBEGRIP VAN, MAAR NIET BEPERKT TOT, DE GARANTIES OF VOORWAARDEN VAN VOORGENOMEN GEBRUIK OF GESCHIKTHEID VOOR EEN BEPAALD DOEL. In sommige landen is het uitsluiten van stilzwijgende garanties niet toegestaan, zodat bovenstaande uitsluiting mogelijk niet op u van toepassing is.

In dit boek kunnen technische onjuistheden en/of typfouten voorkomen. De informatie in deze publicatie is onderhevig aan wijzigingen. Wijzigingen zullen in nieuwe uitgaven van deze publicatie worden opgenomen. Voor technische informatie en het aanvragen van publicaties kunt u zich wenden tot uw IBM-leverancier of IBM Nederland N.V.

Verwijzingen in deze publicatie naar andere dan IBM-websites zijn uitsluitend opgenomen ter volledigheid en gelden op geen enkele wijze als aanbeveling voor deze websites. Het materiaal op dergelijke websites maakt geen deel uit van het materiaal voor dit IBMproduct. Gebruik van dergelijke websites is geheel voor eigen risico.

IBM behoudt zich het recht voor om door u verstrekte informatie te gebruiken of te distribueren op iedere manier die zij relevant acht, zonder dat dit enige verplichting voor IBM jegens u schept.

# **Verwerking van datumgegevens**

Dit IBM-apparaat en de eventueel bijgeleverde IBM-software zijn ontworpen om datumgegevens voor en, in het bijzonder, in en na het jaar 2000 correct uit te voeren, te verstrekken en te ontvangen, op voorwaarde dat deze worden gebruikt in overeenstemming met de bijbehorende documentatie en dat alle andere producten (bijvoorbeeld apparatuur, programmatuur en programmatuur in apparatuur) die met het product worden gebruikt, in staat zijn om nauwkeurige datumgegevens op een juiste manier met deze producten uit te wisselen.

IBM accepteert geen verantwoordelijkheid voor het vermogen van producten om datumgegevens op de juiste manier te verwerken, als deze producten niet van IBM zijn, zelfs als die producten vooraf door IBM zelf zijn geïnstalleerd of op een andere wijze door IBM zijn gedistribueerd. Als u wilt weten of deze producten Jaar 2000 Geschikt zijn, dient u rechtstreeks contact op te nemen met de verkopers van deze producten en de producten, indien nodig, bij te werken. Dit IBM-hardwareproduct kan niet voorkomen dat er fouten optreden tengevolge van het gebruik van programma's, upgrades of randapparaten die niet Jaar 2000 Geschikt zijn.

De bovenstaande tekst is een Year 2000 Readiness Disclosure.

### **Merken**

De volgende benamingen zijn merken van IBM Corporation:

- IBM
- Alert on LAN
- HelpCenter
- HelpWare
- NetVista
- Rapid Access
- ScrollPoint
- Wake on LAN

Intel en Pentium zijn merken van Intel Corporation.

Microsoft en Windows zijn merken van Microsoft Corporation.

Andere namen van bedrijven, producten en diensten kunnen merken zijn van derden.

# **Kennisgevingen voor het netsnoer**

IBM levert bij dit product een netsnoer voorzien van een stekker met randaarde. Ter voorkoming van een elektrische schok dient u dit netsnoer alleen te gebruiken in combinatie met een stopcontact met randaarde.

IBM netsnoeren die worden gebruikt in de Verenigde Staten en Canada zijn geclassificeerd door Underwriter's Laboratories (UL) en gecertificeerd door de Canadian Standards Association (CSA).

Gebruik bij een netspanning van 115 V een netsnoer dat is geregistreerd door UL en gewaarmerkt door de CSA, met drie koperen aders met een doorsnede van minimaal  $0.82$  mm<sup>2</sup> (18 AWW), een lengte van maximaal 5 meter en een geaarde stekker voor 125 V die geschikt is voor 15 Amp.

Gebruik bij een netspanning van 230 V (in de Verenigde Staten) een netsnoer dat is geregistreerd door UL en gewaarmerkt door de CSA, met drie koperen aders met een doorsnede van minimaal  $0.82 \text{ mm}^2$  (18 AWG), een lengte van maximaal 5 meter en een geaarde stekker voor 250 V die geschikt is voor 15 Amp.

Gebruik bij een netspanning van 230 V (buiten de Verenigde Staten) een netsnoer met een geaarde stekker. De combinatie van netsnoer en stekker dient goedgekeurd te zijn voor gebruik in het land waarin de apparatuur wordt geïnstalleerd.

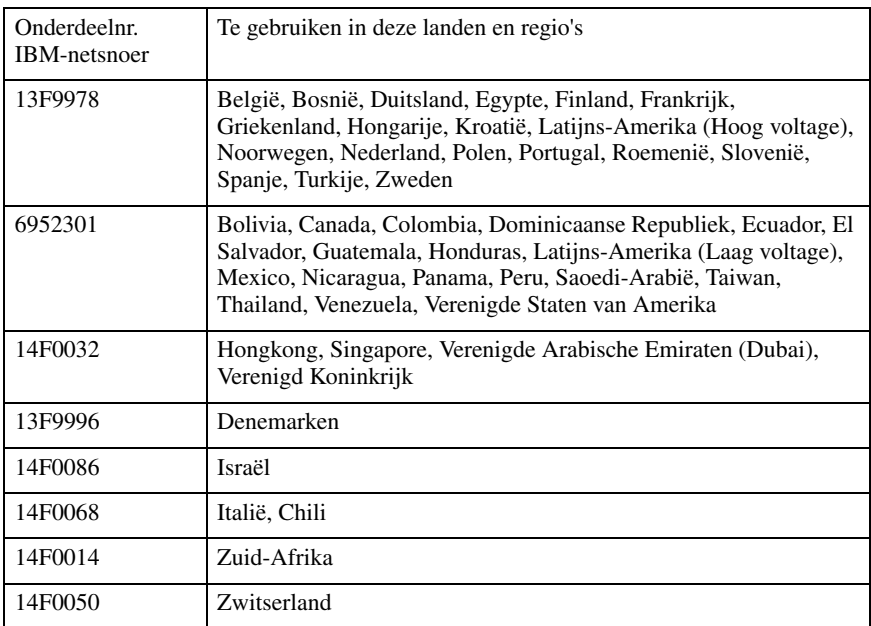

IBM-netsnoeren voor een bepaald land of een bepaalde regio zijn gewoonlijk alleen in dat land of die regio verkrijgbaar.
#### **Trefwoordenregister**

## **A**

aansluiten van kabels **[9](#page-22-0)** aanvullende software **[4](#page-17-0)** achterkap verwijderen **[40](#page-53-0)** activeren van het systeem **[24](#page-37-0)** adapter installeren **[42](#page-55-0)** afsluiten van de computer **[15](#page-28-0)** afsluiten van de kap **[25](#page-38-0)** algemene problemen **[56](#page-69-0)** apparatuurvak **[13](#page-26-0)** audio aansluitingen **[11](#page-24-0)** afspelen van geluid **[21](#page-34-0)** opnemen van geluid **[21](#page-34-0)**

regelen van volume **[21](#page-34-1)** audioproblemen **[53](#page-66-0)** audiosubsysteem **[2](#page-15-0)**

#### **B**

batterij vervangen **[65](#page-78-0)** bediening van de computer **[13](#page-26-1)** beeldscherm schoonmaken **[26](#page-39-0)** beeldschermproblemen **[56](#page-69-1)** behandeling van CD's of DVD's **[18](#page-31-0)** benodigd gereedschap **[38](#page-51-0)** beschikbare opties **[38](#page-51-1)** besturingssystemen **[3](#page-16-0)** beveiligingsprofielen voor [apparatuur](#page-16-1) **[33](#page-46-0)** beveiligingsvoorzieningen **3** bevestigen van rubberen voetjes **[7](#page-20-0)** BIOS Setup-programma **[29](#page-42-0)** afsluiten **[31](#page-44-0)** andere instellingen **[34](#page-47-0)** instellingen be[kijken en wijzigen](#page-45-0) **[30](#page-43-0)** wachtwoorden **32**

# **C**

CD-RO[M-station](#page-21-0) **[54](#page-67-0)** comfort **8** communicatie **[2](#page-15-1)** computergegevens **[77](#page-90-0)** computermodel bepalen **[1](#page-14-0)** configuratie, reservekopie maken **[38](#page-51-2)** configuratiewachtwoord **[32](#page-45-1)**

#### **E**

energiebeheer **[23](#page-36-0)** Ethernet-verbindingen **[9](#page-22-0)**

#### **G**

gebruik aan/uit-knop op toetsenbord **[23](#page-36-1)** audiovoorzieningen **[21](#page-34-2)** beveiligingsprofiel voor de apparatuur **[33](#page-46-0)** beveiligingsvoorzieningen **[25](#page-38-1)** BIOS Setup-programma **[29](#page-42-0)** CD-ROM-station **[18](#page-31-1)** configuratiewachtwoord **[32](#page-45-1)** energiebeheer in Windows 98 **[23](#page-36-0)** energiebeheervoorzieningen **[22](#page-35-0)** Standby-knop op toetsenbord **[22](#page-35-1)** videovoorzieningen **[20](#page-33-0)** Windows-menu Start **[22](#page-35-2)** geheugen **[2](#page-15-2)**, **[41](#page-54-0)** geheugenproblemen **[59](#page-72-0)** gevoeligheid voor statische elektriciteit **[37](#page-50-0)** grafisch subsysteem **[2](#page-15-3)**

### **H**

hardwarevoorzieningen **[1](#page-14-1)**

### **I**

IBM Enhanced Diagnostics **[65](#page-78-1)** incidentele problemen **[57](#page-70-0)** installeren adapter **[42](#page-55-0)** geheugen **[41](#page-54-0)** computer **[5](#page-18-0)** voet **[6](#page-19-0)** instellen van o[pstartvolgorde](#page-15-4) **[34](#page-47-1)** interne stations **2**

### **K**

kabels aansluiten **[9](#page-22-0)** loskoppelen **[40](#page-53-1)** kiezen van een plaats voor uw computer **[5](#page-18-1)** knoppen en statuslampjes **[13](#page-26-2)**

### **L**

locatie van de onderdelen van de syst[eemplaat](#page-22-1) **[39](#page-52-0)** luchtcirculatie **9** luidsprekers, intern **[2](#page-15-0)**

#### **M**

microprocessor **[2](#page-15-5)** muis **[17](#page-30-0)**

#### **N**

netvoeding **[3](#page-16-2)**

# **O**

onderdelen, plaats **[39](#page-52-0)** onderhoud van de computer **[26](#page-39-1)** opstartvolgorde **[34](#page-47-1)** opties installeren **[37](#page-50-1)** opties, beschikbaar **[38](#page-51-1)** optioneel apparaat, problemen **[63](#page-76-0)**

#### **P**

PCI-adapterkaart installeren **[42](#page-55-0)** plaatsen van CD's of DVD's **[19](#page-32-0)** plaatsing **[5](#page-18-2)** POST-foutberichten **[47](#page-60-0)** probleemoplossing **[45](#page-58-0)** probleemoplossingstabellen **[52](#page-65-0)** problemen algemeen **[56](#page-69-0)** audio **[53](#page-66-0)** beeldscherm **[56](#page-69-1)** CD-ROM-station **[54](#page-67-0)** geheugen **[59](#page-72-0)** incidenteel **[57](#page-70-0)** optionele apparaten **[63](#page-76-0)** software **[64](#page-77-0)** USB **[64](#page-77-1)** productoverzicht **[1](#page-14-2)**

## **R**

RAM-geheugen toevoegen **[41](#page-54-0)** Rapid Access-toetsenbord **[15](#page-28-1)** reflectie en verlichting **[8](#page-21-1)** reservekopie van configuratie maken **[38](#page-51-2)**

# **S**

schoonmaken beeldscherm **[26](#page-39-0)** computer **[26](#page-39-2)** muis **[27](#page-40-0)** toetsenbord **[26](#page-39-2)** ScrollPoint-muis **[17](#page-30-0)** software **[4](#page-17-1)** softwareproblemen **[64](#page-77-0)** Standby **[22](#page-35-0)** starten van de computer **[14](#page-27-0)** stopcontacten en kabellengte **[9](#page-22-2)** systeembeheervoorzieningen **[2](#page-15-6)** systeemplaat **[39](#page-52-1)**

## **T**

toetsenbord gebruiken **[15](#page-28-1)** schoonmaken **[26](#page-39-2)** toetsenbord-/muisvoorzieningen **[3](#page-16-3)**

## **U**

uitbreidingsvoorzieningen **[3](#page-16-4)** USB aansluitingen **[10](#page-23-0)** problemen **[64](#page-77-1)**

# **V**

vaste-schijfstation verwijderen **[43](#page-56-0)**, **[44](#page-57-0)** veiligheidsvoorschriften **[vii](#page-8-0)** vervoeren van de computer **[28](#page-41-0)** verwijderen achterkap **[40](#page-53-0)** CD's of DVD's **[19](#page-32-0)** vaste-schijfstation **[43](#page-56-0)**, **[44](#page-57-0)** videost[uurprogramma](#page-34-1)'[s](#page-34-1) **[20](#page-33-1)** volume **21** vooraf geïnstalleerde software **[4](#page-17-2)**

#### **W**

wachtwoorden **[32](#page-45-0)**

#### **Z**

zelftest **[47](#page-60-1)**

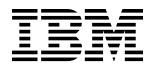

Onderdeelnummer:06P1588